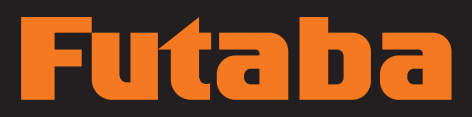

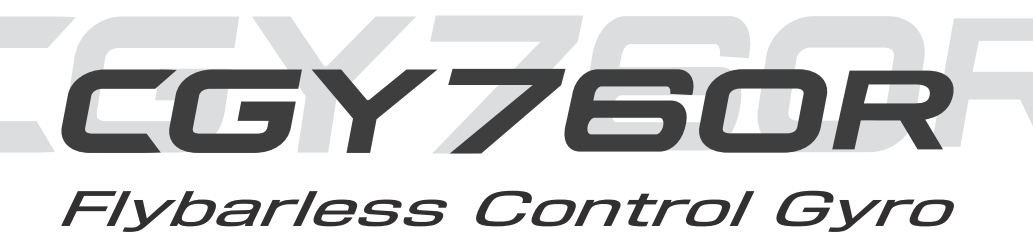

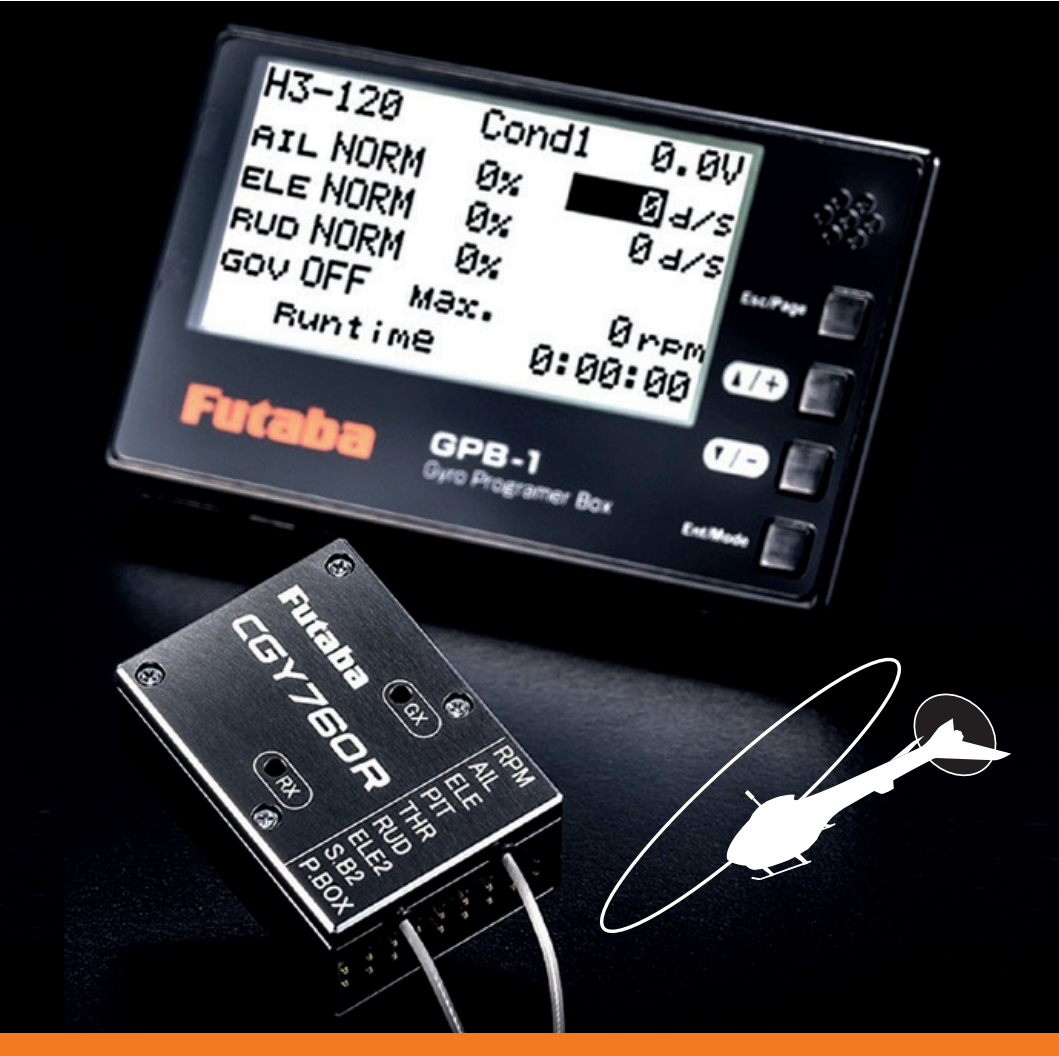

## **BEDIENUNGSANLEITUNG**

## **INHALTSVERZEICHNIS**

- **1. SICHERHEITSHINWEISE.**
- **2. TECHNISCHE DATEN.**

### **3. GRUNDLAGEN**

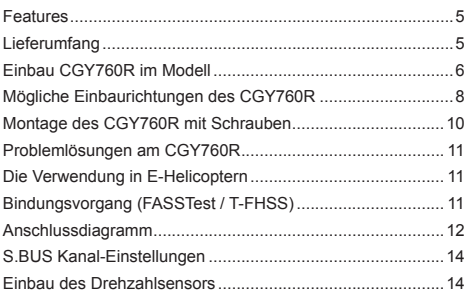

### **4. PROGRAMMIERUNG**

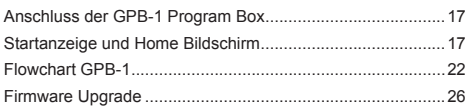

### **5. BASIC EINSTELLUNGEN**

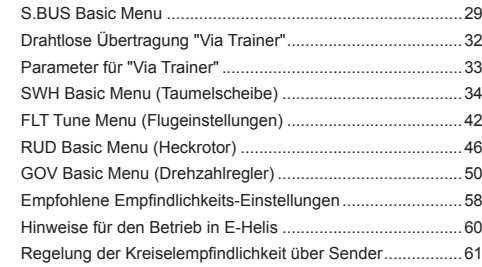

### **6. EXPERT EINSTELLUNGEN**

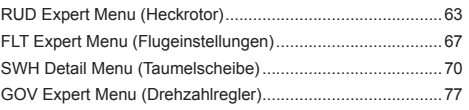

Soft- & Firmware-Updates sowie weitere Hinweise zur Programmierung finden Sie unter unter **http://www.futaba-rc.com/faq** .

### **KONFORMITÄTSERKLÄRUNG**

Hiermit erklärt die Futaba Corporation, dass sich dieses Gerät in Übereinstimmung mit der EU-Richtlinie 2014/53/EU befindet. Der vollständige Text der EU Konformitätserklärung ist einsehbar auf: **http://www.rc.futaba.co.jp/english/dl/declarations.html**

## **1. SICHERHEITSHINWEISE**

### **Die Bedeutung der Warnhinweise**

### **ACHTUNG**

Dieses Zeichen weist auf Vorgänge hin, die zu erheblichen oder gar tödlichen Verletzung führen können, falls die Anweisungen nicht korrekt augeführt werden.

### **HINWEIS**

Dieses Zeichen warnt vor Fehlfunktionen oder Schäden an der Technik, falls die Anweisungen nicht korrekt augeführt werden.

*Lesen Sie vor Inbetriebnahme unbedingt die Sicherheitshinweise sowie die gesamte Anleitung genau durch.*

### **PRÜFEN SIE VOR JEDEM FLUG:**

- Sind der Sender- & der Empfängerakku vollständig geladen?
- Haben Sie den Programmier-Mode des CGY760R verlassen?

Verwenden Sie den CGY760R ausschließlich mit einem Futaba 2.4GHz Fernsteuersystem T-FHSS oder FASSTest.

### **Hinweise zum Kreiselsystem**

Der CGY760R benötigt nach dem Einschalten ca. 5-10 Sekunden, um sich zu initialisieren. In dieser Zeit muss das Modell vollkommen still am Boden stehen. Ebenso dürfen die Senderknüppel in dieser Phase nicht bewegt werden. Nach erfolgreicher Initialisierungs-Phase führen die Servos eine Bewegungssequenz aus, um die Betriebsbereitschaft zu signalisieren.

- Überprüfen Sie den CGY760R auf allen 3 Achsen auf die richtige Korrekturrichtung. Korrigiert nur eine Achse in die falsche Richtung, gerät das Modell nach dem Abheben sofort außer Kontrolle!
- Prüfen Sie, ob der CGY760R im gewünschten Betriebs-Mode arbeitet.
- Prüfen Sie den festen Sitz des CGY760R im Modell.
- Achten Sie darauf, dass die Kabel des Kreisels nicht in Berührung mit dem Chassis kommen.
- Die Servoeinstellungen im CGY760R müssen zu den angeschlossenen Servos passen. Andernfalls können die Servos oder der Kreisel irreparabel zerstört werden.
- Verlegen Sie die Servokabel locker im Modell. Achten Sie darauf, dass die Kabel nicht unter Spannung (Zug) stehen. Die Kabel dürfen nicht an scharfen Kanten anliegen.
- Geben Sie dem Kreisel genügend Zeit, um die Umgebungstemperatur des Flugraumes anzunehmen. Andernfalls kann es im Flug zur Veränderung der Neutralposition (Drift) kommen.
- Die verchromten Oberflächen der Gehäuseteile sind leitfähig. Spannungsführende Teile dürfen nicht mit den Oberflächen in Kontakt kommen.
- Beim Umschalten des Mode von Normal auf AVCS muss die Neutralposition der Servos neu gespeichert werden. Korrigieren Sie die Neutralposition mit den Trimmungen am Sender und betätigen Sie den Senderschalter für den Mode dreimal innerhalb einer Sekunde: (Normal > AVCS > Normal > AVCS)

• Wenn der Kreisel im AVCS-Mode betrieben wird,

- müssen sämtliche Mixer im Sender für Taumelscheibe, Drehzahlregelung und Heckrotor deaktiviert werden.
- Wenn der CGY760R im AVCS-Mode betrieben wird, kann es vorkommen, dass die Servos am Boden nicht in die Neutralstellung laufen. Dies ist völlig normal im AVCS-Mode. Beim Tragen des eingeschalteten Modells zum Startpunkt kann es vorkommen, dass sich die Servos bis hin zum Endausschlag bewegen.
- Vor dem Start des Hauptrotors müssen die Servos für Taumelscheibe und Heckrotor in etwa auf neutral stehen. Dies kann für jede Funktion erzwungen werden, indem der jeweilige Knüppel ganz nach links, anschließend ganz nach rechts dann wieder ganz nach links und danach in die Neutralposition bewegt wird.
- Setzen Sie den CGY760R niemals harten Schlägen oder Stößen aus. Dies kann zu Schäden am Gerät führen.
- Verwenden Sie für die Montage des CGY760R auschließlich die mitgelieferten Futaba Montage-Pads.

**1. SICHERHEITSHINWEISE**

**SICHERHEITSHINWEISE** 

## **1. SICHERHEITSHINWEISE**

### **Hinweise zum Drehzahlregler**

- Wenn das Gasservo am CGY760R angeschlossen ist, muss die Batterie-FailSafe-Funktion aktiviert und angepasst werden.
- Sendereinstellung Batterie-FailSafe: Wählen Sie für das Batterie-FailSafe den Kanal, mit dem der Drehzahlregler gesteuert wird. Wählen Sie als FailSafe-Position eine Servostellung, in der der Drehzahregler ausgeschaltet ist. Im Falle eines Batterie-FailSafe wird der Drehzahlregler abgeschaltet und das Servo erhält direkt das Fail-Safe-Signal vom Empfänger.
- Wird die Hold-Funktion am Sender gewählt, muss die Servoposition unterhalb der Aktivierungsschwelle des Drehzahlreglers liegen. Andernfalls würde der Drehzahlregler im Hold-Modus aktiviert werden.
- Während der Flugvorbereitung und dem Starten des Motors stets darauf achten, dass der Gasknüppel unterhalb der Aktivierung des Drehzahlreglers bleibt. Wählen Sie auch keine Flugzustände, die den Drehzahlregler ggf. aktivieren!
- Wenn der Drehzahlregler bereits am Boden aktiviert werden soll, achten Sie darauf dass die Blätter ca. -5° Pitch haben, um ein versehentliches Abheben des Modells zu vermeiden.
- Prüfen Sie regelmäßig die korrekte Funktion des Drehzahlsensors. Durch Vibrationen und die hohe Drehzahl können sich die Magnete lösen oder die Justierung des Sensors kann sich verschieben.

## **2. TECHNISCHE DATEN**

### **Controller**

**2. TECHNISCHE DATEN**

**TECHNISCHE DATEN** 

Ņ

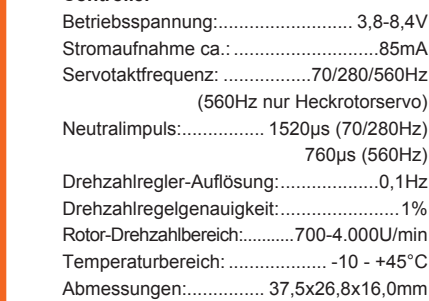

### **Empfänger**

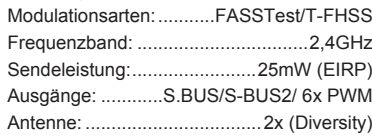

Gewicht:...............................................20,2g

### **Programmierbox**

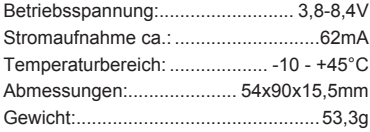

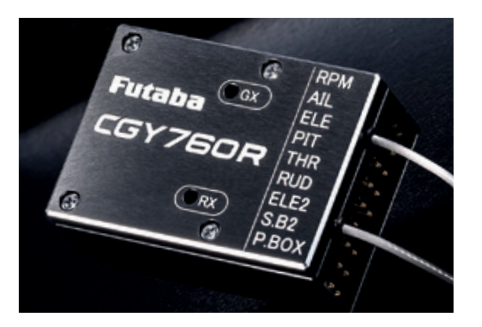

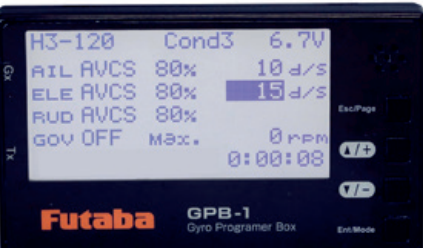

### **3. GRUNDLAGEN**

Vielen Dank für den Kauf des FUTABA CGY760R Kreiselsystems und das damit entgegengebrachte Vertrauen. FUTABA zählt im Bereich der Fernsteuer- & Flugstabilisierungssysteme zu den Welt-Marktführern und hat sich im Laufe vieler Jahrzehnte einen hervorragenden Ruf erarbeitet.

Mit dem FUTABA CGY760R haben Sie sich für ein hochwertiges Kreiselsystem entschieden, das für höchste Ansprüche im Modellsport entwickelt worden ist.

Bitte nehmen Sie sich die Zeit und lesen Sie die Anleitung aufmerksam durch. Das System verfügt über zahlreiche Features, deren Funktion und Bedienung in dieser Anleitung ausführlich beschrieben werden.

### **FEATURES**

### **GYRO-FUNKTION**

Verbesserter und schnellerer PID-Regelkreis im Vergleich zum CGY750, variable Einbaulage des Kreisels möglich.

Heck: Digitalservos mit 1520µs / 760µs sowie Analogservos mit 1520µs möglich, Mode 3D oder Sport wählbar, FeedForward Betrieb für eine präzise Heck-Kontrolle.

Roll- / Pitch: 2 Einstellmodi: F3C oder 3D, unterstützt die Taumelscheiben-Typen: H3-90 / H3-120 / H3-140 / H4-00 / H4-45. Digitalservos mit 1520µs / 760µs\* sowie Analogservos mit 1520µs möglich. (\* 760us in Entwicklung)

### **GOVERNOR (Kopf-Drehzahlregler)**

Verbesserter und schnellerer PID-Regelkreis im Vergleich zum CGY750. Drehzahlregelung von 700U/min bis 4000U/min möglich. Digital- oder Analogservos (1520µs Neutralimpuls) verwendbar. Modus Governor oder Drehzahlbegrenzer wählbar. Extrem schnelles Regelverhalten ermöglicht stabiles Drehzahlniveau. Anschlussmöglichkeiten für diverse Drehzahlgeber. Telemetriefunktion: Übertragung von Drehzahlen zum Sender

### **EMPFÄNGER**

FASSTest (18Kan. Mode / 12Kan. Hi-Speed Mode) oder T-FHSS AIR. Antennen Diversity System für größtmögliche Übertragungssicherheit.

Telemetrie-Funktionen: (Akkuspannung, diverse Sensoren über S.BUS2-Port und Drehzahl).

ID-Link Anbindung wie bei gängigen FASSTest / T-FHSS-Empfängern.

### **GB1 PROGRAMMIERBOX für CGY760R**

Programmierbox, welche über den Anschluss "BOX" mit dem CGY760R verbunden wird. Hintergrundbeleuchtetes LC-Display mit 128 x 64 Dots Auflösung (wie T12K Sender). Bedienung über 4 Edit-Tasten und Beeper, Stromversorgung über CGY760R. Die Parameter des angeschlossenen Kreisels werden auf einem nichtflüchtigen Speicher abgelegt (bleiben ohne angeschlossenen Akku erhalten). **Die Programmierbox darf NICHT im Modell montiert werden.**

### **LIEFERUMFANG**

GPB-1 (im Set GY760R-GBP1 enthalten)

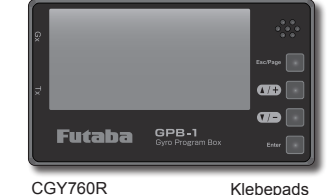

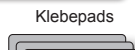

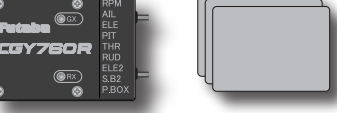

Drehzahlsensor (optional, GV-1/SNSR)

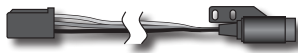

Sensorhalter (optional, 1M15Q00301 oder 1M15Q00202)

 $\circ$ 

 $\bigcirc$ 

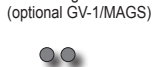

Magnete

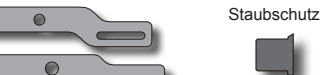

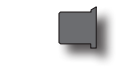

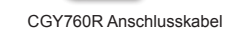

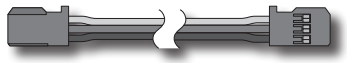

Sender Anschlusskabel

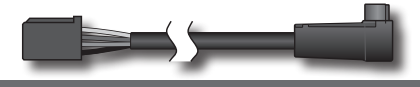

## Futaba

### **EINBAU- & SICHERHEITSHINWEISE**

### **ANTENNEN**

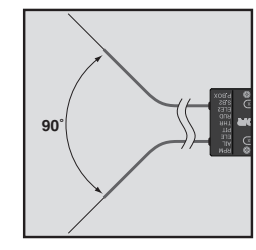

- Die dünnen Enden der Antennen müssen gerade ausgerichtet sein. Der abgeschirmte Teil der Antenne kann beliebig verlegt werden. Vermeiden Sie jedoch das Aufwicklen des abgeschirmten Kabels zu einer Art Spule!
- Installieren Sie die beiden Antennen im 90° Winkel zueinander. Der CGY760R verfügt über zwei Antennen, sogenanntes Antennen-Diversity. Dabei greift der Empfänger jeweils auf das Empfangssignal der besseren Antenne zu und wertet die Daten aus.
- **3. GRUNDLAGEN GRUNDLAGEN**

 $\mu$ 

- Die Empfängerantennen dürfen NICHT abgeschnitten werden! Bündeln Sie die Antennenkabel nicht zusammen mit den Servokabeln.
	- Halten Sie mit den Antennen Abstand vom Motor und vom Regler.
	- Beim Einbau des Empfängers in Carbon-Rümpfen, MÜSSEN die beiden Antenen aus dem Rumpf heraus geführt werden.

### **STECKER ANSCHLÜSSE**

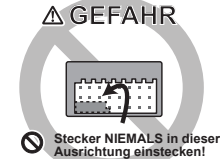

**Stecker NIEMALS waagerecht in die Buchsen stecken. Es besteht Kuzschlussgefahr!**

### **STROMVERSORGUNG**

**• Moderne Hochleistungsservos und andere Komponenten, verfügen unter Last über hohe Stromaufnahmen. Achten Sie darauf, dass Ihr Spannungsregler und Ihr Akku sowie Ihre Kabel und der Schalter entsprechend dimen- sioniert sind!**

• Der Stromverbrauch bei Flybarless-Helicoptern kann doppelt so hoch sein wie bei konventionellen Hubschrauber-Systemen!

### **MECHANIK**

- Damit der CGY760R ordnungsgemäß funktionieren kann, müssen alle mechanischen Anlenkungen am Modell exakt gemäß Herstelleranleitung des Helicopters eingestellt werden! Beachten Sie außerdem die nachfolgenden Hinweise!
- Der CGY760R darf nur in Modellen mit starrem Heckrotorantrieb bzw. Riemenantrieb verwendet werden. In Modellen mit einem dünnen Stahldraht als Kraftübertragung zum Heckrotor, darf der Kreisel NICHT eingebaut werden.
- Achten Sie stets auf die korrekte Justierung aller bewegten Teile im Antrieb. Verschlissene Teile müssen sofort ausgetauscht werden.
- Die Anlenkungen der Taumelscheibe und des Heckrotors müssen spielfrei und leichtgängig sein, damit der CGY760R seine volle Leistung umsetzen kann. Ein in sich federndes Heckrotor-Anlenkgestänge verringert die Leistung des CGY760R und verkürzt die Lebensdauer des Heckrotorservos.
- Jede Art von Vibration im Modell verringert die Leistung des CGY760R. Alle sich drehenden Teile am Modell müssen exakt ausgewuchtet sein, um die Vibrationen auf ein Minimum zu reduzieren.

### **STECKERVERBINDUNGEN**

Prüfen Sie alle Steckerverbindungen auf festen Sitz und sichern Sie diese gegen unbeabsichtigtes lösen.

### **KABELFÜHRUNG**

Verlegen Sie die Kabel geschützt, so dass sie nicht an scharfen Kanten im Modell beschädigt werden.

### **EINBAU CGY760R IM MODELL**

Verwenden Sie ausschließlich die mitgelieferten FUTABA Klebepads, um den Kreisel im Modell zu montieren. Die Rollachse muss exakt parallel zum Heckrohr ausgerichtet sein. Die Nick-Achse muss exakt rechtwinklig zum Heckrohr stehen.

Der CGY760R muss auf einer fest mit der Mechanik verbundenen Plattform, min. 152 mm entfernt vom Motor montiert werden. Der Sensor muss nicht in der Nähe der Rotorwelle montiert werden. Weitere Informationen finden Sie in der Anleitung zu Ihrem Helicopter.

Richten Sie den Sensor exakt waagerecht in Bezug auf die Rollachse und exakt rechtwinklig in Bezug auf die Hoch- & Längsachse aus. Eine falsche Ausrichtung des Sensors führt zu spürbar schlechterem Regelverhalten.

Ist die korrekte Position gefunden, nehmen Sie ein mitgeliefertes Klebepad und befestigen den Sensor im Modell. Führen Sie alle Kabel spannungsfrei durch das Modell.

### **Einbauwinkel**

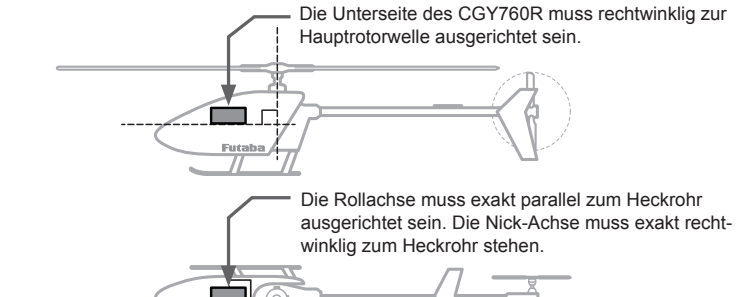

### **Kreiselachsen**

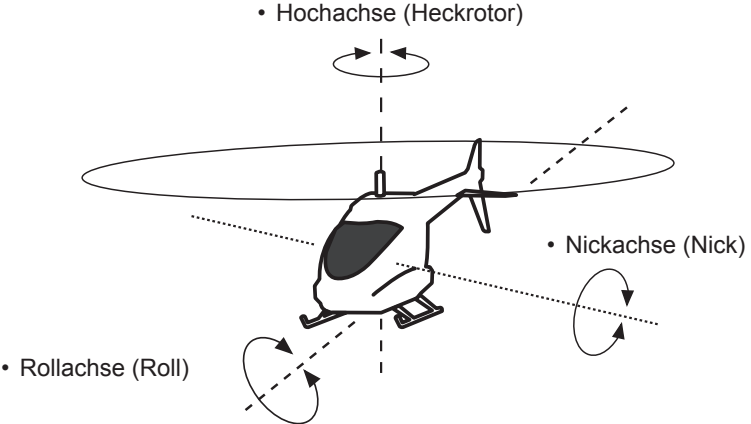

# Futaba

### **MÖGLICHE EINBAURICHTUNGEN DES CGY760R**

Der CGY760R kann in unterschiedlichen Positionen eingebaut werden, solange die rechtwinklige Ausrichtung zur Roll- & Nickachse exakt eingehalten wird. Bereits Abweichungen von einem halben Grad verschlechtern das Regelverhalten des CGY760R. Beachten Sie die nachfolgenden Grafiken und wählen Sie im Menü "SWH BASIC" später die gewählte Einbauposition (GYRO SET DIR---1~6). Die Seite mit dem CGY Schriftzug stellt in den Skizzen die Oberseite mit der LED dar.

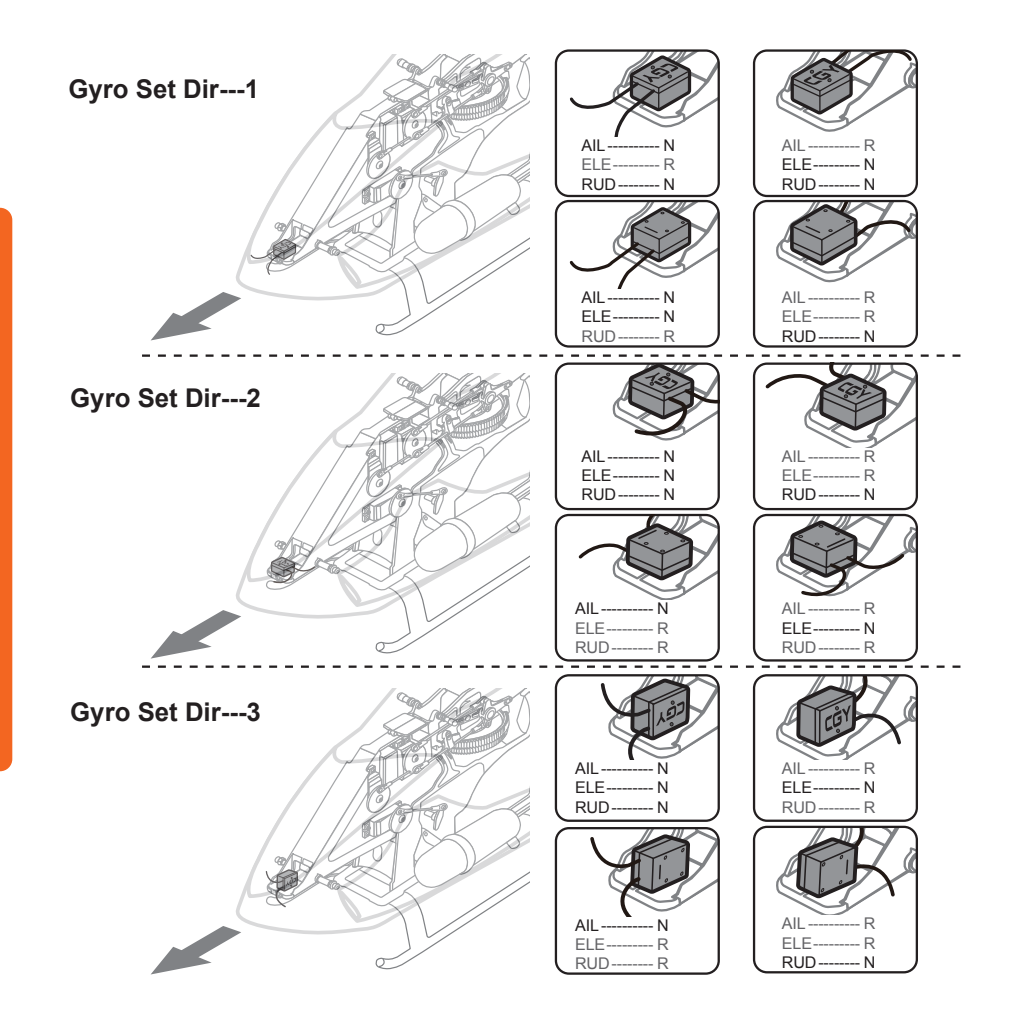

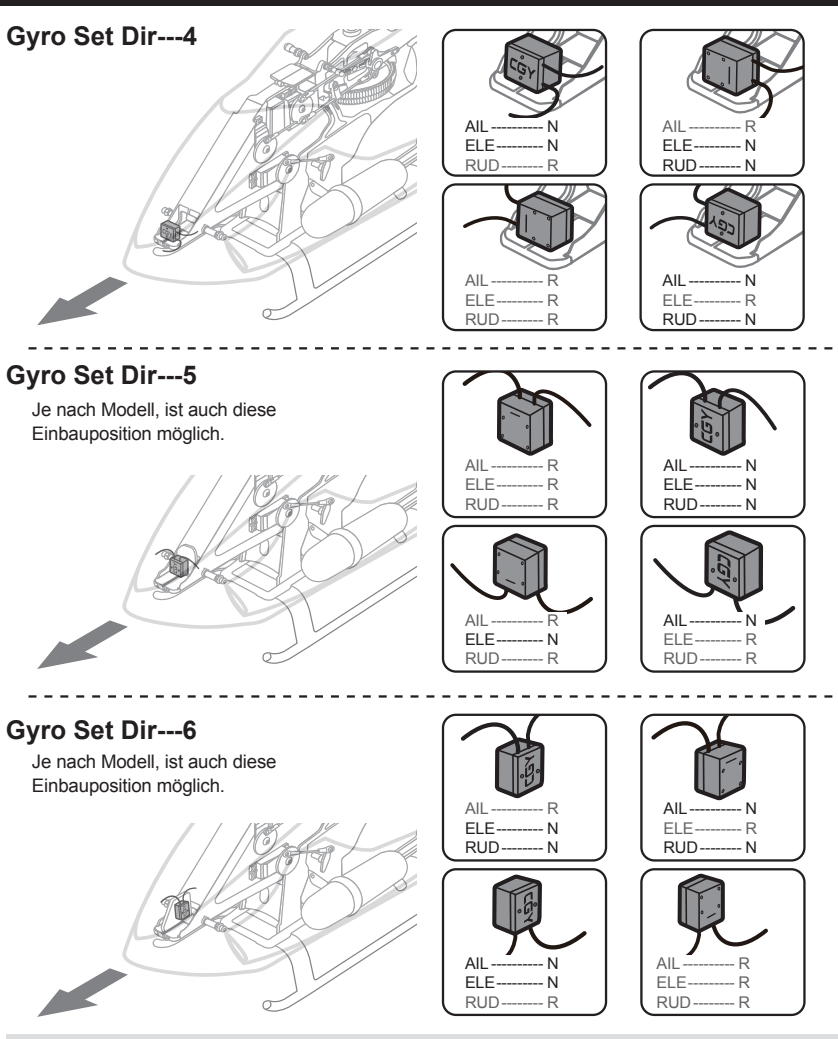

Für jede Achse des Kreisels müssen die Wirkrichtung mit "AGy.Dir", "EGy.Dir" im Menü "SWH.BASIC" und "Gyro.Dir" im Menü "RUD BASIC" eingestellt werden.

AIL - Rollachse (Roll) / ELE - Nickachse (Nick) / RUD - Hochachse (Heckrotor)

N --- Normal / R --- Umgekehrt (Reverse)

- Stellen Sie sicher, dass die Kabelverbindungen nicht unter Spannung stehen.
- Das Klebepad genau zentriert auf das Gehäuse des CGY760R kleben, ohne das Pad zu beschneiden. Dieses spezielle Klebepad schützt den CGY760R effektiv vor Vibrationen.
- • Reinigen Sie alle Klebeflächen mit Alkohol, damit sie fettfrei sind.
- Der CGY760R kann auch mit dem Gyro Mount verschraubt werden (siehe folgende Seite).

**3. GRUNDLAGEN**

**GRUNDLAGEN** 

بې

### **ACHTUNG**

Futaba

Wenn der CGY760R mit Schrauben im Modell befestigt wird, muss die Mechanik nahezu vibrationsfrei laufen. Andernfalls wird die Elektronik dauerhaft beschädigt. Verwenden Sie im Zweifelsfalle das original Futaba Klebepad.

### **Schraubengröße für die Befestigung**

Die effektive Länge der Gewinde im CGY760R Gehäuse beträgt 7,0 mm. Verwenden Sie M3 Gewindeschrauben, deren Länge kleiner als die Plattendicke plus 7 mm ist.

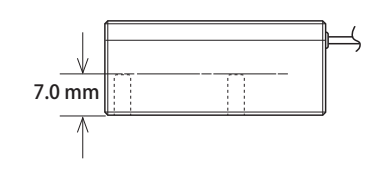

Schrauben Sie den CGY760R wie dargestellt mit passenden M3 Gewindeschrauben auf die Montageplatte.

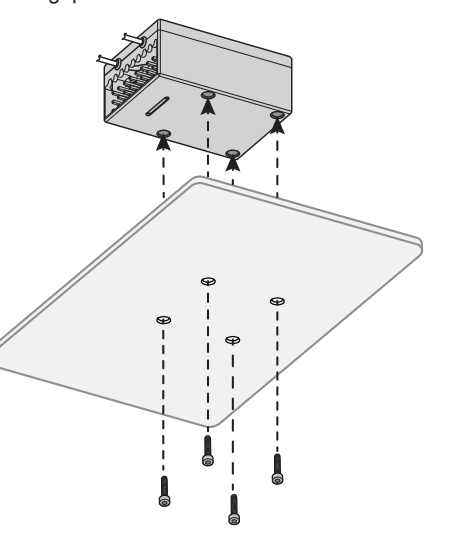

### **PROBLEMLÖSUNGEN AM CGY760R**

Wenn während des Fluges Probleme auftreten (z B. Driften, schlechtes Stabilisierungsverhalten oder unkontrolliertes Steuerverhalten), lesen Sie bitte die folgenden Empfehlungen zur Fehlerbehebung.

- 1. Vergewissern Sie sich, dass die Heckrotor- und Taumelscheibenmechanik spielfrei sind und der Antrieb ordnungsgemäß funktioniert.
- 2. Elektromagnetische Störungen könnten das Problem verursachen. Wenn Sie der Meinung sind, dass alles korrekt eingerichtet ist und das Modell vibrationsfrei ist, sollten Sie den Gyrosensor an einen neuen Ort abseits von Servos, ESCs und Antriebsmotoren montieren.
- 3. Vibrationen verringern die Leistung aller Kreiselsysteme. Obwohl der Gyrosensor CGY760R der vibrationsbeständigste Gyrosensor auf dem Markt ist, kann er seine volle Regelleistung nur in einem vibrationsarmen System erbringen. Der CGY760R Gyrosensor muss starr an der Mechanik montiert sein. Es wird dringend empfohlen, die beiliegenden Futaba Klebepads zur Befestigung zu verwenden! Achten Sie unbedingt auf die korrekte Ausrichtung der Kreiselachse zum Modell. Fehlausrichtungen von mehr als 0,5° führen zu einem Leistungsverlust.

### **DIE VERWENDUNG DES CGY760R IN E-HELICOPTERN**

- **• Demontieren Sie das Motorritzel während der Programmier- & Einstellarbeiten am Modell. Im Falle eines unbeabsichtigten Anlaufens des Motors, kann es zu schweren Verletzungen bzw. Schäden am Modell kommen.**
- Nach dem Anschluss des Reglers am CGY760R müssen die restlichen Einstellungen (ATV / EPA / REV / etc.) gemäß der Anleitung des Reglers vorgenommen werden.

### **BINDUNGSVORGANG (FASSTest / T-FHSS)**

- 1. Verbinden Sie den CGY760R mit dem GPB-1 und stellen Sie die gleiche Übertragungsart wie im Sender ein.
- 2. Bringen Sie den CGY760R und den Sender in einen Abstand von ca. 50 cm zueinander und versetzen Sie beide Geräte in den Link-Mode.
- 3. Nach dem Einschalten des Empfängers dauert es ca. 2 Sekunden bis der Bindungsvorgang abgeschlossen ist.
- 4. Die LED-Anzeige am Empfänger ändert sich von rot blinkend zu einem dauerhaften Grün. Dies zeigt an, dass der Bindungsvorgang erfolgreich war.
- Ausführliche Informationen dazu, wie Sie den Sender in den Bindungsmodus setzen, finden Sie in der Bedienungsanleitung Ihres Senders.
- Wenn viele T-FHSS- oder FASSTest-Systeme in der Umgebung senden, kann der Bindungsvorgang mehr Zeit erfordern. Vergewissern Sie sich immer, dass der Empfänger auf die Steuerbefehle Ihres Senders reagiert.
- Wenn die Übertragungsart im Sender geändert wird, muss der CGY760R erneut mit dem Sender gebunden werden. Wenn beispielsweise der Sender von T-FHSS zu FASSTest geändert wird, muss der Bindungsvorgang erneut durchgeführt werden.
	- **• Trennen Sie den Elektromotor vom Antriebsstrang während des Bindungsvorgangs.**
	- **• Nach dem Bindungsvorgang Sender und Empfänger Aus- und wieder Einschalten, um die Bindung zu prüfen.**
	- **• Schalten Sie zuerst den Sender, dann den Empfänger ein.**
	- **• Falls der CGY760R zuvor mit einem anderen Sender gebunden war, stellen Sie sicher, dass dieser Sender während des Bindungsvorgangs ausgeschaltet ist.**

21.6 mm

**• Schrauben UNBEDINGT gegen unbeabsichtigtes Lösen sichern!**

19.3 mm

Löcher bohren wie dargestellt

4-M3

**• Das Gehäuse des CGY760R ist aus Aluminium gefertigt. Ziehen Sie die Schrauben nur mit mäßiger Kraft an, um die Gewinde nicht zu überdrehen.**

**3. GRUNDLAGEN**

ကဲ

GRUNDLAGEN

**ANSCHLUSSDIAGRAMM**

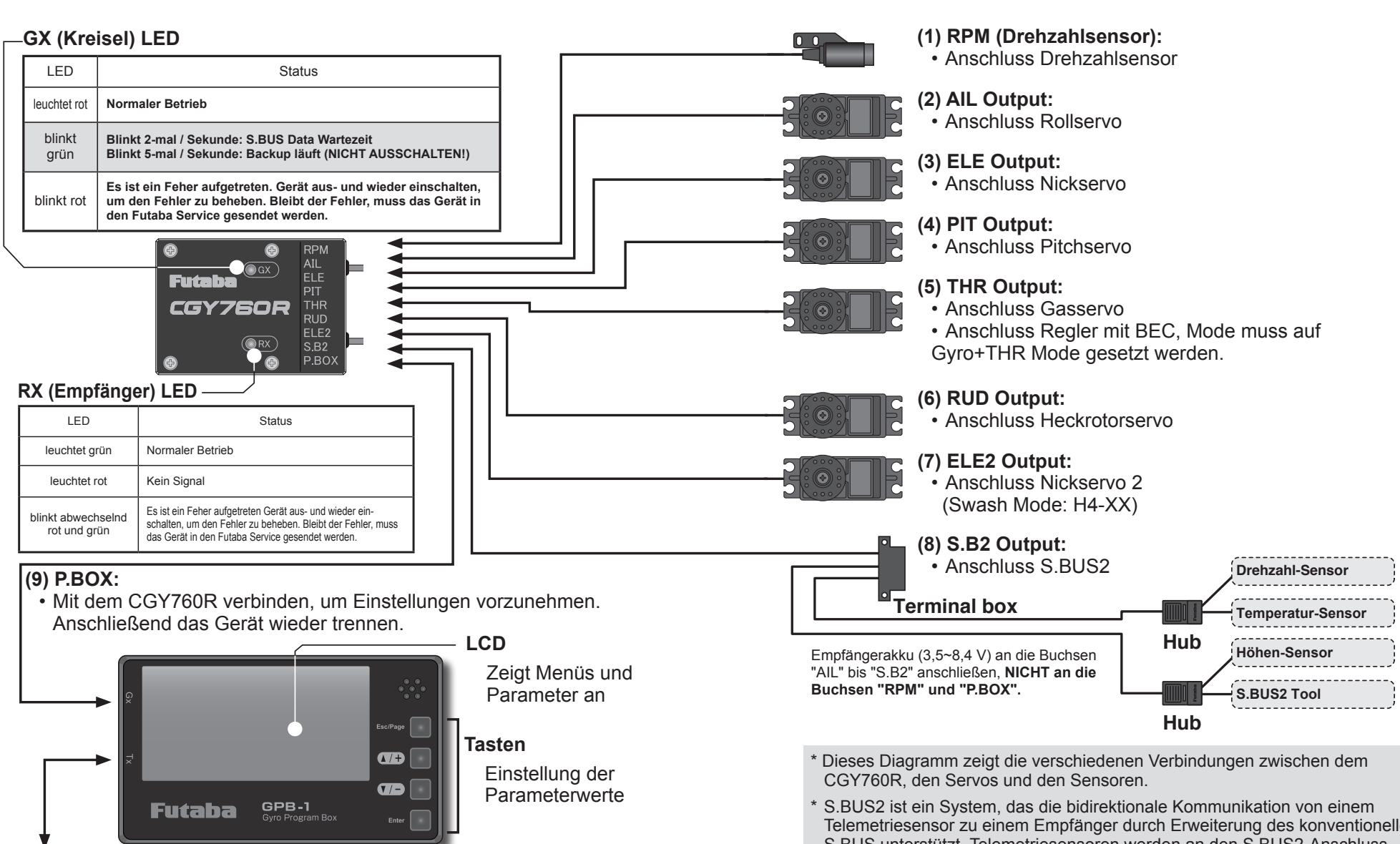

## **(10) Sender Verbindungskabel:**

Zur drahtlosen Übertragung der Parameter vom GPB-1 zum CGY760R.

Telemetriesensor zu einem Empfänger durch Erweiterung des konventionellen S.BUS unterstützt. Telemetriesensoren werden an den S.BUS2-Anschluss angeschlossen. S.BUS-kompatible Servos können nicht an dem S.BUS2-Port angeschlossen werden.

**3. GRUNDLAGEN**

က်

**GRUNDLAGEN** 

### **S.BUS KANAL-EINSTELLUNGEN**

Futa ba

Die standardmäßigen CGY760R S.BUS-Kanalzuweisungen passen für die meisten Futaba-Sender. Wenn Sie Änderungen vornehmen möchten, lesen Sie bitte den S.BUS-Abschnitt des Manuals, um einzelnen Funktionen andere Kanalnummern zuzuweisen.

- 1. Rufen Sie das Menü "SBUS BASIC" auf.
- 2. Wählen Sie mit der Taste [▲/+] oder [▼/-] "AIL CH #" und drücken Sie die Taste [Enter], um in den Einstellungsmodus zu gelangen. Überprüfen Sie den Rollkanal des Senders und stellen Sie ihn mit der Taste [▲/+] oder [▼/-] auf den Kanal ein. Wenn Sie fertig sind, drücken Sie [Enter], um den Einstellungsmodus zu verlassen.
- 3. Wiederholen Sie den Vorgang für die anderen Funktionen (wie Roll, Pitch, Nick, Kreiselempfindlichkeit, RPM, Governor an/aus).
- 4. Wenn Ihr Sender nicht genügen Kanäle bietet, um alle Funktionen des CGY760R zuzuweisen, ist es möglich, den CGY760R ohne Gov-SW- und Rotorkopfeinstellung zu betreiben. Wenn eine dieser Funktionen nicht verwendet wird, muss die Kanalnummer im S.BUS-Menü des CGY760R auf "INH" eingestellt werden. Dies deaktiviert die Funktion und aktiviert den im Menü CGY760R eingestellten Wert entsprechend. Wenn der Gov-SW-Kanal nicht verwendet wird, wird die Funktion über den Stick-Schalter betätigt.

### **EINBAU DES DREHZAHLSENSORS (optionales Zubehör)**

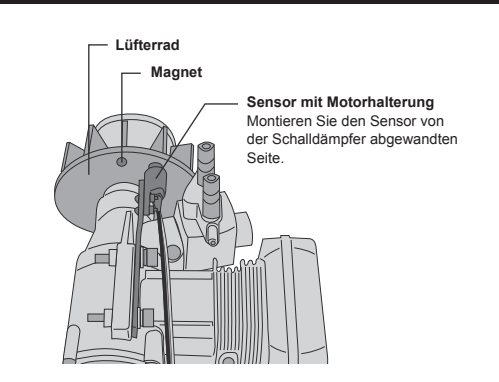

#### **Überprüfen der Einbaurichtung des Magneten**

Halten Sie den Magneten mit der aktiven Seite vor den Sensor wie dargestellt.

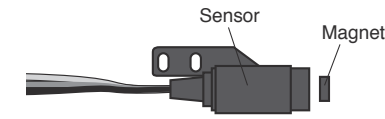

Gehen Sie in das Menü [Revolution Sensor Testing]. Je nach dem mit welcher Seite Sie den Magneten vor den Sensor halten, erhöht sich der im Display angezeigte Wert. Die aktive Seite des Magneten mit einem Stift markieren.

### **Einbau des Magneten im Lüfterrad**

Bohren Sie ein Loch mit Ø 4,1mm und einer Tiefe von ca. 1,7mm in das Lüfterrad, wie dargestellt. Kleben Sie den Magneten mit Epoxydharz (Uhu Endfest 300) ein. Achten Sie darauf, dass die markierte Seite zum Sensor zeigt!

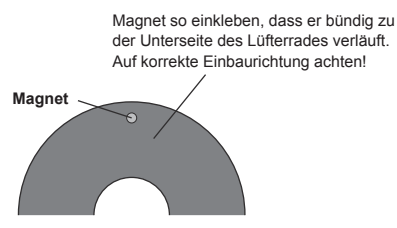

Um die Wuchtung des Lüfterrades wieder herzustellen, kann der zweite Magnet auf der gegenüberliegenden Seite eingesetzt werden. **ACHTUNG: Dieser muss mit der aktiven Seite vom Sensor weg zeigen!**

#### **Einbau des Sensors mit Halterung**

liche Hinweise finden Sie ggf. in der Montageanleitung zu ihrem Modell. Die genaue Einbauart und Position des Sensors hängt vom Modell und dem verwendeten Motor ab. Zusätz-

- Montieren Sie den Sensor zunächst provisorisch im Halter.
- · Bohren Sie ein Loch in das Lüftergehäuse. Finden Sie eine geeignete Montageposition, so dass der Sensor einen Abstand von ca. 1-2 mm zum Magneten hat.
- Motorflansch. Achten Sie darauf, dass Sensor und Halter keine Teile des Lüftergehäuses oder des Lüfterrades • Montieren Sie den Halter mit Sensor provisorisch am berühren.

#### **Justierung des Sensors**

• Öffnen Sie das Menü [Revolution Sensor Testing]. Wenn der Magnet über dem Sensor steht, muss mindestens ein Wert von 60% angezeigt werden.

Magnet Sensor

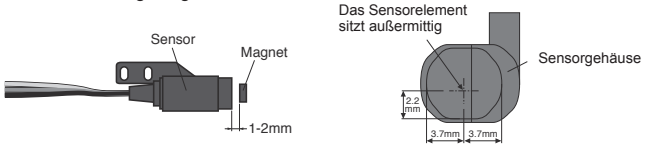

· Der Mittelpunkt des Sensorelements sitzt außermittig im Gehäuse. Beachten Sie dies bei der Justierung. In jedem Falle muss ein Wert von mehr als 60% erreicht werden! Ist der Wert zu niedrig, muss der Sensor dichter am Lüfterrad positioniert werden, in der Praxis liegt der Abstand zwischen 1~2 mm.

· Passt alles zu Ihrer Zufriedenheit, kann der Sensor endgültig montiert werden. Sichern Sie alle Schrauben mit Schraubensicherung. Prüfen Sie abschließend nochmals den Sensorwert.

 $\mu$ 

**3. GRUNDLAGEN**

്.

GRUNDLAGEN

### **Vergasergestänge**

Die Vergaseranlenkung muss leichtgängig und spielfrei sein, damit der Drehzahlregler bestmöglich arbeiten kann.

- Gestalten Sie die Vergaseranlenkung so, dass der volle Servoweg von 100% genutzt wird. So steht die maximale Auflösung des Servos zur Verfügung.
- Fliegen Sie zunächst ohne Drehzahlregler und stellen Sie den Motor optimal ein. Der Motor muss in allen Flugzuständen optimal laufen. Andernfalls kann der Drehzahlregler nicht optimal arbeiten.

### **Vibrationen in der Zelle**

Achten Sie darauf, dass der Motor und das Rotorsystem so ruhig und vibrationsfrei wie möglich laufen. Vibrationen beeinträchtigen das Regelverhalten des gesamten CGY760R nachteilig!

#### **Lineare Leistungsentfaltung**

Achten Sie darauf, dass der Motor eine möglichst lineare Leistungsentfaltung zeigt. Die Leistungsentfaltung wird u.a. durch das verwendete Resonanzrohr und die Vergasereinstellung beeinflusst. Nur mit einem sauber abgestimmten Motor werden Sie eine optimale Drehzahlregelung im Flug erzielen.

#### **Resonanzschalldämpfer**

Die Verwendung eines Resonanzschalldämpfers kann dazu führen, dass sich die Leistungsentfaltung des Motors ändert. Stellen Sie den Vergaser und die Rohrlänge so ein, dass die Motordrehzahländerungen möglichst proportional (linear) zur Drosselklappenöffnung verlaufen.

### **4. PROGRAMMIERUNG**

### **Anschluss der GPB-1 Program Box am CGY760R**

Die GPB-1 Program Box wird verwendet, um die Einstellungen am CGY760R vorzunehmen, bzw. die vorhandenen Einstellwerte anzuzeigen. **Die GPB-1 Program Box darf NICHT fest im Modell montiert werden, da sie für die hohe Vibrationsbelastung nicht ausgelegt ist!**

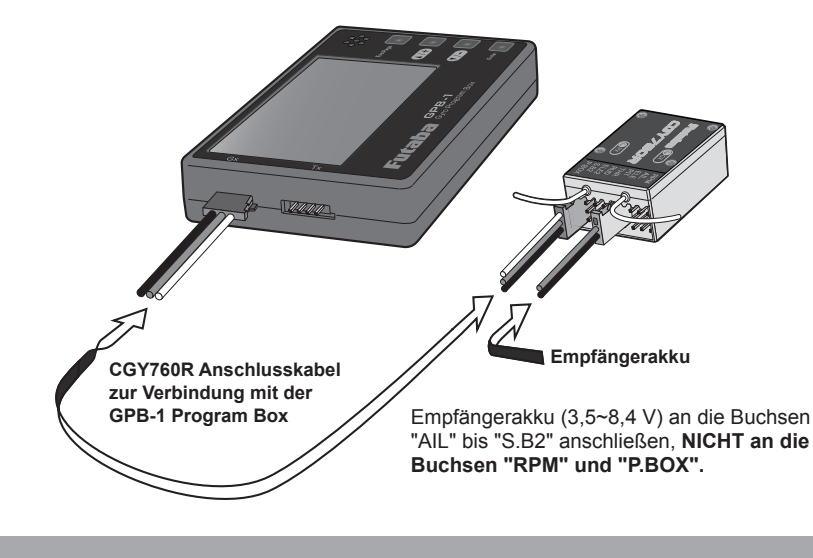

**• Empfängerakku vom CGY760R trennen, BEVOR Sie den GPB-1 mit dem CGY760R verbinden oder trennen!**

### **STARTANZEIGE UND HOME-BILDSCHIRM**

Wenn der GPB-1 eingeschaltet wird, erscheint zunächst die Startanzeige und anschließend der Home-Bildschirm.

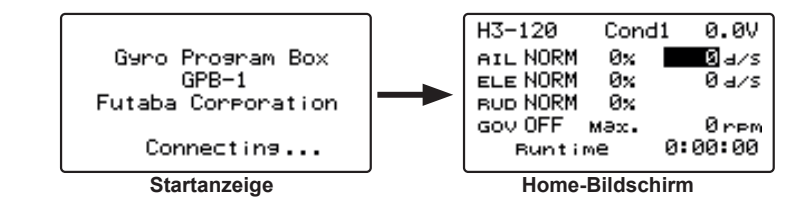

့မ

Futaba

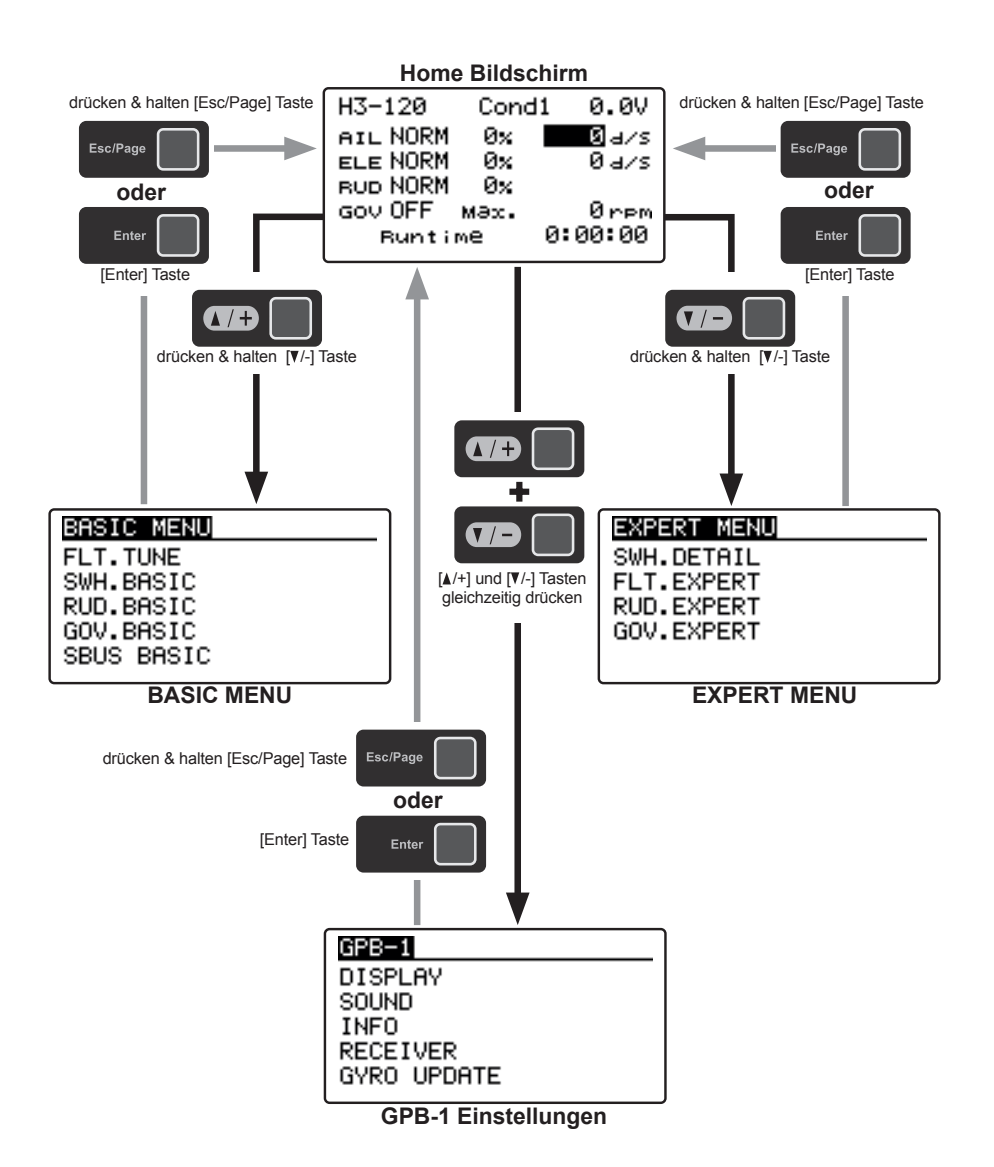

Auf dem Startbildschirm werden grundlegende Informationen wie zum Beispiel Taumelscheibenart, Gyro Mode, Empfindlichkeit, Governor ein / aus, Motorbetriebszeit usw. angezeigt.

### **1. Taumelscheibentyp**

Zeigt den Taumelscheibentyp an, der im Menü [SWH. BASIC] ausgewählt wurde.

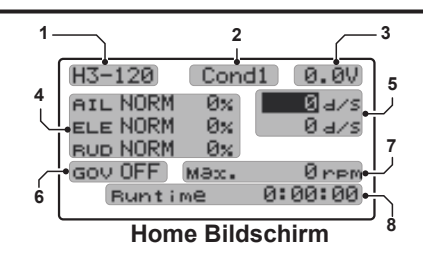

#### **2. Flugzustände**

Durch Schalter am Sender können mehrere Parameter in bis zu 5 Flugzuständen programmiert werden. Wenn Sie den Flugzustandsschalter auf den Kanal mit der AFR-Funktion des Senders legen und jeweils einen Punkt für jeden Flugzustand mit der AFR-Punktkurve wählen, können auch darüber verschiedene Flugzustände abgerufen werden.

• Wenn der Schalter DG1 oder DG2 ausgewählt ist, sind die folgenden Optionen verfügbar. Funktionsmenü Ihres Senders (DG1). Das Zuordnen von DG1 zu einem Schalter- oder Flugmodus ermöglicht die Verwendung von zwei separaten Werten für die auswählbaren Parameter.

> **Funktionen, mit unterschiedlichen Werten für die Flugzustände**  sind mit dem Symbol **Cond** gekennzeichnet.

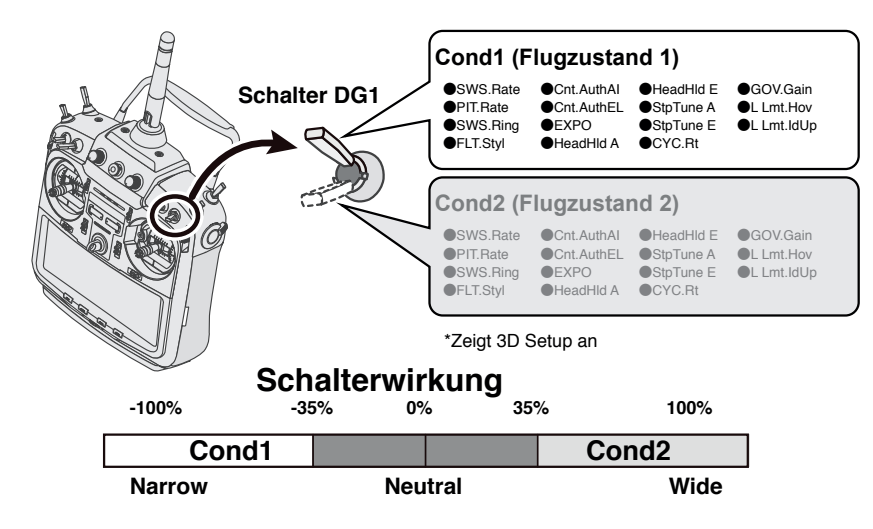

**4. PROGRAMMIERUNG**

**PROGRAMMIERUNG** 

 $\ddot{ }$ 

• Wenn Sie einen Schaltkanal für die Aktivierung der Flugzustände verwenden, legen Sie mit der AFR-Funktion für diesen Kanal eine lineare Kurve fest, um alle 5 Flugzustände nutzen zu können.

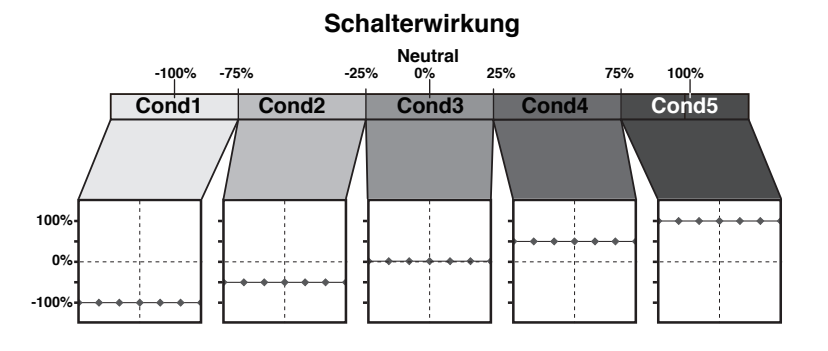

### **3. Batteriespannung**

Zeigt die Spannung des am CGY760R angeschlossenen Empfängerakkus an.

### **4. Gyro Mode / Gyro Gain**

Zeigt den Mode "AVCS" oder "Normal" und die Kreiselempfindlichkeit für Roll, Nick und Heckrotor an.

### **5. Maximaler Ausschlag für Roll und Nick**

Dieser Bildschirm zeigt die maximalen Ausschläge für Roll und Nick an, die während des Fluges aufgezeichnet wurden. Die Daten werden zurückgesetzt, wenn das Gerät ausgeschaltet wird. Wenn Sie die maximalen Ausschlagswerte überprüfen möchten, lassen Sie das Gerät nach dem Flug eingeschaltet. Bewegen Sie den Cursor mit den Tasten [▲/+] oder [▼/-] zu dem gewünschten Wert und halten Sie die [Enter] Taste gedrückt, um die Anzeige zurückzusetzen.

### **6. Regler EIN / AUS**

Zeigt den EIN / AUS-Schaltzustand der Reglerfunktion an. Wenn "ON" angezeigt wird, ist die Governor-Funktion aktiviert.

### **7.Drehzahl Anzeige**

Die maximale Drehzahl der Motor- oder Rotorkopfdrehzahl, die während des Betriebs vom Regler gespeichert wird, wird angezeigt. Daten werden zurückgesetzt, wenn das Gerät ausgeschaltet wird. Wenn Sie während des Fluges mehrmals überprüfen möchten, lassen Sie das Gerät nach dem Flug eingeschaltet. Bewegen Sie den Cursor mit den Tasten [▲/+] oder [▼/-] zu dem gewünschten Wert und halten Sie die [Enter] Taste gedrückt, um die Anzeige zurückzusetzen.

### **8. Motorlaufzeit**

Zeigt die Laufzeit des Motors an. Bis zu 9.999 Stunden werden angezeigt. Bewegen Sie den Cursor mit den Tasten [▲/+] oder [▼/-] zu dem gewünschten Wert und halten Sie die [Enter] Taste gedrückt, um die Anzeige zurückzusetzen. Die Betriebszeit wird auch dann gespeichert, wenn das Gerät ausgeschaltet wird, bis es zurückgesetzt wird.

### **Speichern der Einstellwerte**

Nach dem Ändern der Einstellungen wird beim Speichern der Daten der folgende Bildschirm angezeigt. (Beachten Sie, dass dieser nur für kurze Zeit angezeigt wird.)

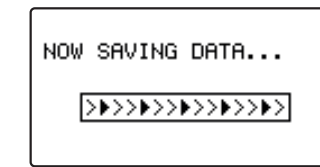

### **Navigation im Menü**

Bewegen Sie den Cursor mit der Taste [▲/+] oder [▼/-] zum Einstellpunkt auf dem Bildschirm und drücken Sie die [Enter] Taste, um in den Einstellungsmodus zu gelangen. Mit den Tasten [▲/+] oder [▼/-] können die Werte der Parameter geändert werden. Wenn Sie fertig sind, drücken Sie [Enter], um den Einstellungsmodus zu verlassen.

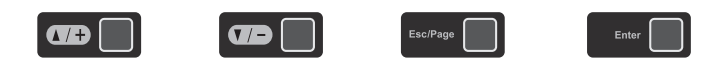

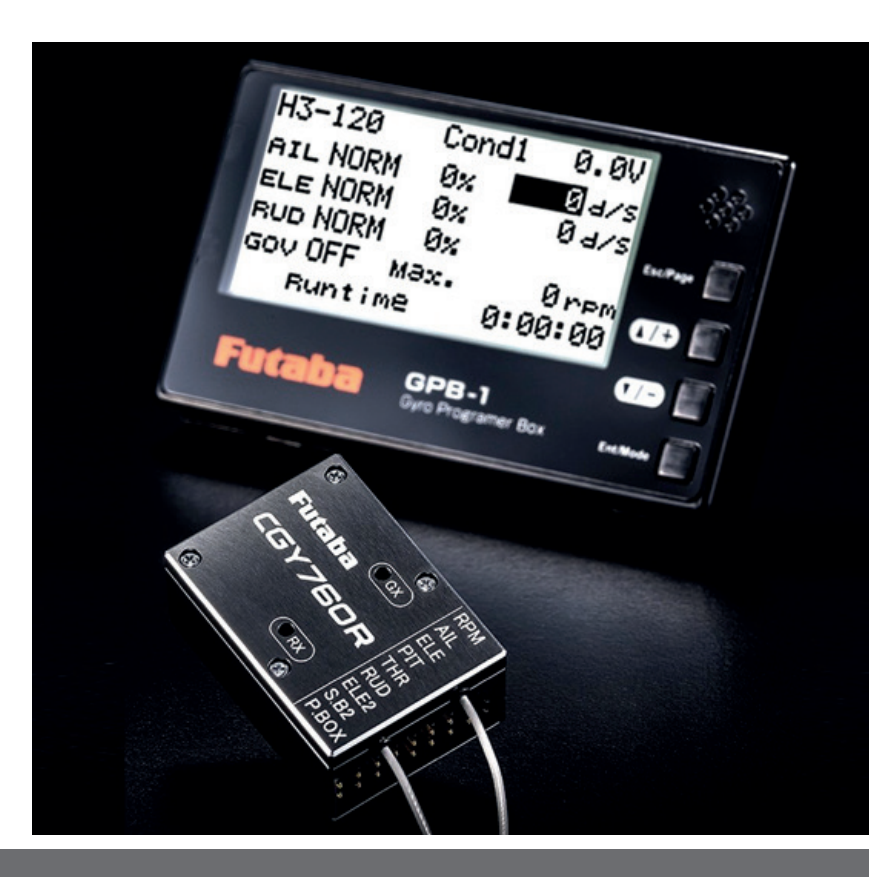

**4. PROGRAMMIERUNG**

**PROGRAMMIERUNG** 

Ą

### **FLOWCHART GPB-1**

Futa ba

### **Display**

Stellen Sie den Kontrast und die Helligkeit des Bildschirms des GPB-1 und die Beleuchtungsdauer der Hintergrundbeleuchtung ein.

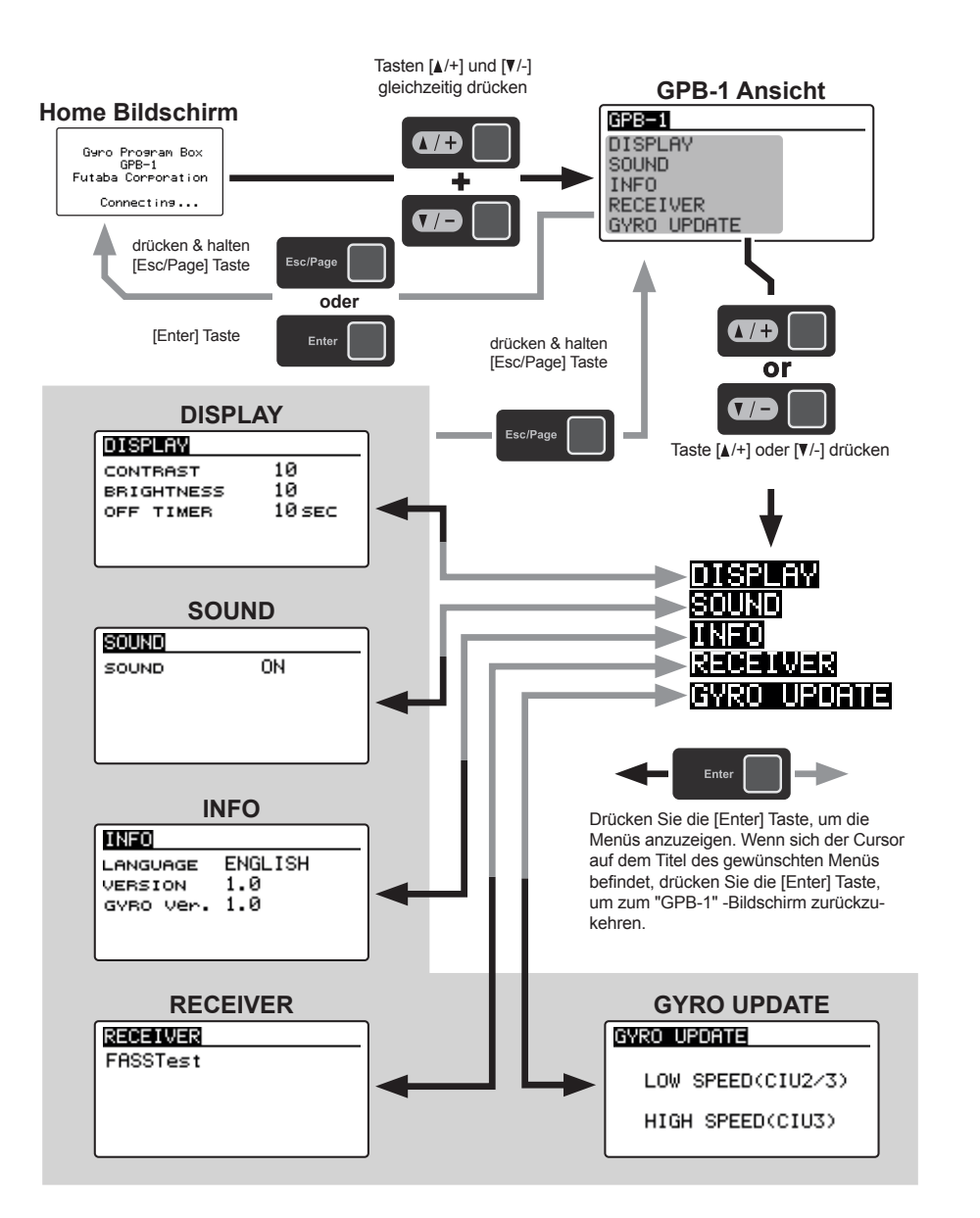

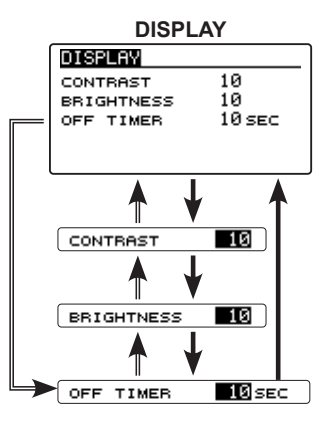

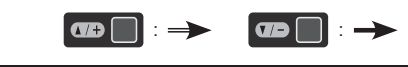

#### *(1) CONTRAST (Kontrast)*   $10$

Bewegen Sie den Cursor mit der Taste [▲/+] oder [▼/-] auf "CONTRAST" und drücken Sie die Taste [Enter], um den Einstellungsmodus aufzurufen. Stellen Sie den Kontrast mit den Tasten [▲/+] oder [▼/-] ein. Wenn Sie mit der Einstellung fertig sind, drücken Sie die [Enter] Taste, um den Einstellungsmodus zu verlassen.

**Einstellbereich: 0 ~ 20 Werkseinstellung: 10**

#### *(1) BRIGHTNESS (Helligkeit)*   $\overline{10}$

Bewegen Sie den Cursor mit der Taste [▲/+] oder [▼/-] auf "BRIGHTNESS" und drücken Sie die [Enter] Taste, um in den Einstellungsmodus zu gelangen. Passen Sie die Helligkeit mit den Tasten [▲/+] oder [▼/-] an. Wenn Sie mit der Einstellung fertig sind, drücken Sie die [Enter] Taste, um den Einstellungsmodus zu verlassen.

**Einstellbereich:: OFF (Beleuchtung aus) / 0 ~ 20 Werkseinstellung: 10**

#### *(1) OFF TIMER (Leuchtdauer Display)*  **Bill** SEC

Passen Sie die Zeit bis zum Ausschalten der Hintergrundbeleuchtung nach der letzten Tastenbetätigung an. Bewegen Sie den Cursor mit der Taste [▲/+] oder [▼/-] auf "OFF TIMER" und drücken Sie die Taste [Enter], um in den Einstellungsmodus zu gelangen. Stellen Sie mit den Tasten [▲/+] oder [▼/-] die Beleuchtungsdauer der Hintergrundbeleuchtung ein. Wenn Sie mit der Einstellung fertig sind, drücken Sie die [Enter] Taste, um den Einstellungsmodus zu verlassen.

**Einstellbereich: OFF (permanent an) / 0 ~ 240 sec Werkseinstellung: 10 sec**

**4. PROGRAMMIERUNG**

**PROGRAMMIERUNG** 

 $\ddot{\phantom{1}}$ 

### **Sound**

In diesem Menü können Sie die Sounds ein- oder ausschalten, wenn die Tasten des GPB-1 verwendet werden.

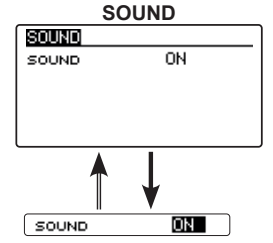

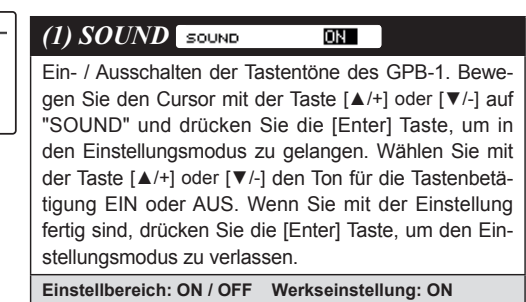

**4. PROGRAMMIERUNG**

**4. PROGRAMMIERUNG** 

**Info**

Zeigt die Sprache der GPB-1-Anzeige, die Programmversion und die Kreiselversion an.

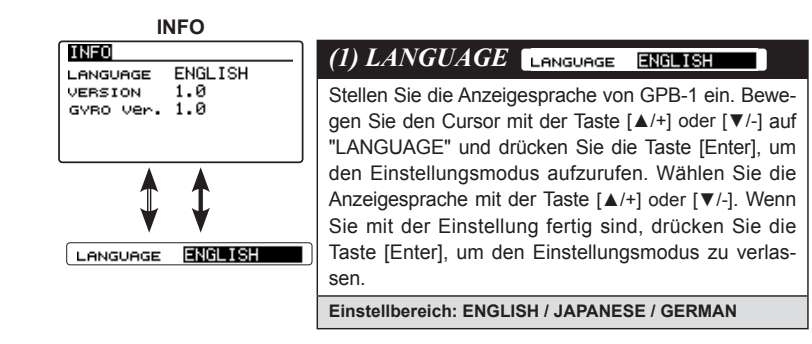

### **Empfänger**

Stellen Sie im Menü "RECEIVER" sicher, dass der CGY760R die gleiche Übertragungsart verwendet, wie der Sender. Wenn der Sender beispielsweise auf FASSTest eingestellt ist, MUSS im CGY760R ebenfalls die Option FASSTest ausgewählt sein.

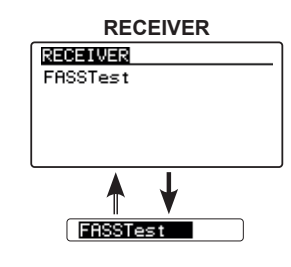

### *(1) RECEIVER*

Stellen Sie die gleiche Übertragungsart wie im Sender ein, der verbunden werden soll. Bewegen Sie den Cursor mit der Taste Taste [▲/+] oder [▼/-] zu der gewünschten Option. Drücken Sie die [Enter] Taste, um in den Einstellungsmodus zu gelangen. Wählen Sie dann das System mit der Taste [▲/+] oder [▼/-]. Es erscheint die Meldung "EXECUTE: Enter (1sec)". Durch Drücken der [Enter] Taste für etwa 1 Sekunde wird die ausgewählte Übertragungsart aktiviert.

**Einstellbereich: FASSTest / T-FHSS**

### **HINWEIS**

Um die Übertragunsgart zu ändern, schalten Sie zuerst Sender und Empfänger aus. Schalten Sie anschließend den CGY760R erneut ein, während der Sender ausgeschaltet bleibt. Nun kann die Übertragungsart geändert werden.

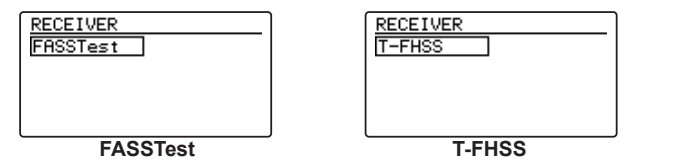

### **FIRMWARE UPGRADE (Update Mode CGY760R)**

Dieses Menü wird verwendet, um den Update Mode des CGY760R einzustellen. Der ausgewählte Mode hängt vom ausgewählten CIU-Modell und den persönlichen Präferenzen ab. Wenn Sie zum Beispiel den CIU-3 verwenden, kann wahlweise der Hispeed oder Slow Mode ausgewählt werden. Wenn Sie den CIU-2 verwenden, ist nur der Slow Mode verfügbar.

\* Die folgenden optionalen Produkte sind für das Update erforderlich.

· CIU-2 oder CIU-3

· Kabel für CGY760R / GY701 / GY520 oder DSC-Kabel für die Aktualisierung

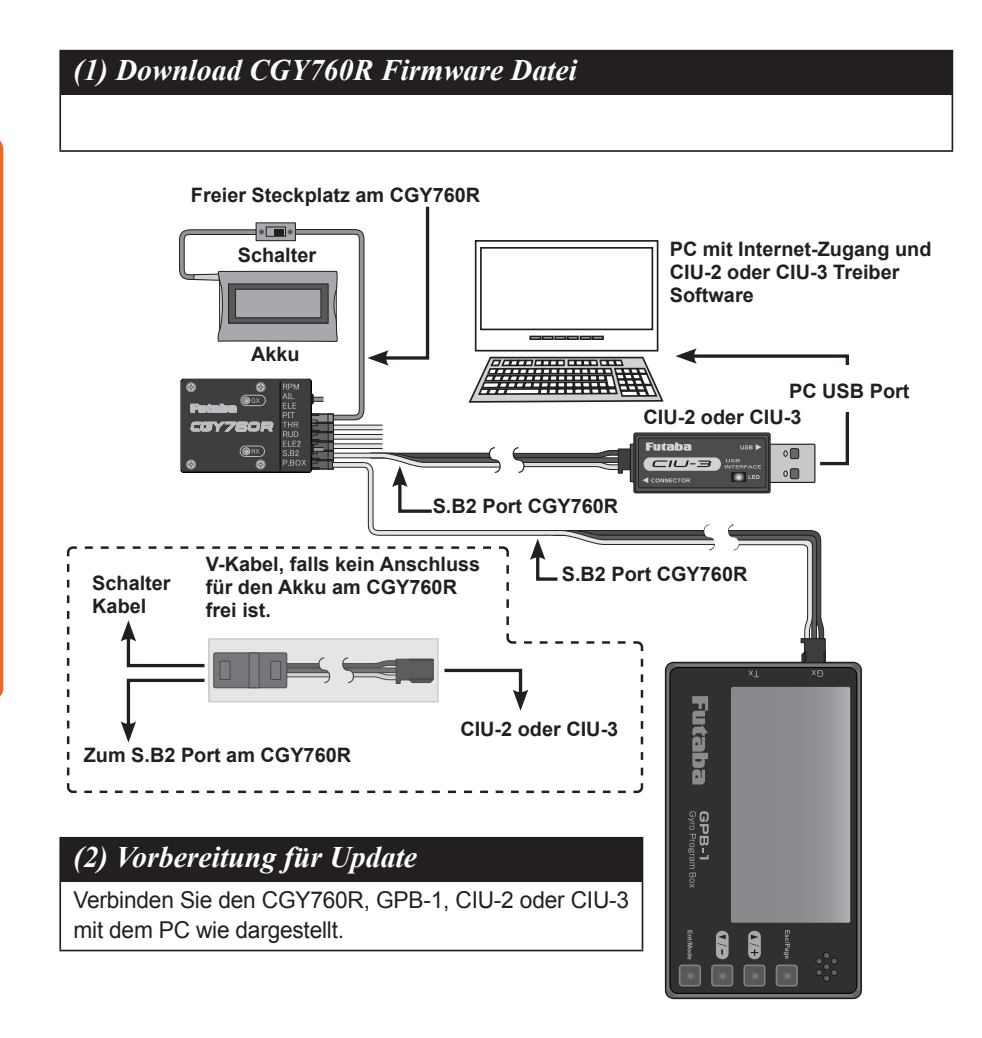

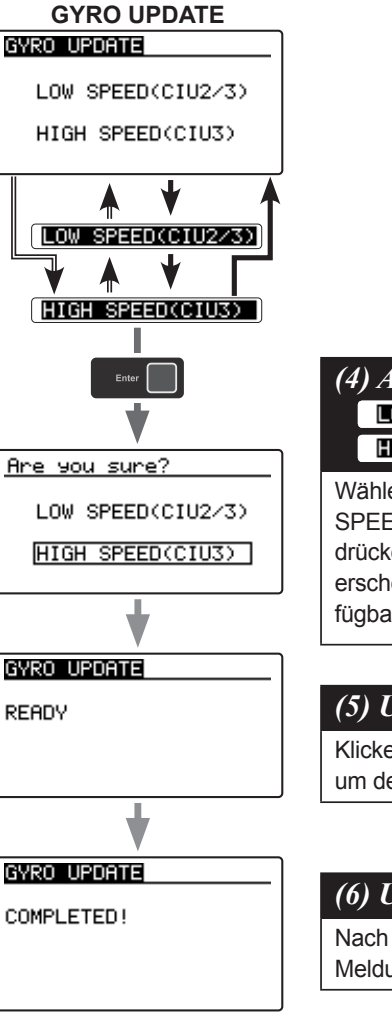

## *(4) Auswahl CIU (Speed)* HIGH SPEED(CIU3) Wählen Sie mit den Tasten [▲/+] oder [▼/-] "LOW

SPEED (CIU2 / 3)" oder "HIGH SPEED CIU3" und drücken Sie die [Enter] Taste. Die Anzeige "READY" erscheint auf dem Bildschirm, wenn das Update verfügbar ist.

## *(5) Update durchführen*

Klicken Sie auf die heruntergeladene Update-Datei, um den CGY760R zu aktualisieren.

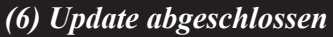

Nach dem erfolgreichen Update erscheint die Meldung, "Completed" auf dem GPB -1.

Wenn beim Update ein Fehler auftritt, erscheint die Meldung "FAILED !" auf dem

Display. Starten Sie den Vorgang erneut. Sollte der Franculation Vorgang erneut fehlschlagen, ist die Update-Datei wahrscheinlich beschädigt. Bitte laden Sie die Datei nochmals herunter und starten Sie die Prozedur erneut.

FAILED !

**4. PROGRAMMIERUNG**

**4. PROGRAMMIERUNG** 

## **5. BASIC EINSTELLUNGEN (BASIC MENU)**

In diesem Menü nehmen Sie die Grundeinstellungen am CGY760R vor.

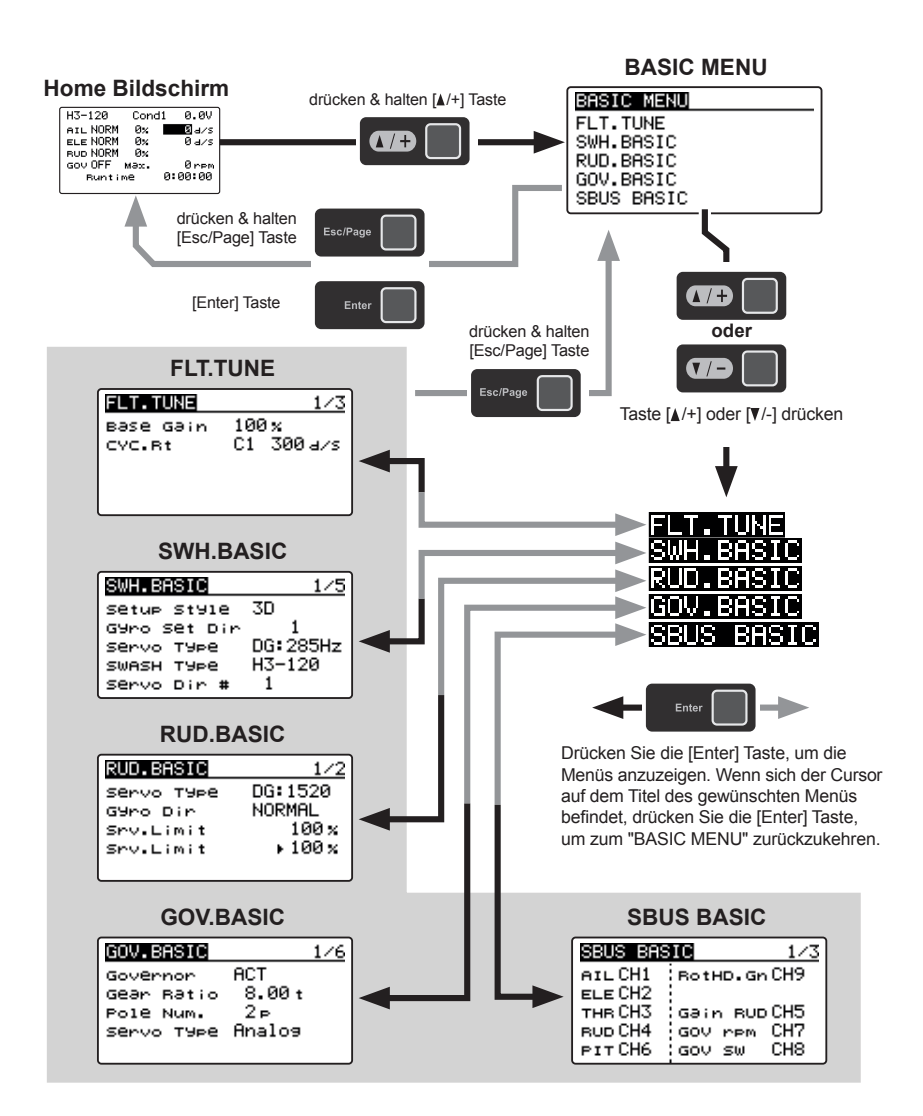

### **S.BUS BASIC MENU**

Der Bildschirm "SBUS BASIC" wird über "BASIC MENU" aufgerufen. Stellen Sie den Kanal (CH) für jede Funktion entsprechend dem zu verwendenden Sender ein. Nicht verwendete Funktionen sollten auf INH (Inhibited) gesetzt werden. Wenn beispielsweise die Empfindlichkeitseinstellungen Gain A / E und Gain RUD nicht verwendet werden, stellen Sie sie auf [INH]. Mit dem CGY760R können Sie dann die Gain-Einstellungen innerhalb des jeweiligen Menüs vornehmen.

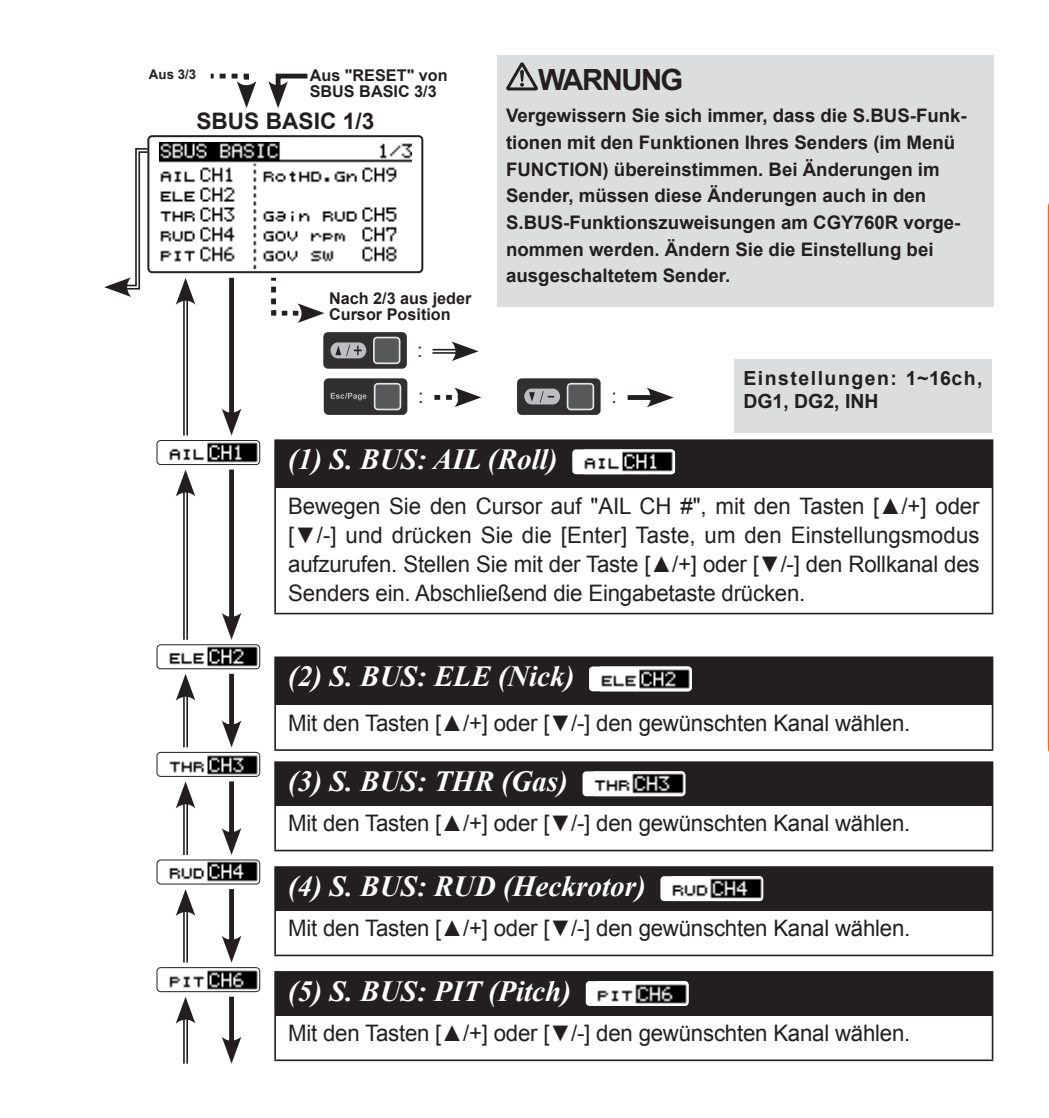

**5. BASIC EINSTELLUNGEN**

EINSTELLUNGEN

္ပာ

# Futaba

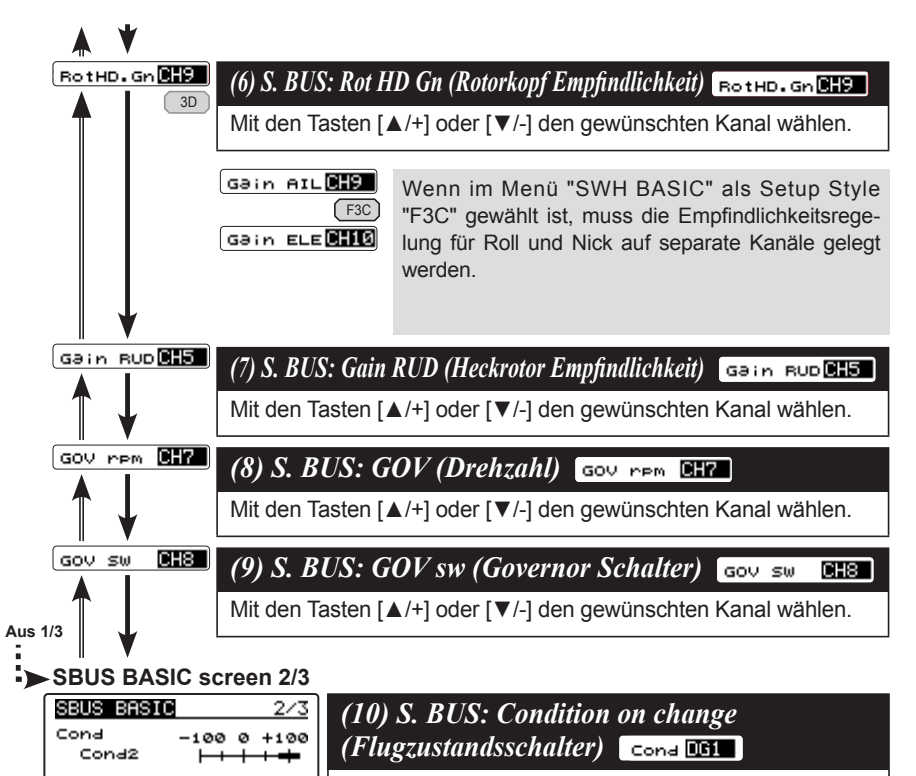

Bestimmen Sie den "Cond CH #" und stellen Sie mit der Taste [▲/+] oder [▼/-] den gewünschten Kanal am Sender ein. In diesem Beispiel ist es DG1.

Genau wie bei den Flugzuständen, ist es möglich, vorbestimmte Einstellungen zu verwenden, die jeweils per Schalter am Sender aktiviert werden. Wenn Sie den Flugzustandsschalter auf den Kanal mit der AFR-Funktion des Senders legen und jeweils einen Punkt für jeden Flugzustand mit der AFR-Punktkurve wählen, können auch darüber verschiedene Flugzustände mit entsprechenden CGY760R Einstellungen abgerufen werden.

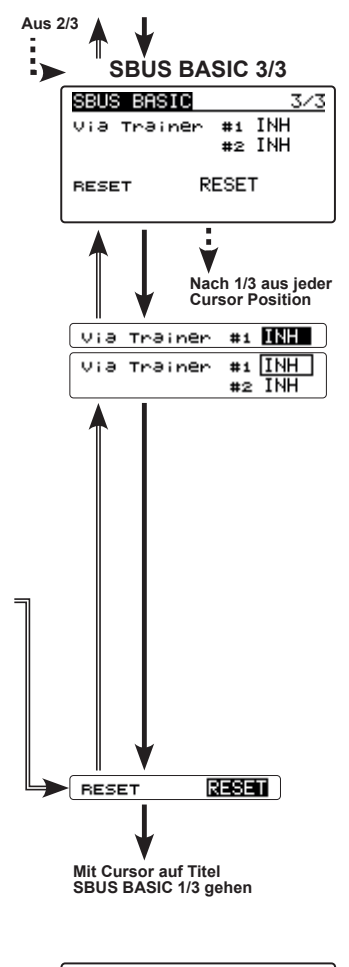

### EXECUTE: "Enter"(1sec) Via Trainer #1 INH #2 INH **RESET RESET**

### *(11) S. BUS Verbindung: Via Trainer channel ("Via Trainer" Kanal)*

Der Trainerkanal des Senders verwendet zwei aufeinanderfolgende Kanäle. Wenn beispielsweise CH11 auf "# 1" eingestellt ist, wird CH12 automatisch auf "# 2" gesetzt. Bei Verwendung dieser Funktion sind daher zwei aufeinanderfolgende freie Kanäle für den Sender erforderlich. Stellen Sie mit der Taste [▲/+] oder [▼/-] die Kanäle für die Programmierung per Trainer am Sender ein. (Funktionsbeschreibung nächste Seite)

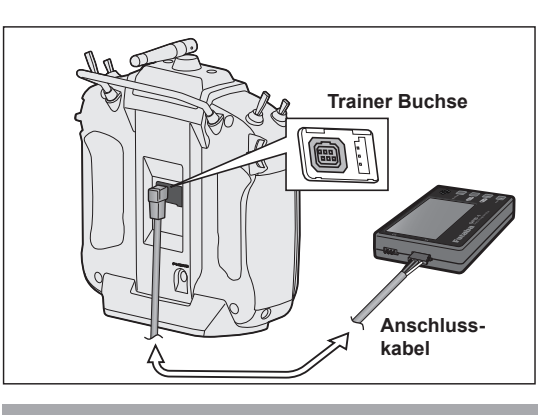

**Sender ausschalten BEVOR Sie den GPB-1 mit dem Sender verbinden oder trennen!**

### *(12) RESET: S.BUS Data Reset (Auf Werkseinstellungen zurücksetzen)*  **RESET** RESET

Dadurch werden die S.BUS-Kanalzuordnungen auf die Standardwerte zurückgesetzt. Bewegen Sie den Cursor auf "RESET", indem Sie die Taste [▲/+] oder [▼/-] drücken, um mit [Enter] den Reset-Mode aufzurufen. Wenn "EXECUTE: Enter (1sec)" angezeigt wird, halten Sie die [Enter] Taste etwa 1 Sekunde lang gedrückt, um die S.BUS-Kanaleinstellungen zu initialisieren. Wenn Sie nicht auf die Standardeinstellungen zurücksetzen möchten, drücken Sie [Enter] oder [Esc / Page], um den Reset-Modus zu verlassen.

 $\cos\theta$ 

თ,

**5. BASIC EINSTELLUNGEN**

**BASIC I** 

ເລ່

EINSTELLUNGEN

# **Futaba**

### **Drahtlose Übertragung der Gyro Einstelldaten "Via Trainer"**

Für diese Funktion werden der Sender und der GPB-1 mit dem Senderverbindungskabel verbunden. So können die Einstellungen im CGY760R drahtlos vom GPB-1 über den Sender auf den CGY760R übertragen werden. Bevor Sie den GPB-1 an den Sender anschließen, stellen Sie zunächst eine Verbindung zum CGY 760R her und speichern Sie die Originaldaten entsprechend auf dem GPB-1.

### Einstellungen am Sender

- 1. Befolgen Sie die Bedienungsanleitung des Senders, um die erforderlichen Einstellungen vorzunehmen. Verwenden Sie das Funktionsmenü des Senders, um zwei aufeinander folgende freie AUX-Kanäle einzustellen, die mit den Kanalzuweisungen übereinstimmen, die im Gyro SBUS-Menü eingestellt sind.
- 2. Setzen Sie folgende Einstellungen auf den zwei freien Kanälen: Sub Trim: 0 / Fail Safe: halten / Batterie Fail Safe: OFF / EPA: 100 Limit Point: 155 (Maximum) / Servo Speed: 0 / Servo Reverse: Normal
- 3. Stellen Sie die Trainerfunktion gemäß der Bedienungsanleitung des Senders wie folgt ein. Always ON

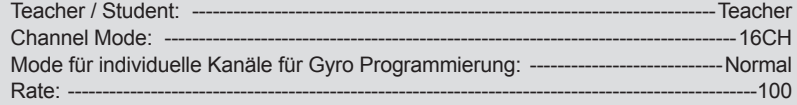

Nachdem Sie den GPB-1 über den Trainer-Port mit dem Sender verbunden haben, schalten Sie den Sender ein. Nach dem Einschalten des Senders zeigt der GPB-1 den Startbildschirm und die ID-Nummer an. Die ID-Nummer sollte mit dem ID-Aufkleber auf dem CGY760R identisch sein. Wenn die ID-Nummern übereinstimmen, drücken und halten Sie die [Esc / Page] Taste, um das Trainer-Menü anzuzeigen.

**Hinweis:** Wenn die IDs unterschiedlich sind, verbinden Sie den CGY760R und den GPB-1, um die aktuellen Daten des CGY760R im GPB-1 zu aktualisieren.

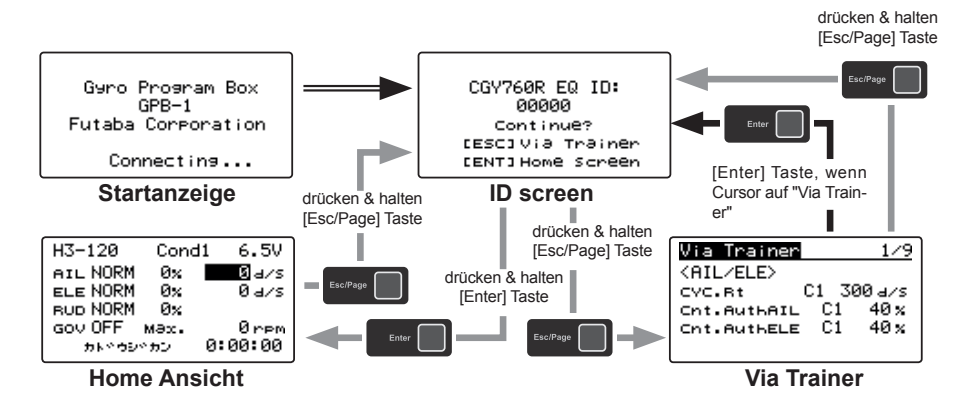

### **PARAMETER FÜR "VIA TRAINER"**

Die nachfolgende Liste gibt einen Überblick, welche Parameterwerte drahtlos per "Via Trainer" übertragen werden können.

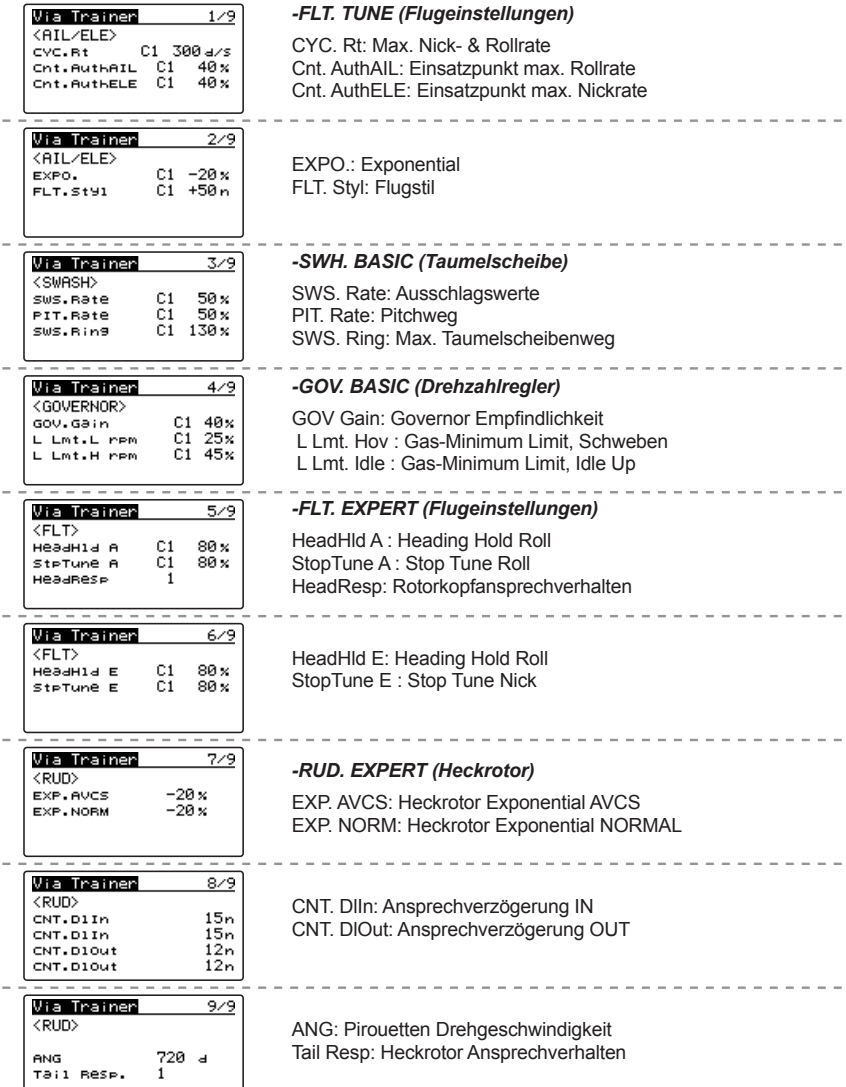

## FITA Da

# Futaba

### **SWH BASIC MENU (Taumelscheibe)**

Dieses Menü wird verwendet, um die Grundeinstellung der Taumelscheibe durchzuführen. Der CGY760R **ist mit den folgenden sechs Taumelscheibentypen kompatibel: SWH. BASIC screen 1/5**<br>
F **SWH. BASIC screen 1/5** 

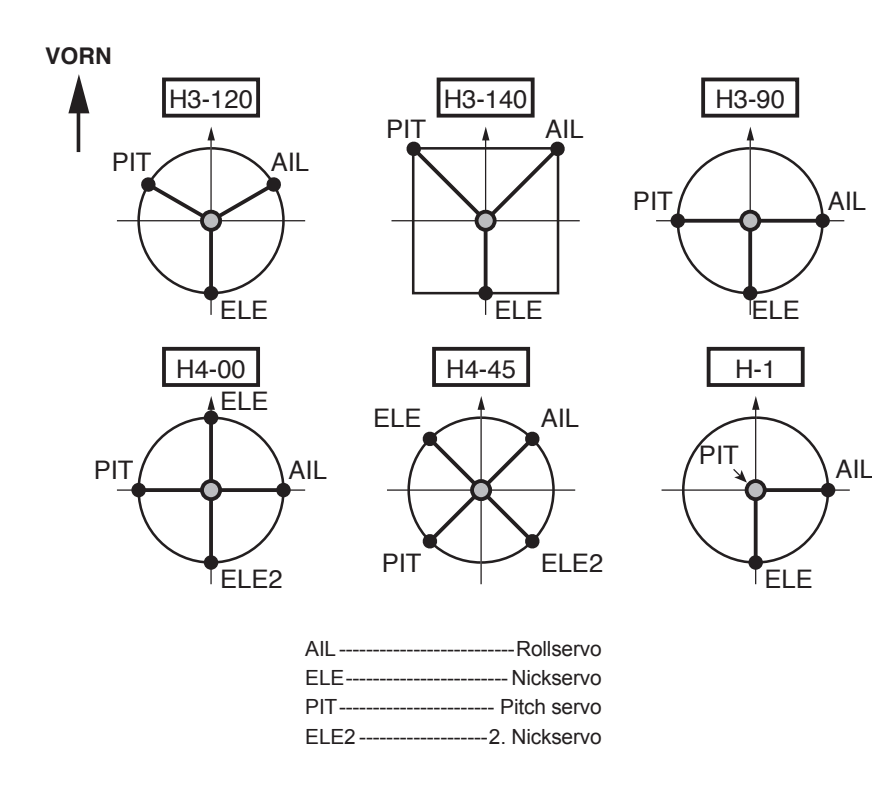

Sender auf die Standardeinstellungen zurücksetzen und als Taumelscheibentyp "H-1" oder Single Servo Mode auswählen. Die gesamte CCPM-Mischung erfolgt im CGY760R, die Senderfunktionen dürfen nicht verwendet werden. Stellen Sie vor dem Start des Setups sicher, dass alle Werte für Dual Rate, Pitchkurve und EPA auf 100/100 eingestellt sind.

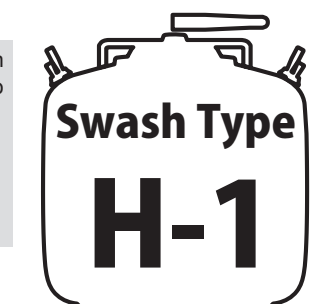

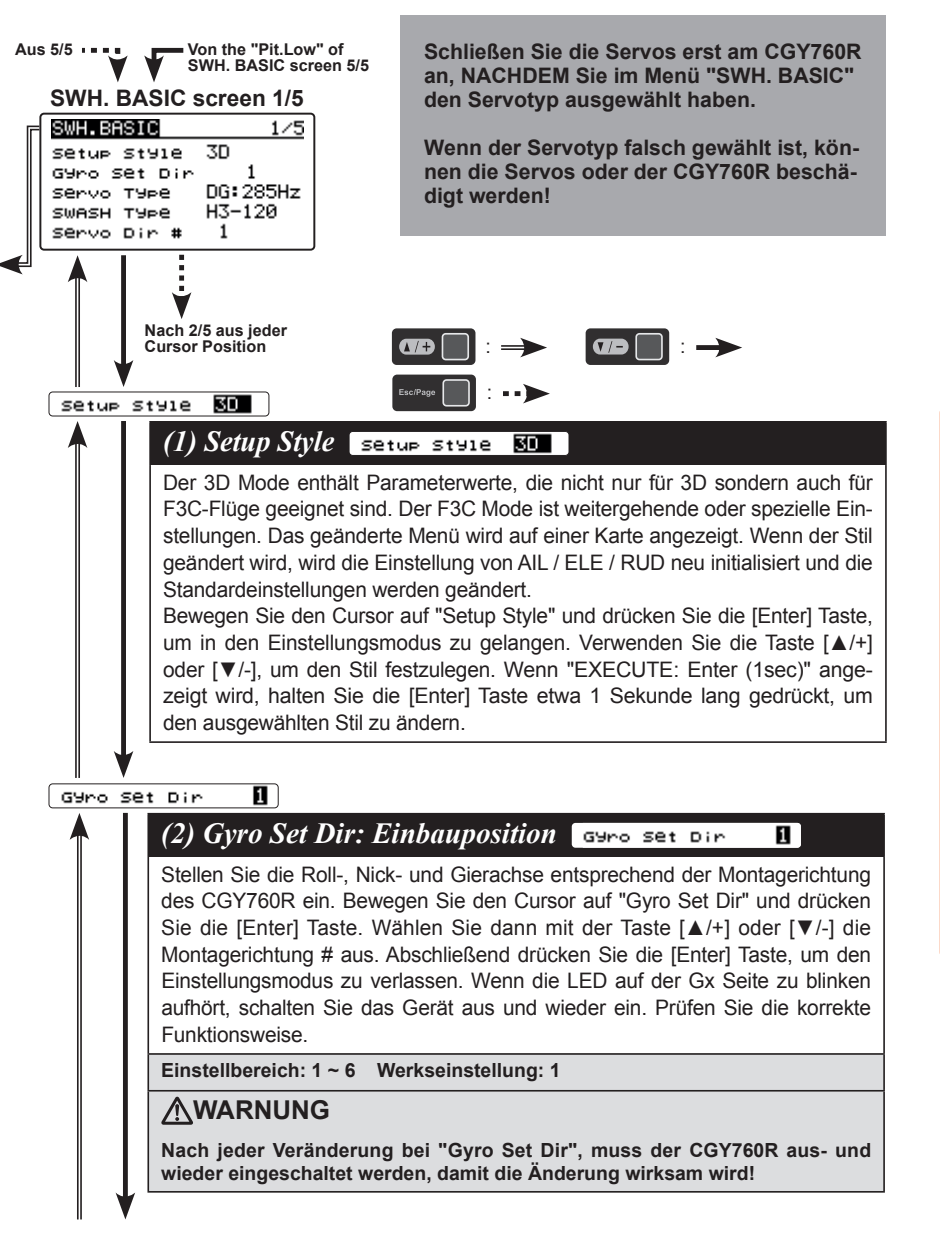

ເລ່

**5. BASIC EINSTELLUNGEN**

EINSTELLUNGEN

ှာ

# Futaba

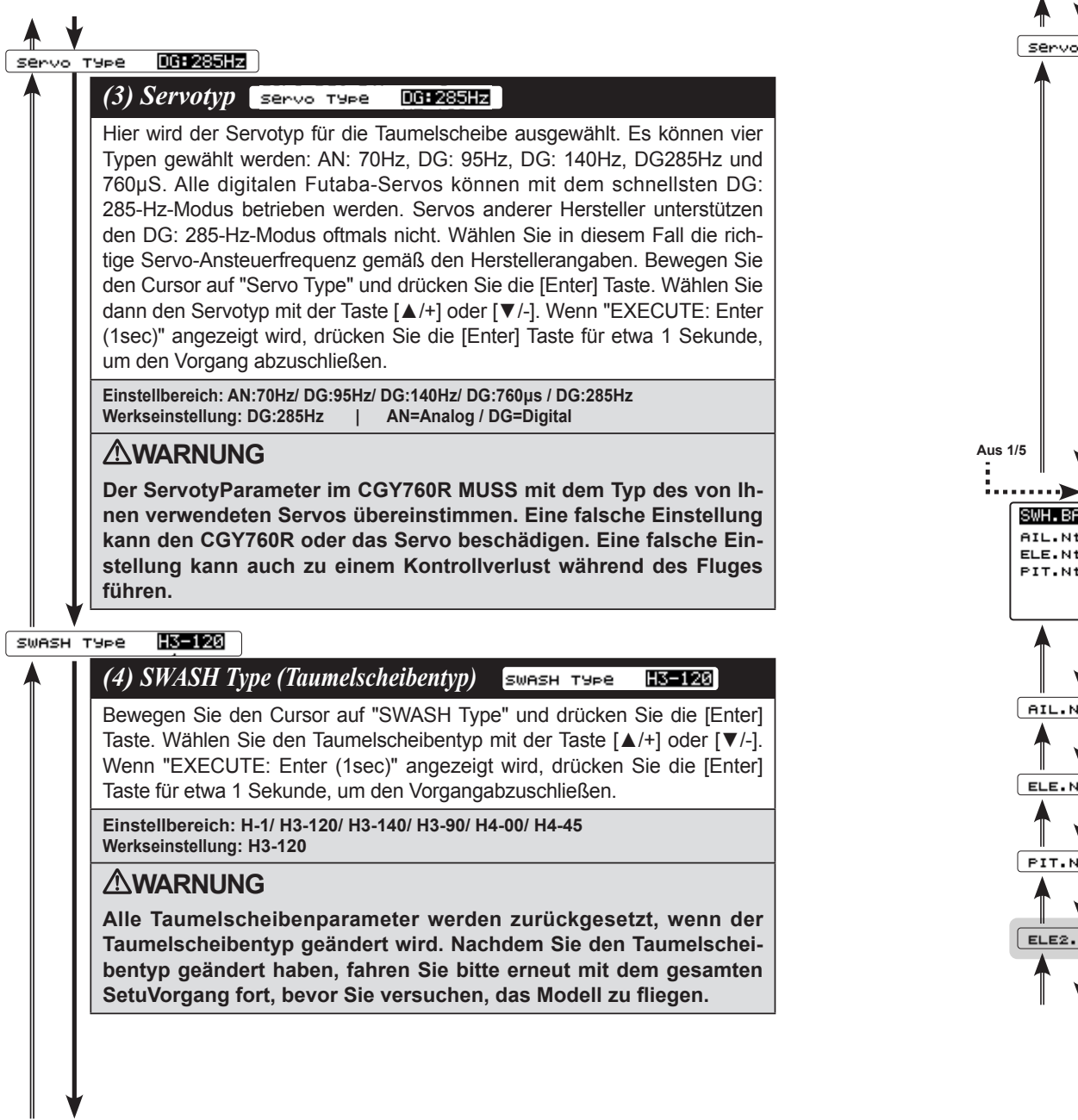

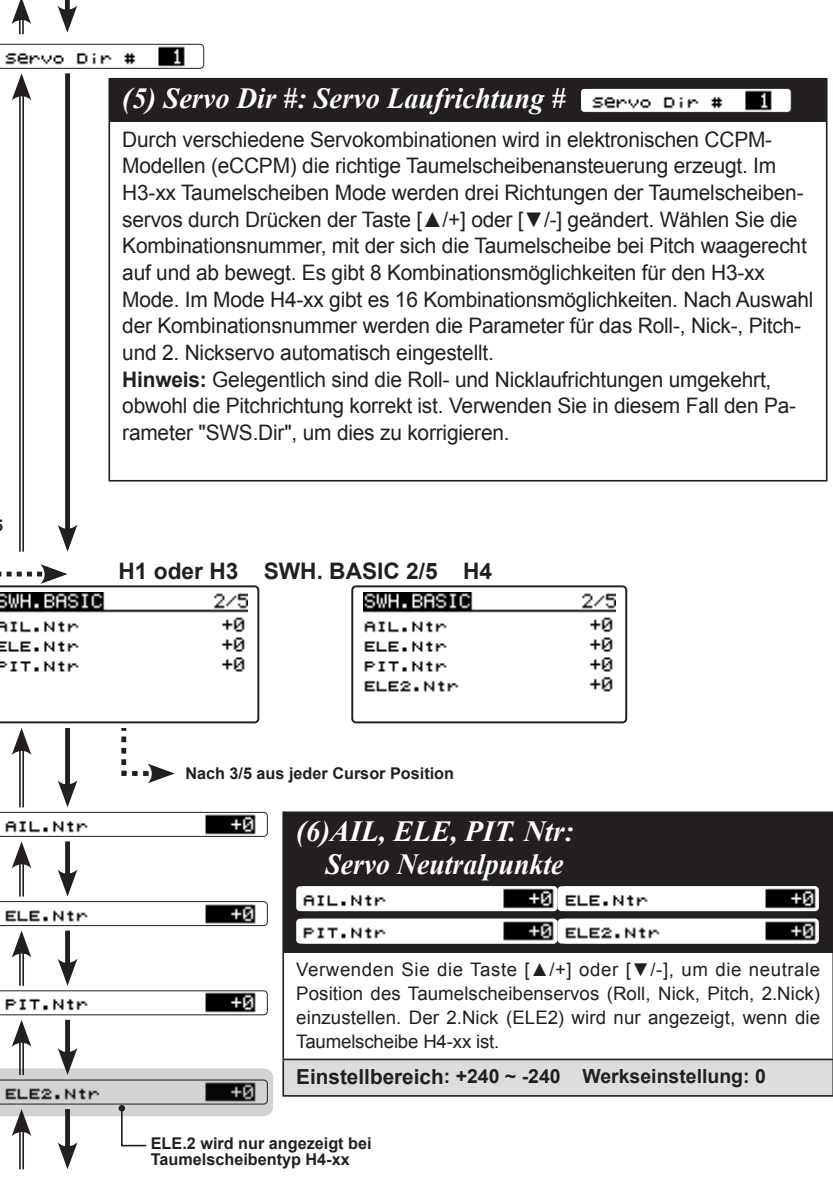

**5. BASIC EINSTELLUNGEN**

**BASIC EINSTELLUNGEN** 

့ပ

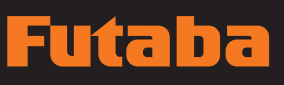

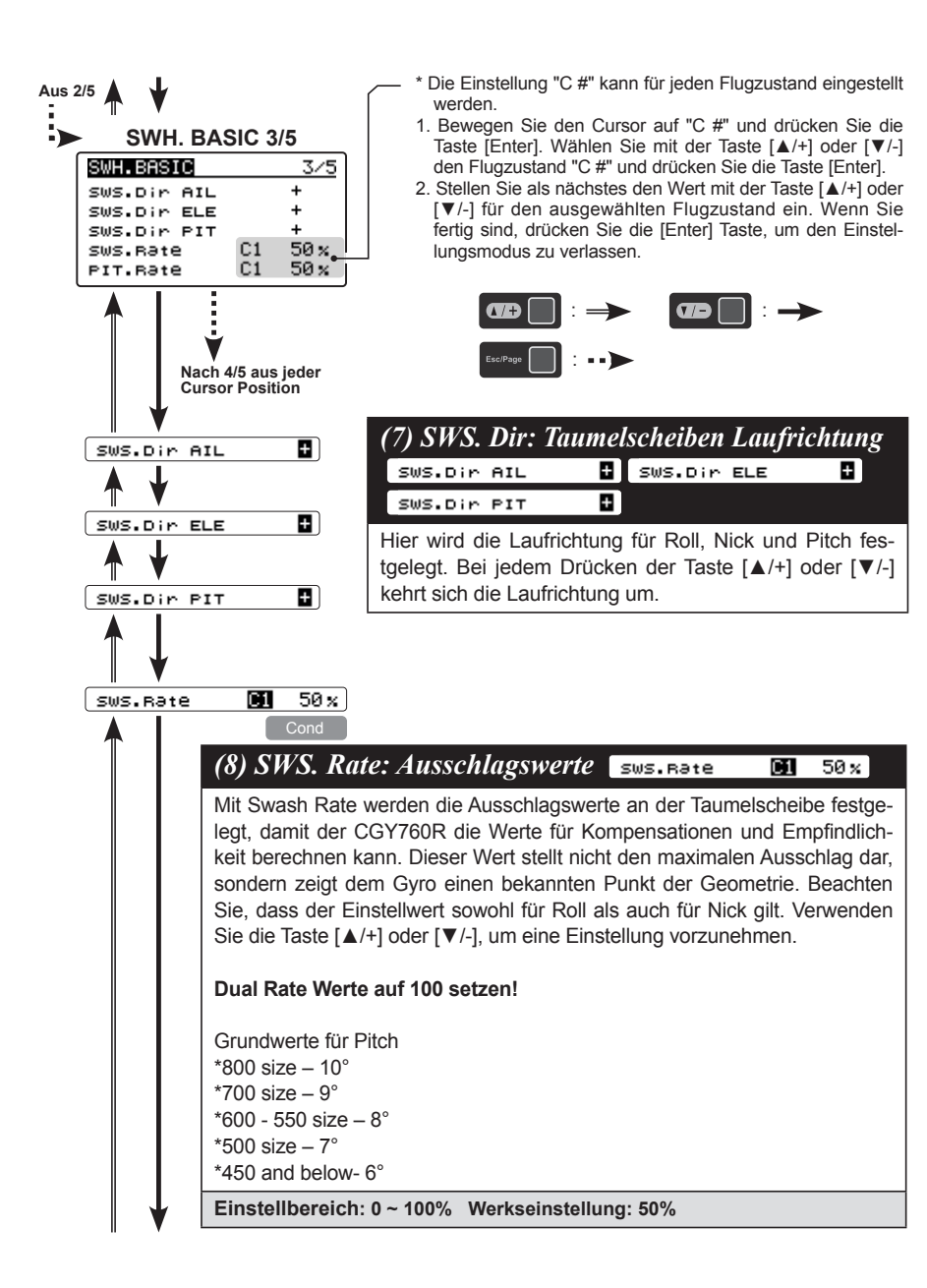

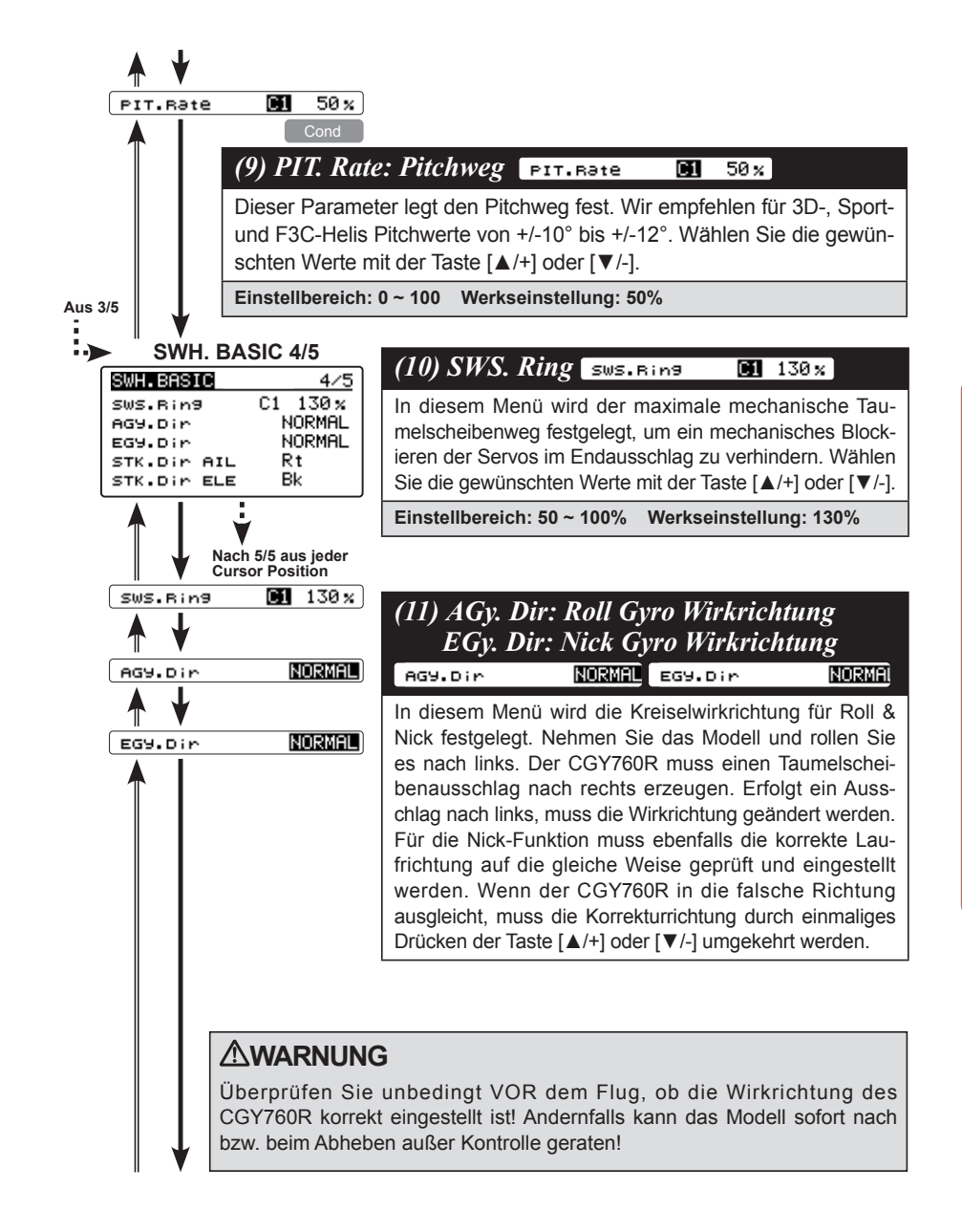

**5. BASIC EINSTELLUNGEN**

EINSTELLUNGEN

ှု

## autaba

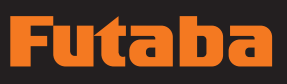

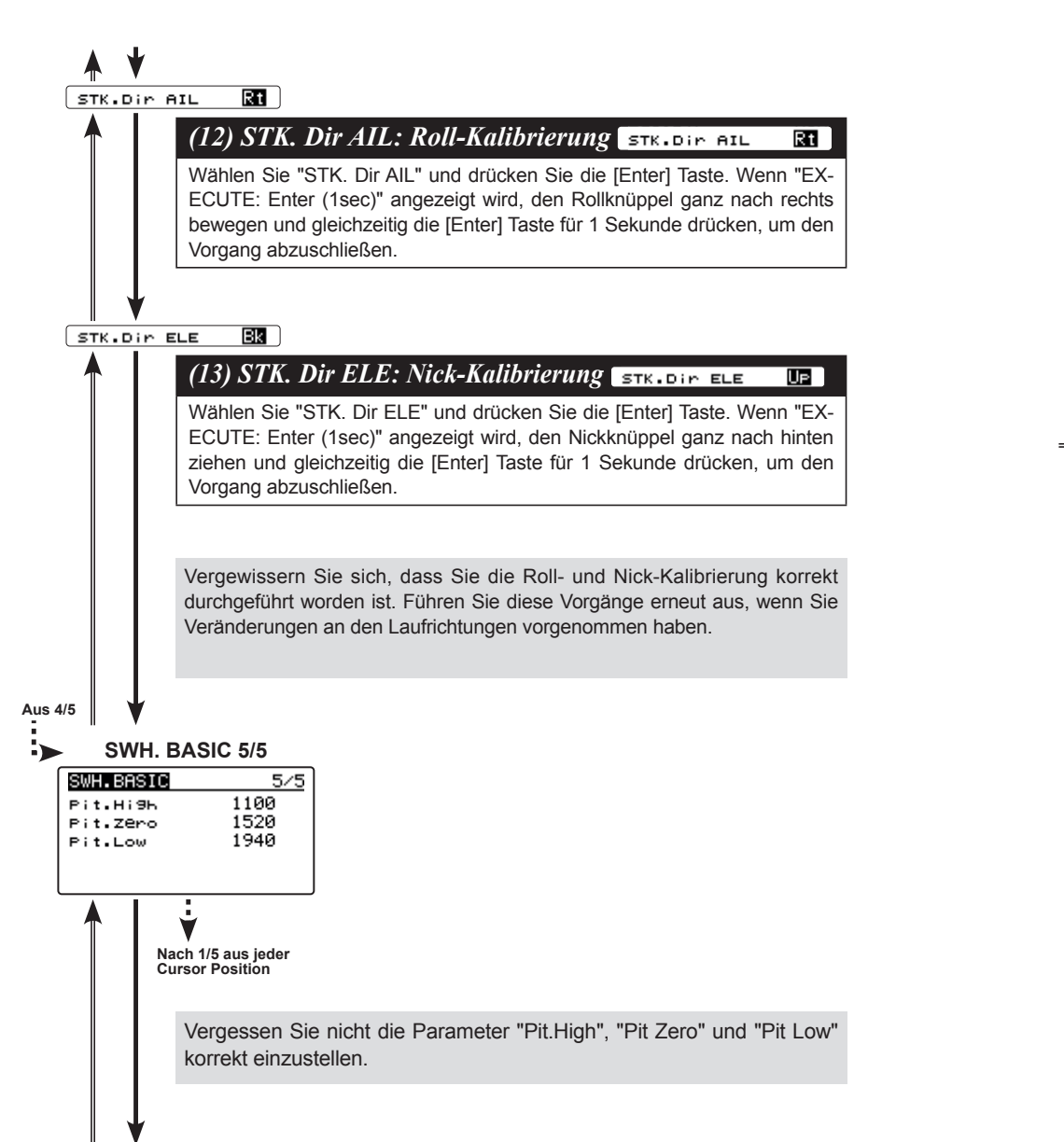

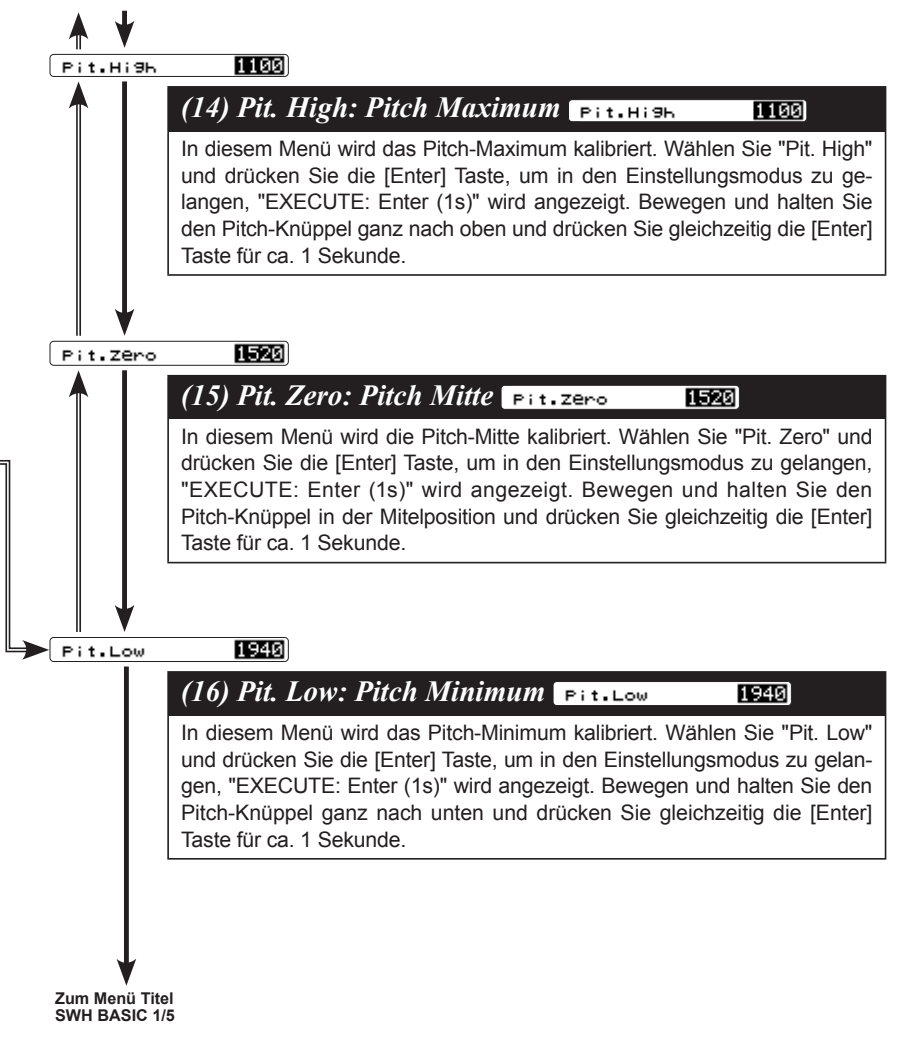

**5. BASIC EINSTELLUNGEN**

**BASIC EINSTELLUNGEN** 

თ,

### **FLT TUNE MENU (Flugeinstellungen)**

Dieses Menü dient zur Einstellung der Steuerwirksamkeit der Roll- und Nick Funktion am Modell.

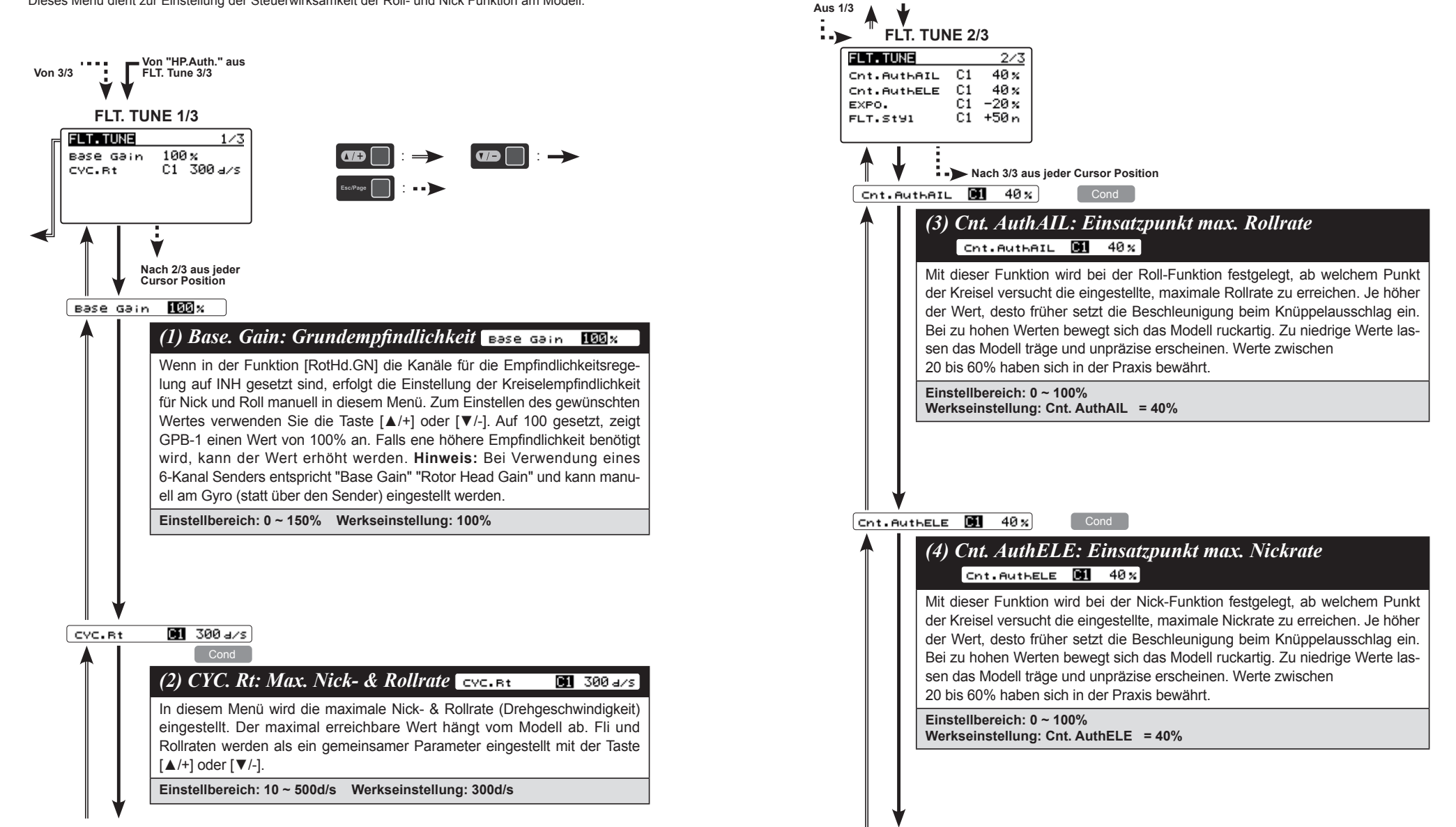

**5. BASIC EINSTELLUNGEN**

EINSTELLUNGEN

თ,

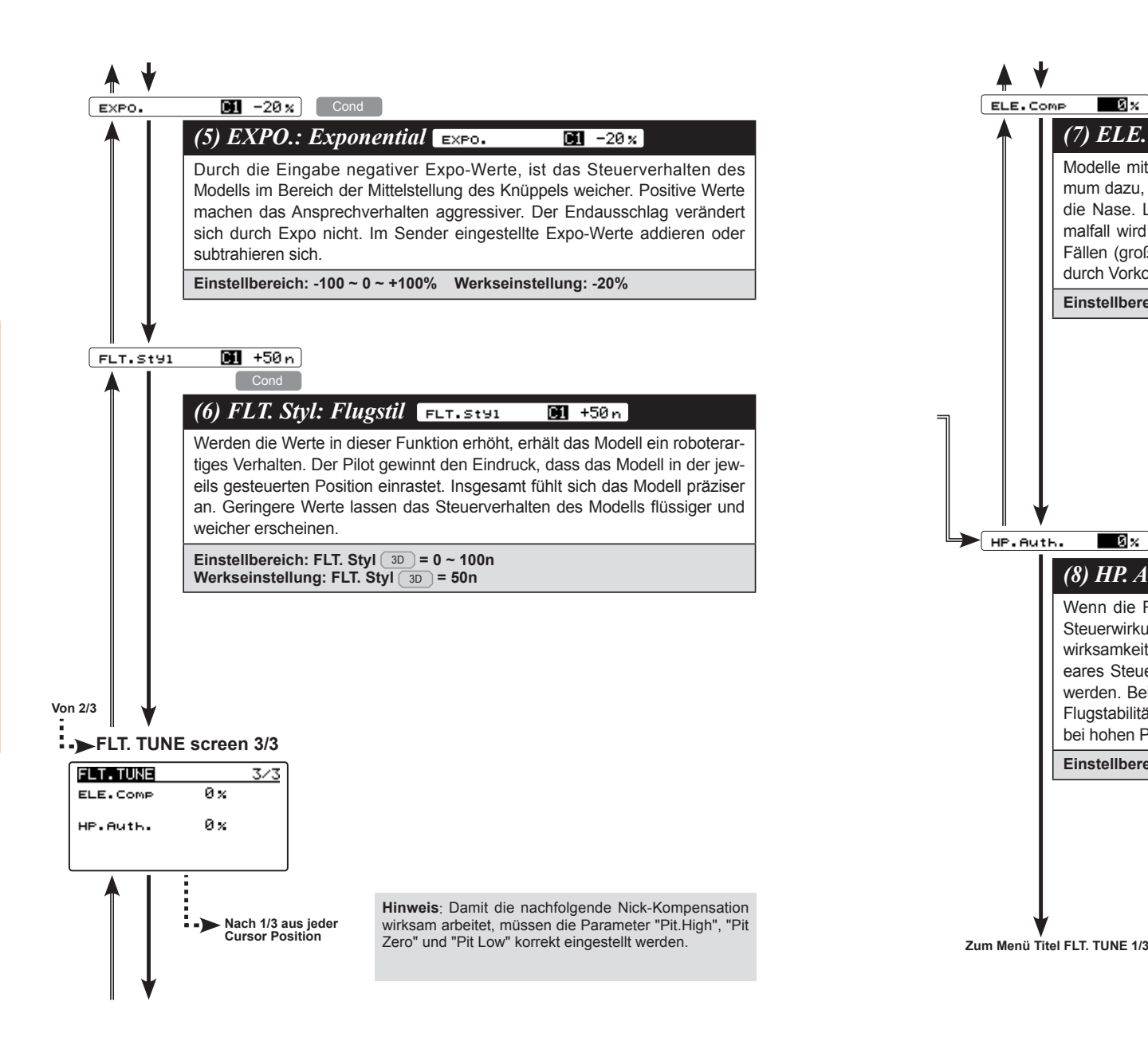

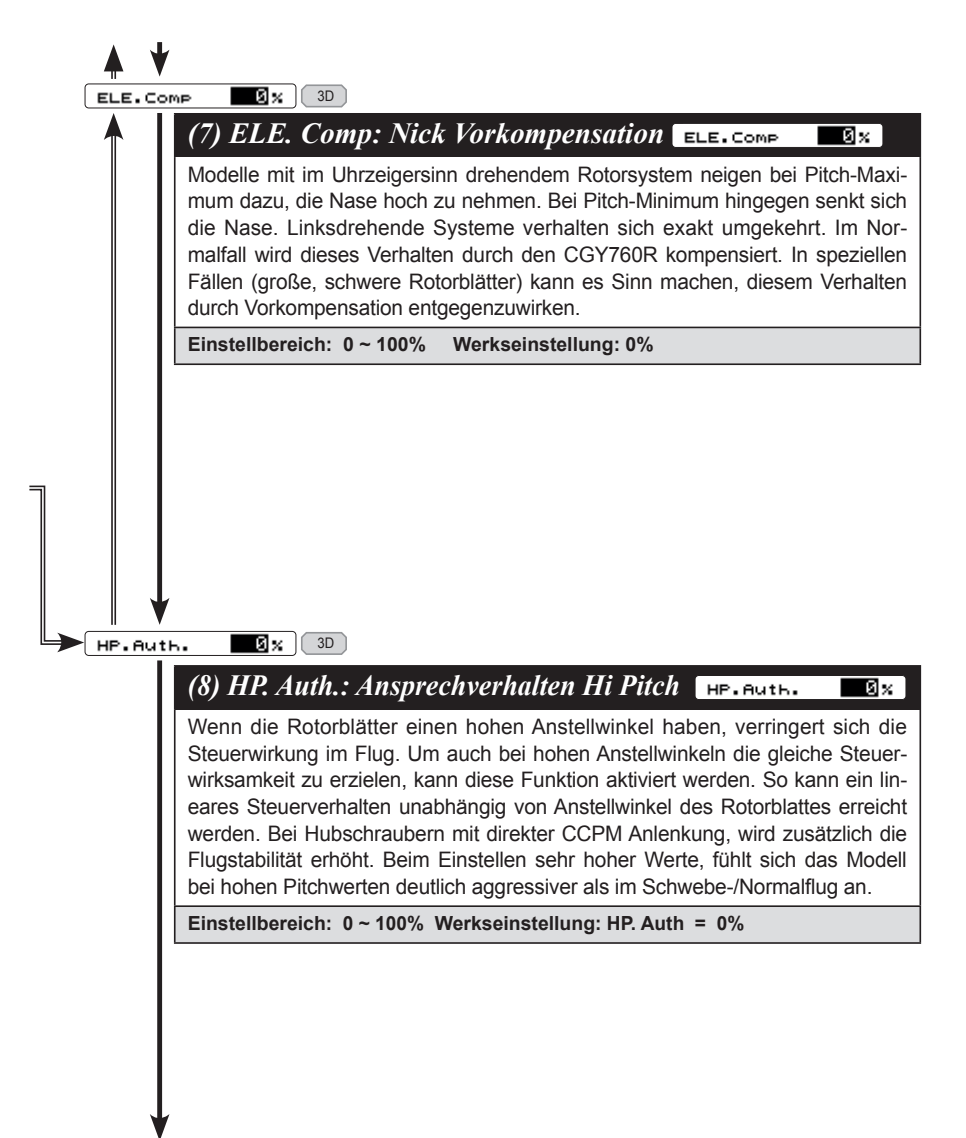

თ,

### **RUD BASIC MENU (Heckrotor)**

In diesem Menü werden die Grundeinstellungen für die Kreiselstabilisierung des Heckrotors vorgenommen.

**Verbinden Sie das Heckrotorservo erst dann mit dem Kreisel, wenn der Servotyp ausgewählt wurde. Wird das Servo mit der falschen Einstellung betrieben, kann der CGY760R oder das Servo beschädigt werden.**

**Nicht mit angeschlossenem Gestänge arbeiten, bis die Funktion "Srv. Limit" den Servolimitpunkt korrekt eingestellt hat. Wenn das Servo über den Arbeitsbereich des Gestänges hinaus arbeitet, besteht die Gefahr, dass das Servo oder die Anlenkung beschädigt wird.**

### **EINSTELLUNGEN AM SENDER**

Das folgende Beispiel für die Heckrotoreinstellung zeigt die Verwendung des Futaba GY Gyro Mixing.

- 1. Aktivieren Sie Gyro Mixing
- 2. Wählen Sie im Gyro Mode "GY".
- 3. Setzen Sie vorübergehend die Kreiselempfindlichkeit für die Flugzustände Normal und Hold auf AVCS 75%. Stellen Sie die Kreiselempfindlichkeit für alle Idle Up Flugzustände vorübergehend auf AVCS 50% ein.
- 4. Stellen Sie die Werte (ATV / AFR / EPA) des Heckrotor- und Empfindlichkeits-Kanals auf 100%.
- 5. Stellen Sie die D/R-Funktion des Heckrotorkanals vorübergehend auf 75%.
- 6. Wir empfehlen, die EXFunktion des Heckrotorkanals vorübergehend auf ca. -30% einzustellen (weiche Seite 30%), um zu zeigen, was mit weicher Seite gemeint ist.
- \* Bitte beachten Sie, dass dies nur temporäre Einstellungen sind. Die endgültigen Werte werden während des Fluges ermittelt.

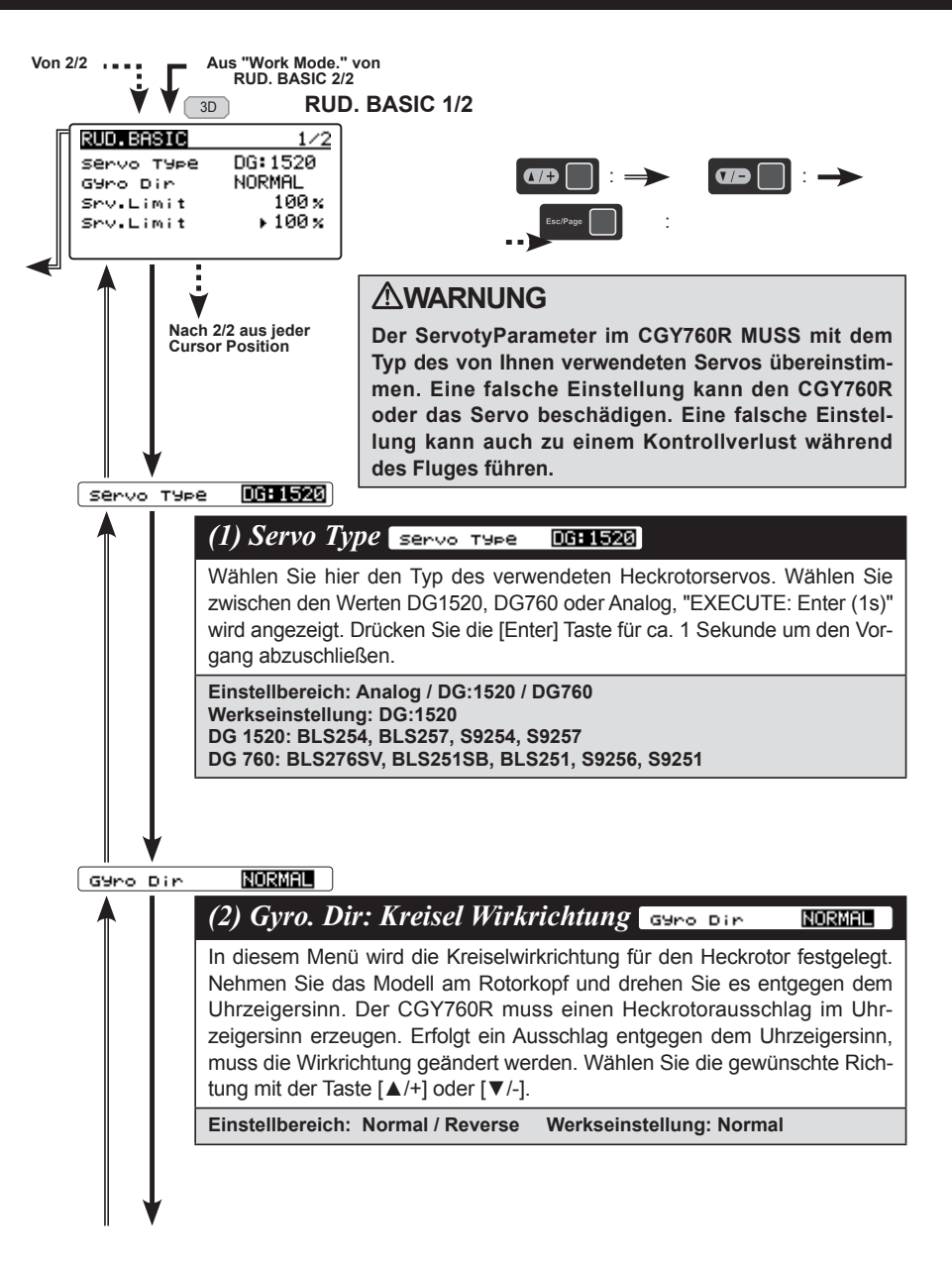

**5. BASIC EINSTELLUNGEN**

EINSTELLUNGEN

္ပာ

# Futaba

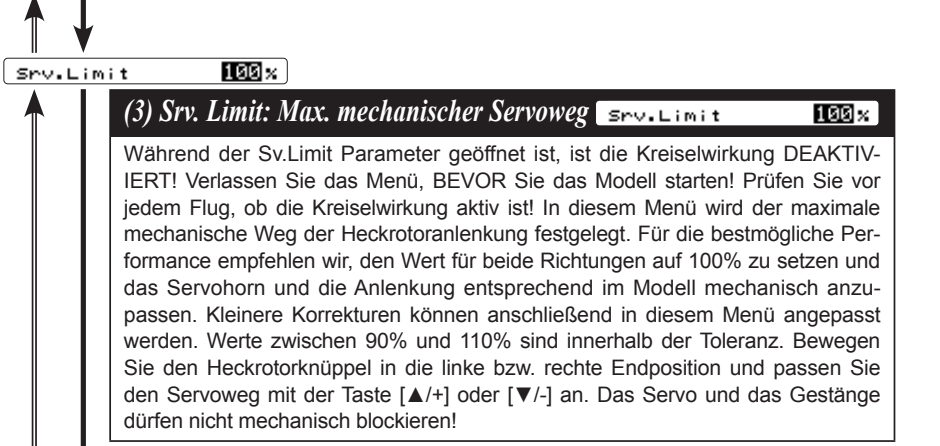

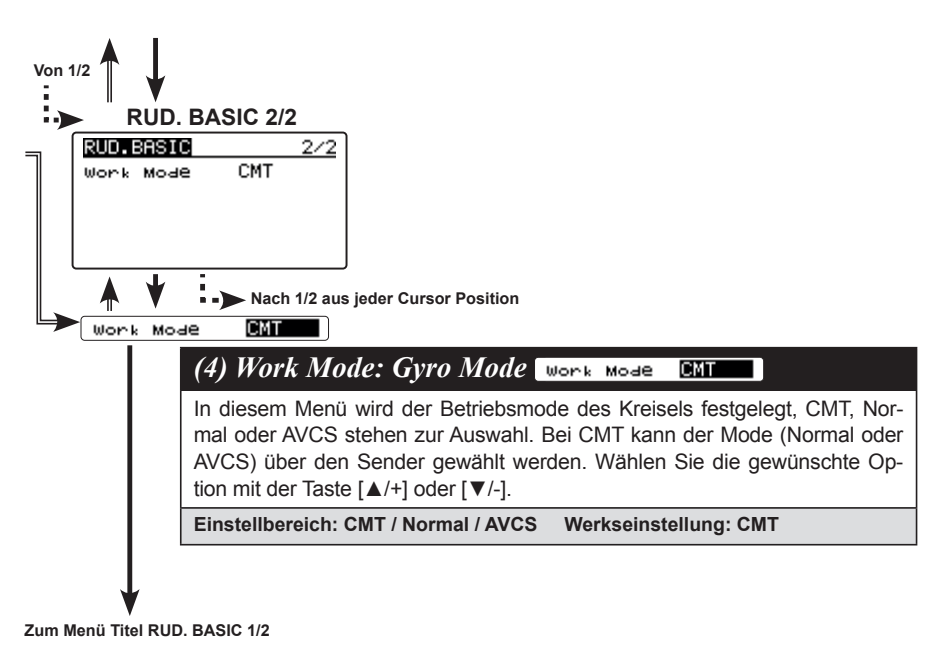

## **WARNUNG**

**Wenn Sie den CGY760R zum ersten Mal verwenden oder wenn Sie mechanische Änderungen vornehmen, bei denen der Ausschlag verändert wird, müssen Sie die Servo Endausschläge erneut überprüfen, um ein mechanisches Verbiegen des Gestänges zu verhindern.**

**5. BASIC EINSTELLUNGEN**

5. BASIC EINSTELLUNGEN

### **GOV BASIC MENU (Drehzahlregler) - nur mit optionalem Zubehör**

In diesem Menü werden die Grundeinstellungen für den Drehzahlregler vorgenommen. Die Parameter im Menü Servolimit müssen zuvor gesetzt werden.

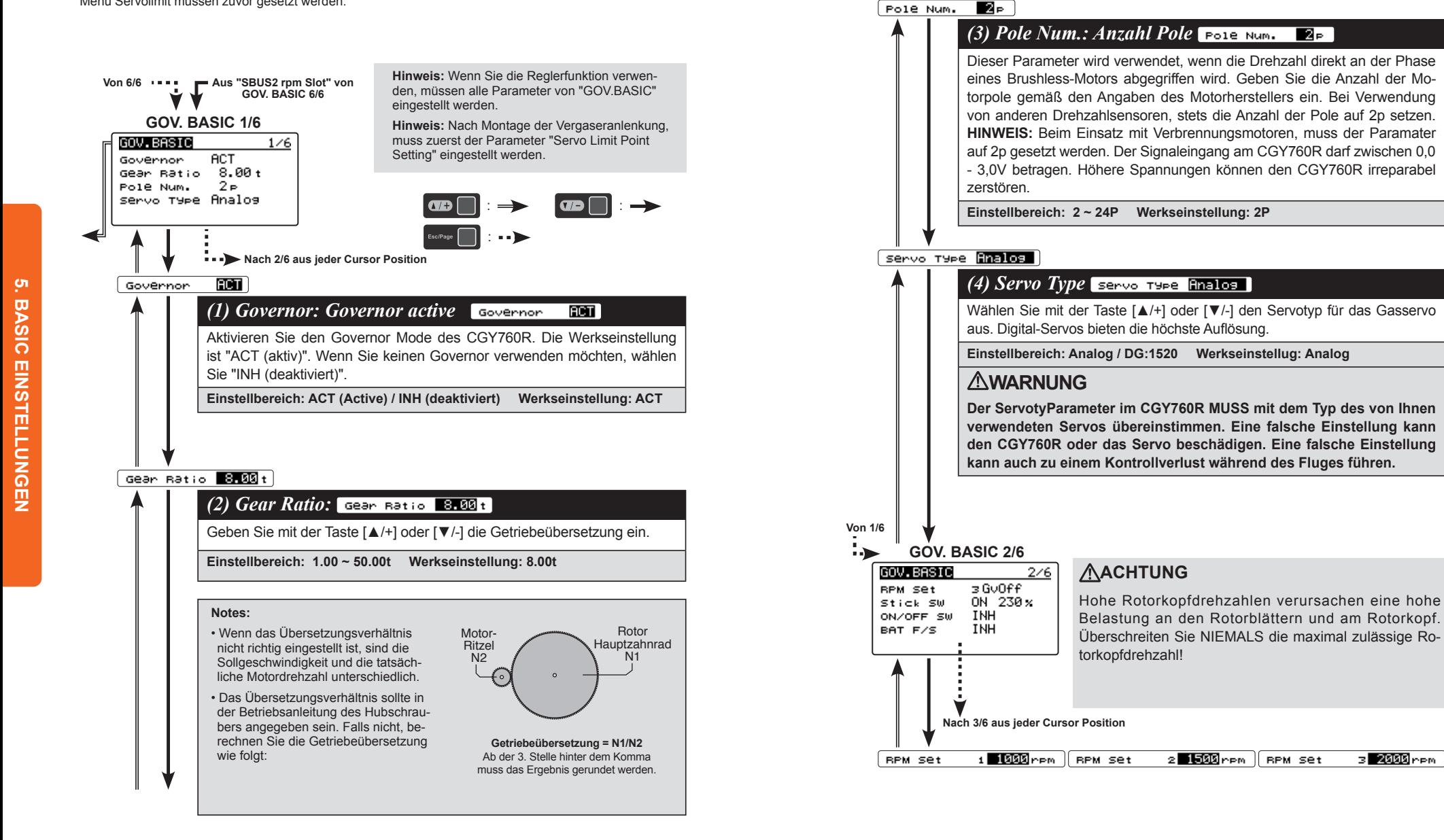

 $\blacktriangle$   $\blacktriangledown$ 

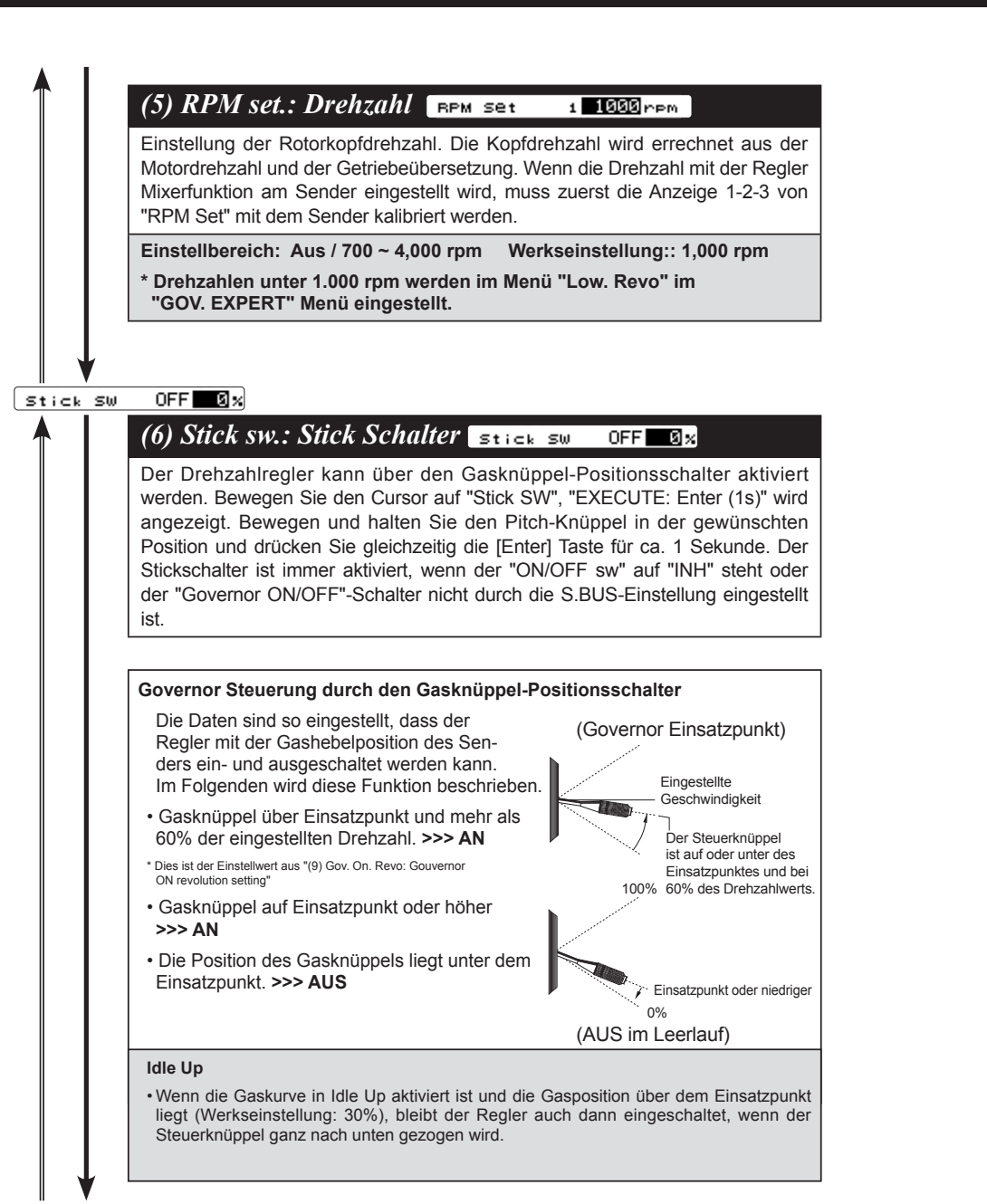

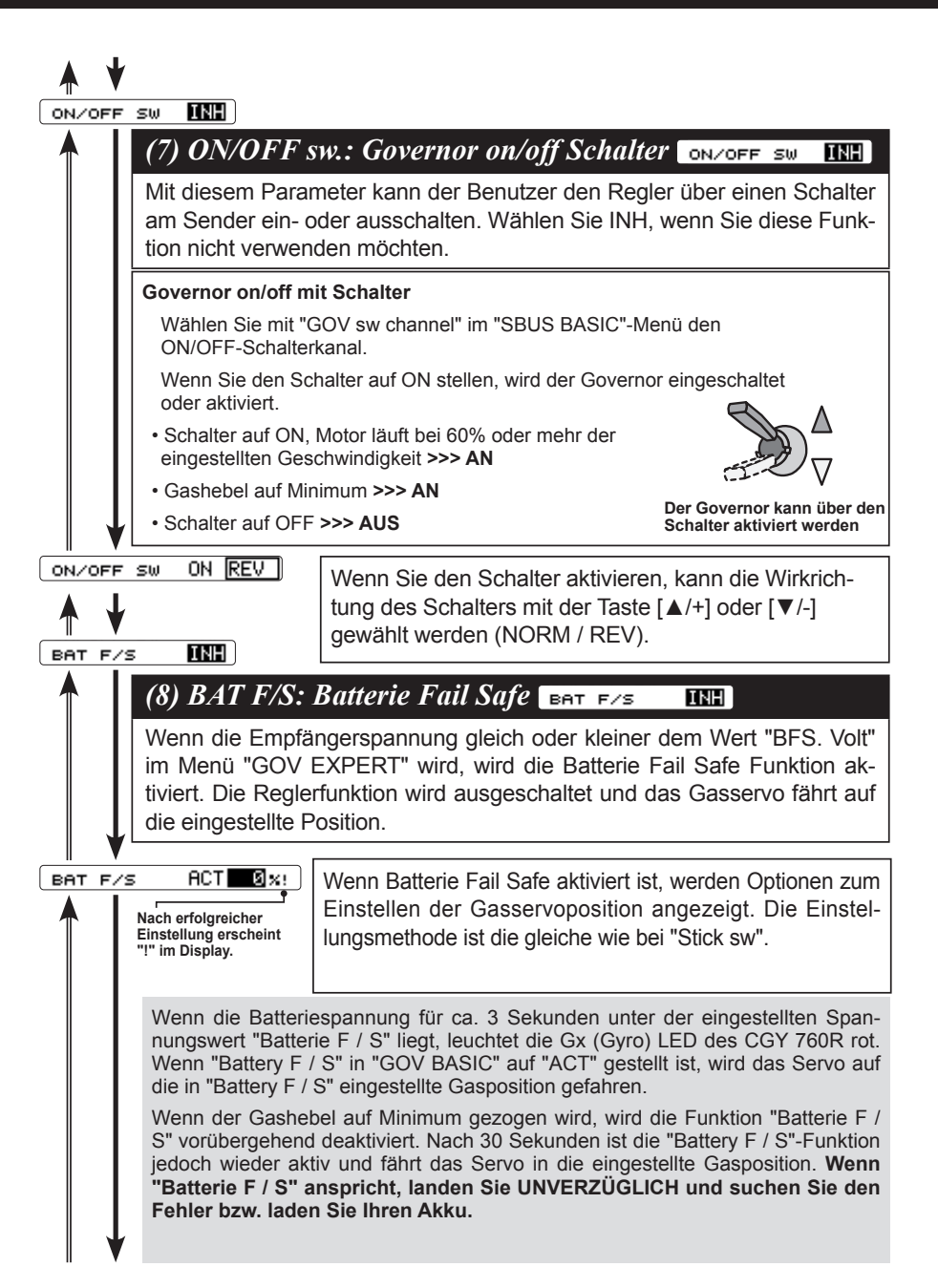

**5. BASIC EINSTELLUNGEN**

EINSTELLUNGEN

္ပာ

## ana a

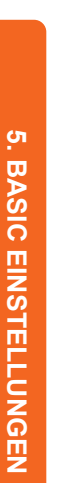

#### **WARNUNG Von 2/6 Wenn Sie den CGY760R zum ersten Mal verwenden oder wenn Sie mechanische Änderungen vornehmen, bei denen der Ausschlag**  د: **GOV. BASIC 3/6 verändert wird, müssen Sie die Servo Endausschläge erneut über -** GOV.BASIC 3/6 **prüfen, um ein mechanisches Verbiegen des Gestänges zu verhindern.** Lim.Set Id **SET** Lim.Set Hi SET Limit Test Idle HIGH *(9) Lim. set: Max. mechanischer Servoweg*  Lim.set Id 891 Lim.set Hi 891 **Nach 4/6 aus jeder**  In diesem Menü wird der maximale mechanische Weg **Cursor Position** der Vergaseranlenkung festgelegt. Diese Einstellung ist **ाचा** Lim.Set Id Grundvoraussetzung für einen störungsfreien Betrieb des **Drehzahlreglers Einstellung max. mechanischer Servoweg :** Bewegen Sie den Gasknüppel auf Pitch Minimum. Wählen Sie [Lim. Set Id] und drücken Sie [Enter], "EXECUTE: Enter (1sec)" erscheint. Drücken Sie die [Enter] Taste für ca. 1 Sekunde, der Cursor springt auf "Lim. Set IHi". Bewegen Sie den Gasknüppel auf Pitch Maximum und drücken Sie die [Enter] Taste für ca. 1 Sekunde. Wenn die Werte nicht zulässig sind (Servoweg kleiner 50%), erscheint "Err" im Display. Überprüfen Sie die Sendereinstellungen und wiederholen Sie den Vorgang. Limit Test **IGIE** HIGH *(10) Limit Test: Test der Endausschläge*  Überprüfen Sie den eingestellten Grenzwert. Bewegen Sie den Cursor mit der Taste [▲/+] oder [▼/-] auf "LIMIT Test Idle" und drücken Sie [Enter], um das Servo Endausschlag zu bewegen. "END" wird auf dem Bildschirm angezeigt. Wählen Sie "LIMIT Test HIGH" für die Vollgasposition. **Von 3/6 GOV. BASIC 4/6** ∴⊾ \* Die Einstellung "C1" kann für jeden Flugzustand eingestellt werden. **GOV-BRSTO** Cond1  $4/6$ 1. Bewegen Sie den Cursor mit der Taste [▲/+] oder [▼/-] auf "C #" und drücken Sie [Enter], um in den Auswahlmodus zu gelangen. Sensetyp Ni tro  $C1$  40 $\times$ Wählen Sie mit der Taste [▲/+] oder [▼/-] die Flugzustandsnum - GOV. Gain mer "C #" und drücken Sie [Enter].  $C1$  25 $\times$ L. Lmt.L. rem  $C1$  45 $\times$ 2. Wählen Sie als nächstes die Parameter mit der Taste [▲/+] L. Lmt.H. nem

Nach 5/6 aus ieder **Cursor Position**

oder [▼/-] und drücken Sie [Enter], um den Einstellungsmodus

aufzurufen. Verwenden Sie die Taste [▲/+] oder [▼/-], um die Einstellungswerte zu ändern. Wenn Sie fertig sind, drücken Sie [Enter], um den Einstellungsmodus zu verlassen.

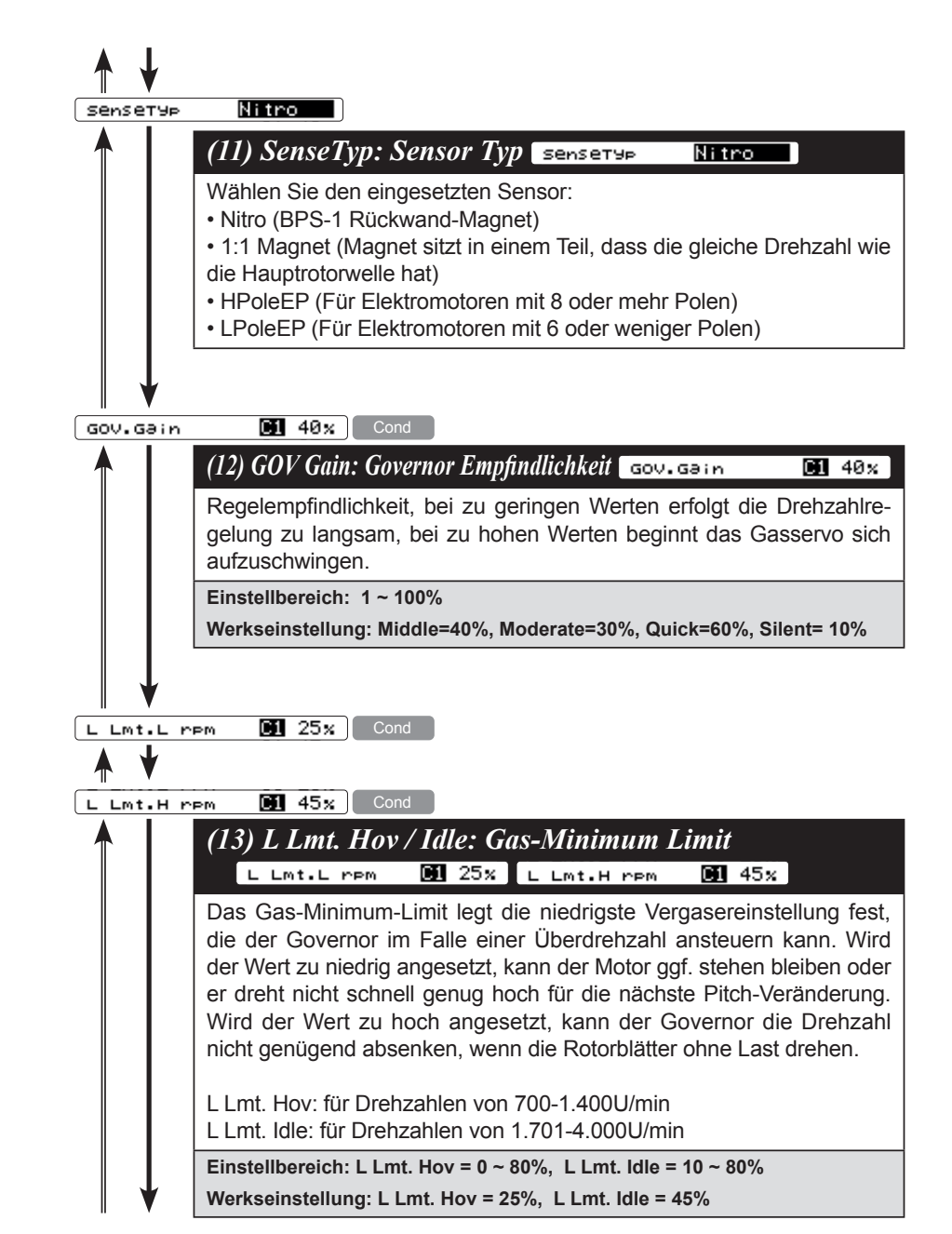

# Futaba

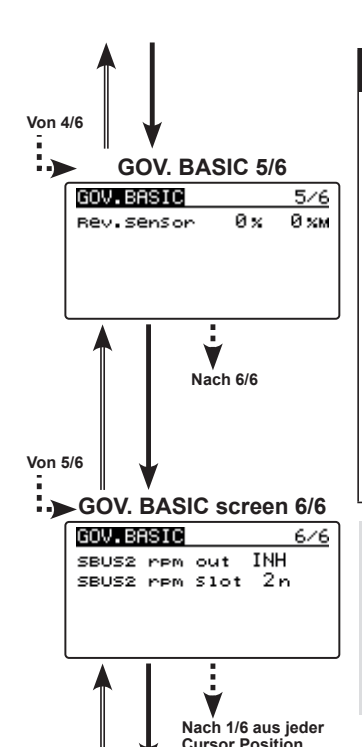

### *(14) Rev. Sensor: Sensor Test*

In diesem Menü wird die Feldstärke des Sensor-Magneten geprüft. Die Anzeige für diesen Test befindet sich in: GOV BASIC 5/6. Um den Sensor zu testen, starten Sie den Motor NICHT. Stattdessen den Motor von Hand oder mit einem Starter drehen. Um ein versehentliches Zünden des Motors zu verhindern, verwenden Sie beim Drehen des Motors KEINEN Glühkerzenstecker.

Der Zahlenwert auf der linken Seite im Display ist der aktuelle Wert. Die rechte Seite des Displays zeigt den maximalen Sensorwert an. Der Pegel muss für einen korrekten Reglerbetrieb mehr als 60% betragen. Wenn der Rückplattensensor verwendet wird, variiert der Signalpegel des Rückplattensensors in Abhängigkeit von der Rotationsgeschwindigkeit (3.000 U/min oder mehr sind zur Erkennung erforderlich).

Mit der Telemetriefunktion kann die Drehzahl auf dem Display des Senders angezeigt werden. Um die Anzeige anzeigen zu können, aktivieren Sie den Telemetrie-Drehzahlsensor (SBS-01RM) am Sender und stellen das Übersetzungsverhältnis auf 1.00 ein.

**Hinweis:** Diese Funktion kann nicht verwendet werden, mit der Übertragungsart FASSTest 12CH.

### SBUS2 rpm out **Dell**

*(15) SBUS2 rpm out: Drehzahl auf Sender Display* SBUS2 PPM out **NOT** 

Um die Drehzahl am Sender anzuzeigen, wählen Sie ACT.

**Einstellbereich: ACT (Aktiv) / INH (Deaktiviert) Werkseinstellung: INH**

 $\sqrt{\frac{28052 \text{ rem} 510t}{m}}$ 

## *(16) SBUS2 rpm Slot: Drehzahl auf Sender Display*

SBUS2 PPM out **Here** 

Wählen Sie den Slot für den Drehzahlsensor, der im Sender eingestellt ist.

**Zum Menü Titel GOV. BASIC 1/6**

### **GOVERNOR EINSTELLUNG**

Wenn der Governor-Schalter am Sender eingeschaltet ist und der CGY760R eingeschaltet wird, ist der Governor zunächst nicht aktiv.

Setzen Sie den Schalter am Sender auf AUS - nun kann der Governor aktiviert werden. Achten Sie darauf, dass der Schalter am Sender beim Einschalten und beim Starten des Motors immer auf AUS steht. Die Auswahl der Drehzahl am CGY760R erfolgt durch Einstellen des Kanals im "(8) RPM channel" Menü in "S.BUS Basic Setting". Wenn Sie einen unabhängigen Senderschalter verwenden, aktivieren Sie diesen unter "Gouvernor on/off switch" im Menü "Governor Basic Setting".

### **Ansteuerung über Governor Mixing im Sender**

• Wenn der Governor Mixer verwendet wird, um die Rotorkopfdrehzahl auszuwählen, kann mit jedem Schaltzustand eine zuvor festgelegte Drehzahl abgerufen werden.

\* Der Governor Mixer wird im Handbuch Ihres Senders erklärt.

### **Ansteuerung mit 3-Positionsschalter**

• Stellen Sie die Drehzahl für jede Schalterposition unter "(5) RPM setting" im Menü "Governor Basic Setting" ein.

### **Governor Betrieb**

Der CGY760R ist ausgelegt für Kopfdrehzahlen von 700 bis 4.000 U/min. Der Motor muss mit der entsprechenden Drehzahl laufen. Der Governor wird automatisch deaktiviert, wenn der Motor gestartet wird oder sich im Leerlauf befindet.

### **Voraussetzungen, um den Governor aktivieren zu können**

Aus Sicherheitsgründen müssen zahlreiche Bedingungen erfüllt sein, damit der Drehzahlregler aktiviert werden kann:

- Der on/off Schalter muss beim Einschalten auf "Off" stehen
- Der Stickschalter ist in der "On-Position"
- Der on/off Schalter ist in der "On-Position"
- Die Drehzahlvorgabe ist nicht in der "Off-Position"
- Die Motordrehzahl ist höher als 60% der gewählten Drehzahl
- Der Drehzahlsensor arbeitet korrekt

## **WARNUNG**

Denken Sie daran, die Fail Safe Einstellungen im Sender nicht nur für den Gaskanal, sondern auch für den EIN/AUS-Kanal des Reglers zu konfigurieren! Stellen Sie sicher, dass der Regler deaktiviert wirdm falls Fail Safe anspricht!

**5. BASIC EINSTELLUNGEN**

EINSTELLUNGEN

္ပာ

### **EMPFOHLENE EMPFINDLICHKEITS-EINSTELLUNGEN**

Die optimale Empfindlichkeit ist die Position kurz bevor der Kreisel anfängt sich aufzuschwingen. Um diese optimale Einstellung zu erreichen, müssen die Gyro-Gain-Einstellungen in der Praxis erflogen werden.

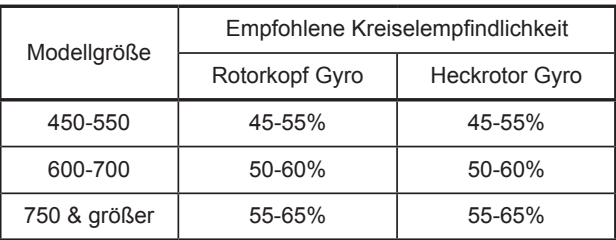

\* 50% ist stets ein guter Ausgangswert, um mit der Abstimmung zu beginnen.

### **EINSTELLWERTE IM FLUG ERMITTELN**

### **PREFLIGHT CHECKLISTE**

- ❑ Überprüfen Sie, ob die Batterie des Senders vollständig geladen ist.
- □ Überprüfen Sie den Kreisel auf festen Sitz im Modell.
- Schalten Sie den Sender und den Empfänger ein, der der CGY760R sich initialisieren kann.
- Prüfen Sie, ob die Einstellungen der Servotypen korrekt sind.
- □ Prüfen Sie, ob das Servohorn in der Neutralpositon senkrecht zur Schubstange steht.
- Vergewissern Sie sich, dass die Servos nicht mechanisch blockieren bei Vollausschlag.
- ❑ Überprüfen Sie, ob der Kreisel im gewünschten Mode (AVCS oder Normal) arbeitet.
- Prüfen Sie die korrekte Laufrichtung aller Funktionen, wenn Sie die Senderknüppel betätigen.
- Prüfen Sie die korrekte Wirkrichtung aller Kreisel.
- ❑ Sind Gyro Mode (AVCS / Normal) und Gyro-Empfindlichkeit für alle Flugzustände korrekt eingestellt?

**WARNUNG**

**Bringen Sie die Taumelscheibe mit den Senderknüppeln in die waagerechte Position, BEVOR Sie die Rotorblätter auf Drehzahl bringen! Beim Abheben, sind ggf. kleine Ausschläge erforderlich. Vermeiden Sie starke Knüppelausschläge, da der Kreisel ggf. überkompensieren kann, weil sich das Modell noch nicht in der Luft befindet.**

**Einige Hubschrauber neigen beim Hochfahren der Rotorkopfdrehzahl dazu, sich aufzuschütteln. Heben Sie erst ab, wenn das Modell wieder ruhig auf dem Boden steht. Ggf, können Gummimanschetten über die Kufen gezogen werden oder Sie starten das Modell von einer weicheren Oberfläche, z.B auf Gras.**

Beim Betrieb des CGY760R in Elektrohubschraubern mit BEC-Stromversorgung, wird die RC-Anlage beim Anschluss des Antriebsakkus eingeschaltet. Das Anstecken des Akkus kann in Ausnahmefällen die Initialisierung des CGY760R fehlerhaft beeinflussen. Prüfen Sie VOR dem Start, ob der CGY760R korrekt initialisiert hat. Ggf. kann ein zusätzlicher Schalter für die RC-Anlage im Modell verbaut werden.

### **KREISELWIRKUNG AM HECKROTOR**

Die gewünschte Drehrate des Heckrotors wird mit der Dual- Rate- oder AFR-Funktion am Sender eingestellt. Verwenden Sie NICHT die ATV- oder Servowegsbegrenzungs-Funktion. Trimmen Sie den Heckrotor exakt aus im Normal Mode, nehmen Sie Korrekturen nach Möglichkeit am Servogestänge vor. Abschließend werden die Werte im CGY760R gespeichert.

Schweben Sie mit dem Modell und erhöhen Sie die Kreiselempfindlichkeit, bis das Modell anfängt sich aufzuschwingen. Von diesem Punkt ausgehend, reduzieren Sie die Empfindlichkeit ein paar Prozentpunkte. Wiederholen Sie den Vorgang für alle Flugzustände und Rotorkopfdrehzahlen. Die maximale Kreiselwirkung hängt vom Pitchweg, der Kopfdrehzahl, den verwendeten Heckrotorblättern und vielen anderen Faktoren ab.

**5. BASIC EINSTELLUNGEN**

EINSTELLUNGEN

ო.

### **HINWEISE FÜR DEN BETRIEB IN E-HELIS**

### **WARNUNG**

Demontieren Sie die Haupt- & Heckrotorblätter oder entfernen Sie das Motorritzel, **BEVOR** Sie Einstellungen am CGY760R vornehmen!

- Achten Sie darauf, dass der Drehzahlregler am Drehzahlsteller deaktiviert ist.
- Es kann wahlweise der mitgelieferte Magnet-Sensor oder ein optionaler Brushless-Sensor verwendet werden. Für den Magnet-Sensor muss die Getriebeübersetzung auf 1:1 gesetzt werden.
- Achten Sie beim Brushless-Sensor auf die korrekte Signalwert-Anpassung.
- Setzen Sie den Parameter "Wrk.Mode" auf "Governor" im Menü "GOV EXPERT".
- Wählen Sie als Servotyp "DG: 1520"
- Stellen Sie den Drehzahlsteller korrekt ein
- Nehmen Sie die erforderlichen Einstellungen im Governor-Menü des Senders vor. Setzen Sie die Minimum- & Maximum-Werte im Governor Basic Menü.
- Wenn der Heckrotor beim Umschalten der Kopfdrehzahl eine seitliche Bewegung macht, müssen die Verzögerungswerte im Parameter "Rv.UpDly/ Rv.UpDly im Expert Menü erhöht werden. Erhöhen Sie in Schritten von 2%-5%.
- Je größer der verfügbare Regelbereich (Headroom) des Drehzahlstellers (abhängig von der Getriebeübersetzung), desto stärker die Neigung des Heckrotors auszubrechen bei aggressivem Flugstil. Ist das Modell für hohe Kopfdrehzahl abgestimmt, wird aber mit niedriger Drehzahl aggressiv geflogen, so muss der CGY760R extrem stark regeln.
- • Ggf. die Empfindlichkeit des Drehzahlreglers (Governor Gain) reduzieren.
- Wenn das Modell sich unter hohem Pitch-Lastwechsel wegdreht, so kann über den Parameter PIT→RUD F/F dieses Verhalten korrigiert werden. Erhöhen Sie in Schritten von 2%-5%, achten Sie auf die Korrekturrichtung!

### **REGELUNG DER KREISELEMPFINDLICHKEITEN ÜBER SENDER**

### **Verwenden von Remote Gain**

- 1. Einige Futaba-Sender verfügen über zusätzliche Regelfunktionen für Roll, Nick und Heckrotor. Bitte beachten Sie die Bedienungsanleitung Ihres Senders. Weisen Sie diese Kanäle im Sender entsprechend zu. Im CGY760R Menü "S.BUS BASIC" finden Sie die Punkte "Rotor Head Gyro Gain" und "Rotor Head Gain". Nach erfolgter Kanaleinstellung kann die Einstellung der Kreiselempfindlichkeiten über den Sender erfolgen. Wenn Sie einen 5- oder 6-Kanal-Sender verwenden, muss die Einstellung "Rotor Head gain" auf "INH" gesetzt werden. Die Einstellung der Empfindlichkeit erfolgt dann unter "BaseGain" im "FLT. TUNE" Menü. Die empfohlene Einstellung und Werksteinstellung ist CH9. Wenn im SBUS-Menü "Gain RUD" ein freier Senderkanal zugewiesen wird, kann die Heckrotorempfindlichkeit über den Sender eingestellt werden. Empfohlene Einstellung und Werkseinstellung ist CH5.
- 2. Die Kreiselfunktion in Ihrem Sender zeigt alle drei Kanäle für die Empfindlichkeitsregelung an. Anpassungen können innerhalb dieser Funktion vorgenommen werden. Die Kreiselfunktion kann verschiedenen Schaltern oder Flugzuständen zugewiesen werden, um eine größere Flexibilität bei den Einstellungen zu erzielen. Weitere Informationen finden Sie in der Bedienungsanleitung Ihres Senders.

## **WARNUNG**

Vergewissern Sie sich vor dem Flug, dass der Kreisel für alle drei Achsen in der richtigen Richtung kompensiert. Wenn die Kompensationsrichtung falsch ist, gerät das Modell außer Kontrolle!

### **Verwenden von EPA (End Point Adjust), ATV oder manuellen Reglern**

1. Wenn Ihr Sender nicht über Remote Gain verfügt, ist es trotzdem möglich, einen freien Kanal am Sender zu verwenden, um diese Einstellungen im Flug vorzunehmen. Weisen Sie diese Funktionen nicht verwendeten Kanälen innerhalb des Senders zu. Stellen Sie die "Rotor Head Gain" Kanäle im "S.BUS. Basic" Menü auf den entsprechenden Kanal ein. Verwenden Sie EPA in Ihrem Sender für diese Kanäle, um die Empfindlichkeit zu regeln, bzw. die Reverse-Funktion, um den Mode "AVCS / NOR" einzustellen. Ebenso könenn die Flugzustände im Sender verwendet werden, um basierend auf Flugmodi unter- schiedliche Einstellungen abzurufen. Weitere Informationen finden Sie in der Bedienungsanleitung Ihres Senders.

### **Manuelle Regelung**

1. Wenn Ihr Setup keine Kanäle frei lässt oder Ihr Sender die Einstellung der Empfindlichkeit nicht unter- stützt, können Sie die Empfindlichkeit auch manuell innerhalb des CGY760R einstellen. Setzen Sie dazu "Rotor Head Gain" im "SBUS. BASIC" Menü auf "INH". Die Einstellungen werden nun durch Eingabe von "BaseGain" im Menü "FLT. TUNE" vorgenommen.

**5. BASIC EINSTELLUNGEN**

**EINSTELLUNGEN** 

თ,

### **6. EXPERT EINSTELLUNGEN (EXPERT MENU)**

In diesem Menü können weitergehende Expert-Einstellungen für die Kreisel und den Drehzahlregler vorgenommen werden.

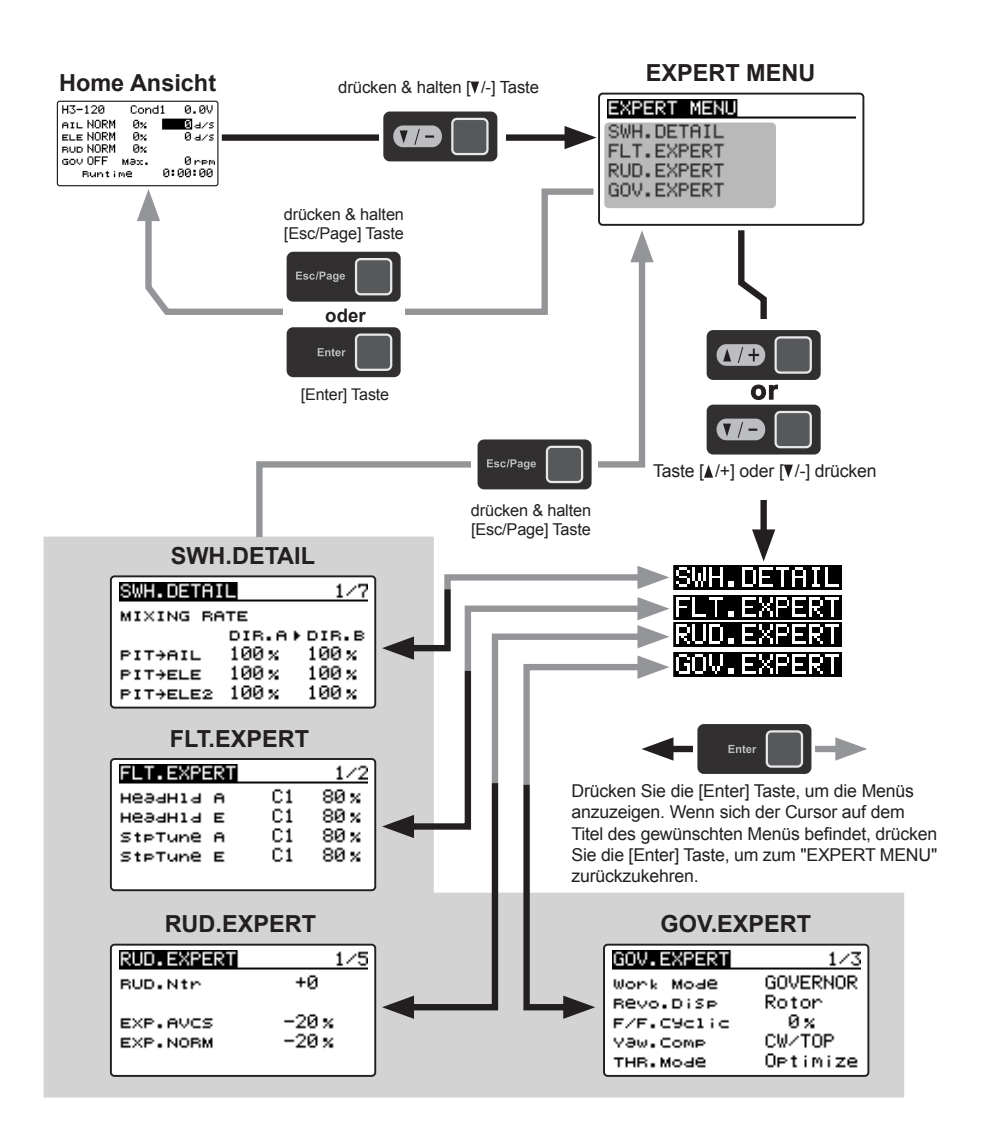

### **RUD EXPERT MENU (HECKROTOR)**

Im diesem Menü erfolgt die Feineinstellung der Heckrotor-Kreiselwirkung. Der Aufruf erfolgt über das Menü "EXPERT MENU 3D".

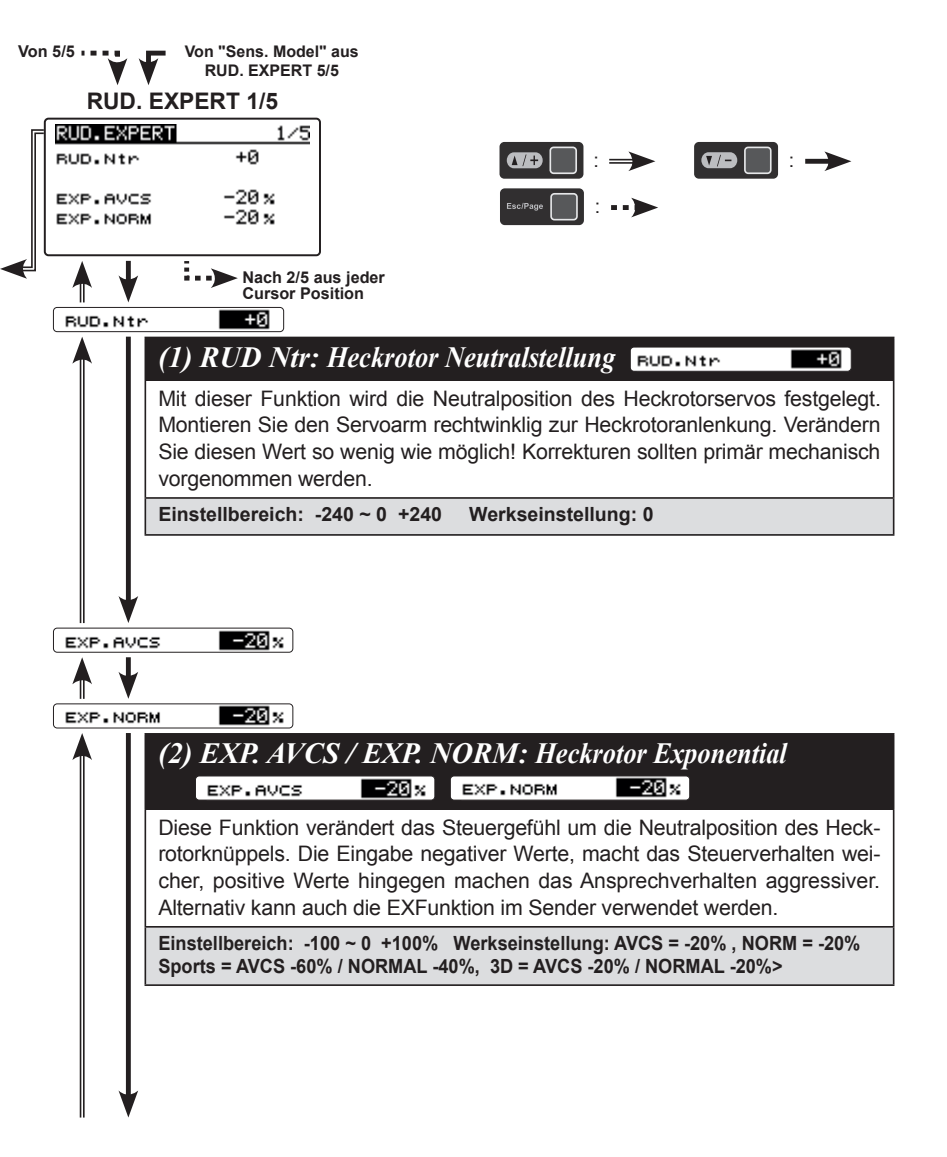

6. EXPERT EINSTELLUNGEN

**EXPERT EINSTELLUNGEN** 

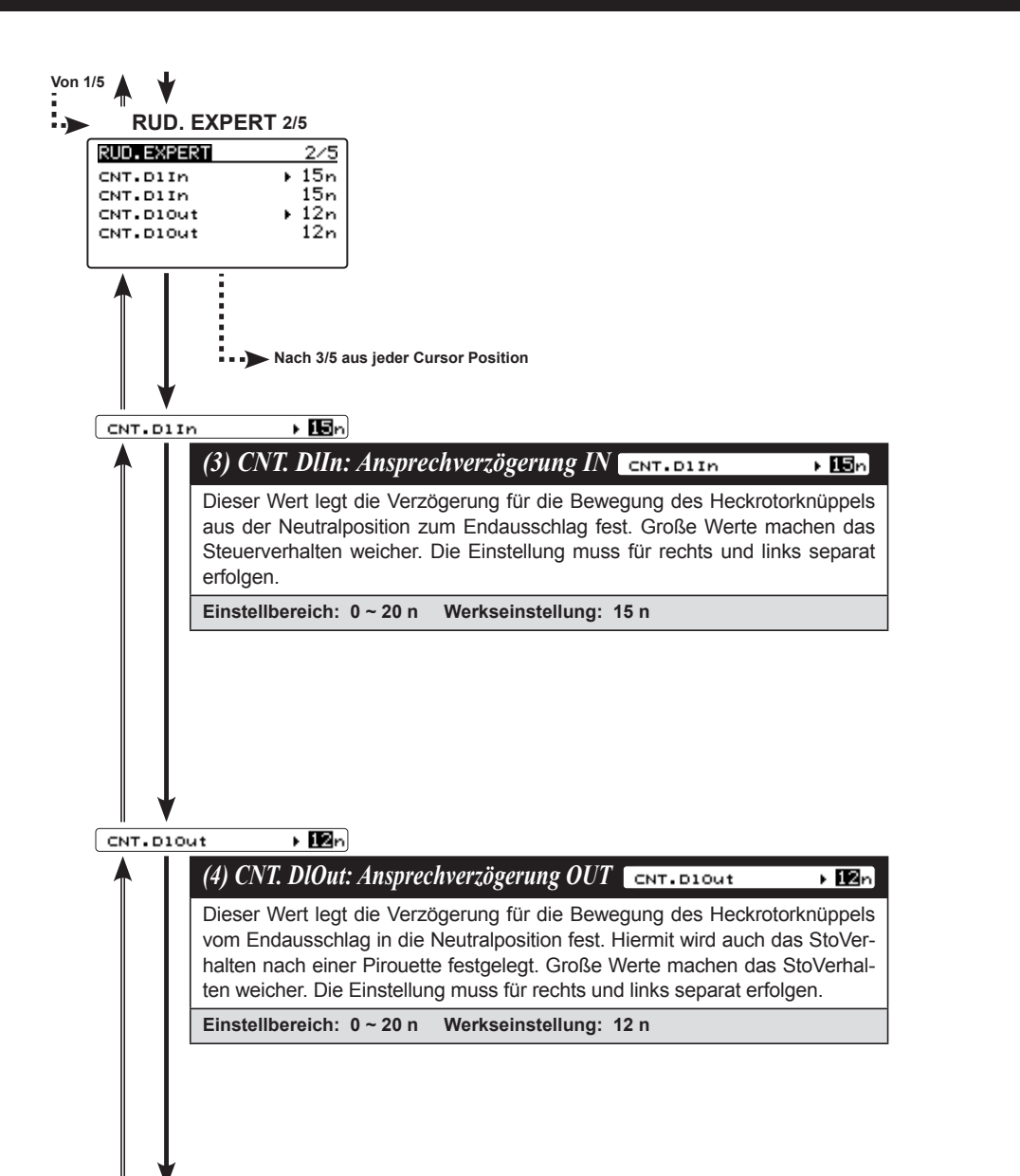

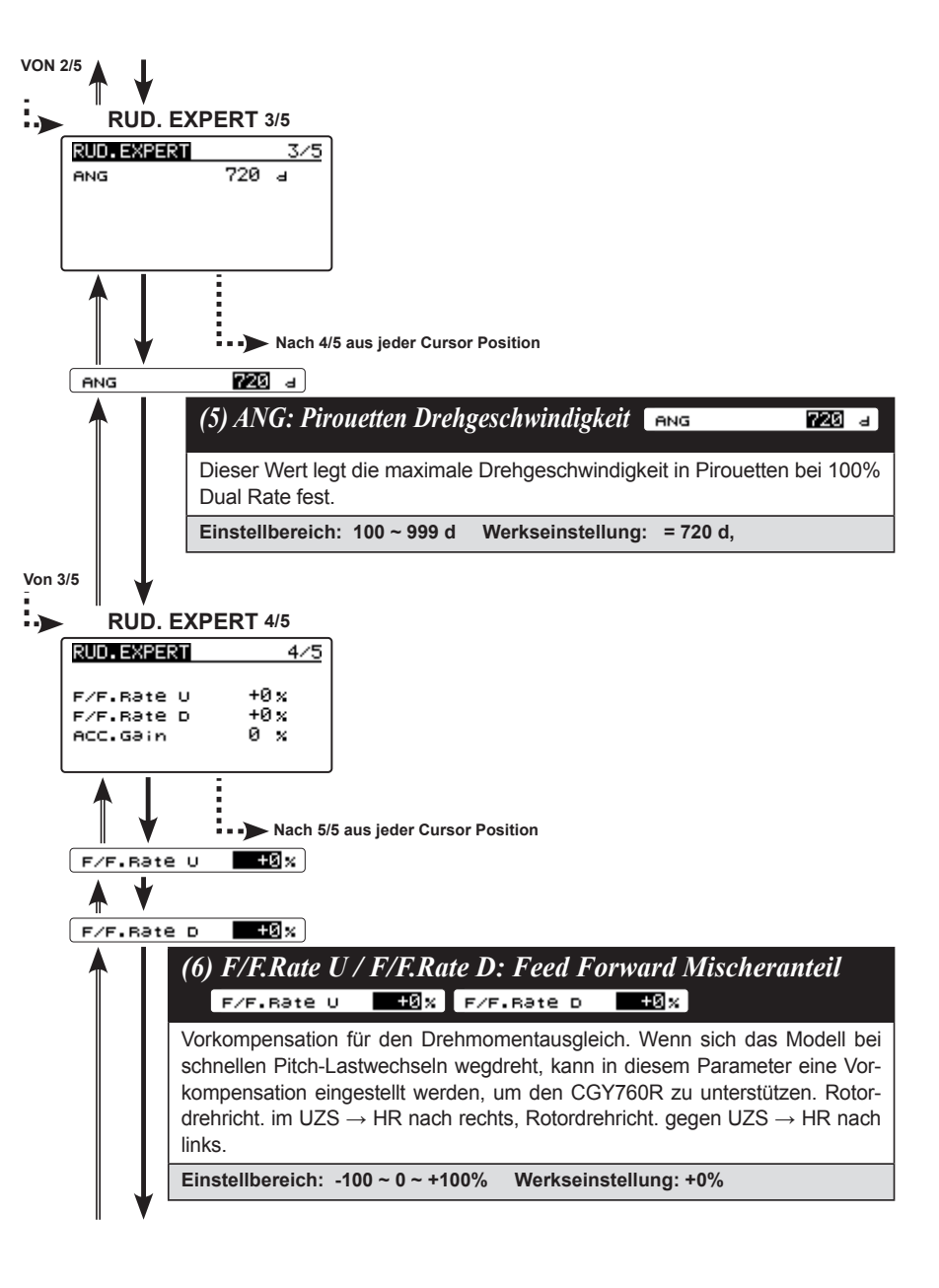

6. EXPERT EINSTELLUNGEN

**EXPERT EINSTELLUNGEN** 

ှာ

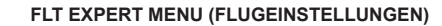

Im diesem Menü erfolgt die Feineinstellung des Flugverhaltens. Der Aufruf erfolgt über das Menü "EXPERT MENU 3D".

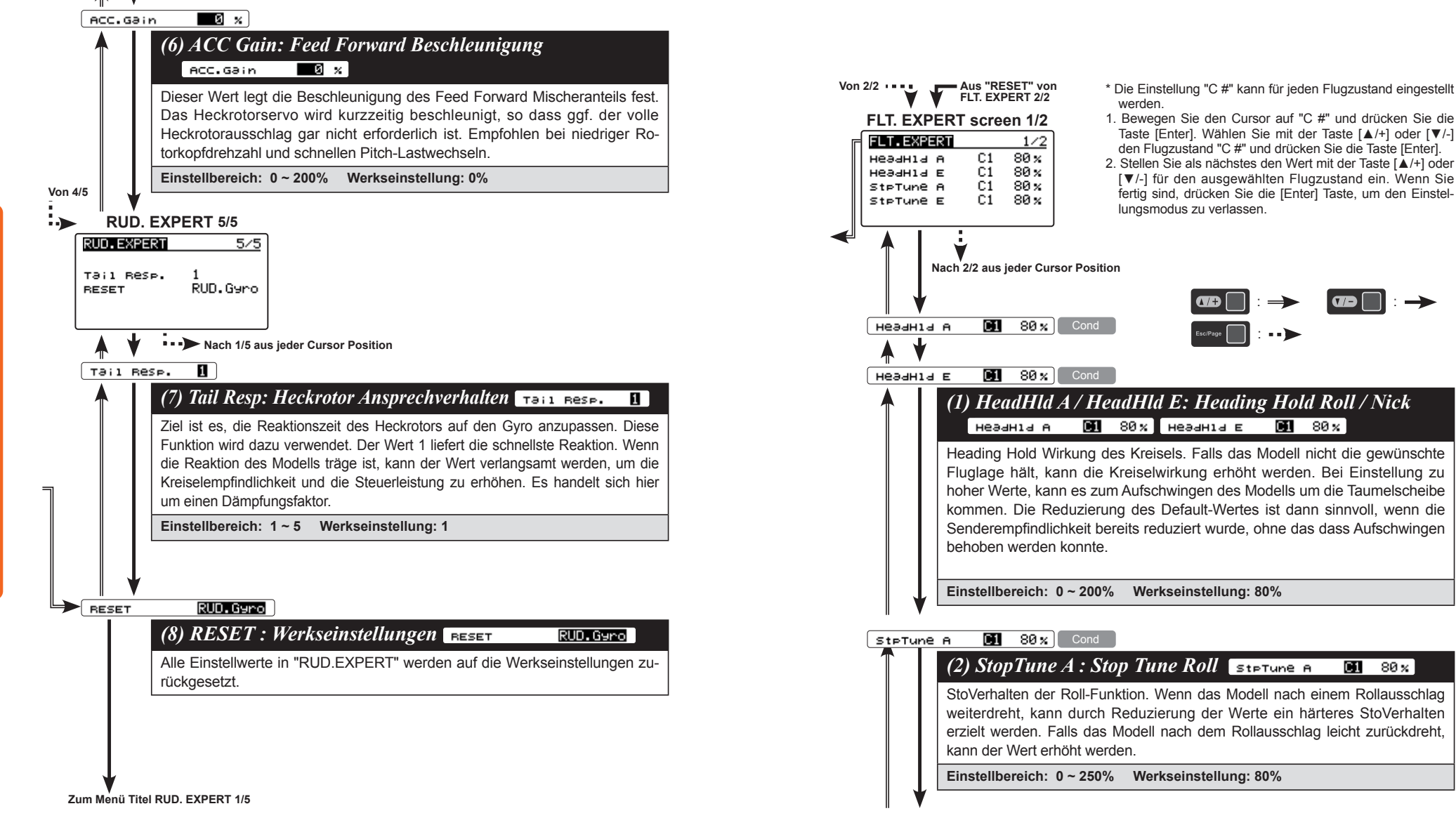

္

 $9188$ 

FLT.Tun

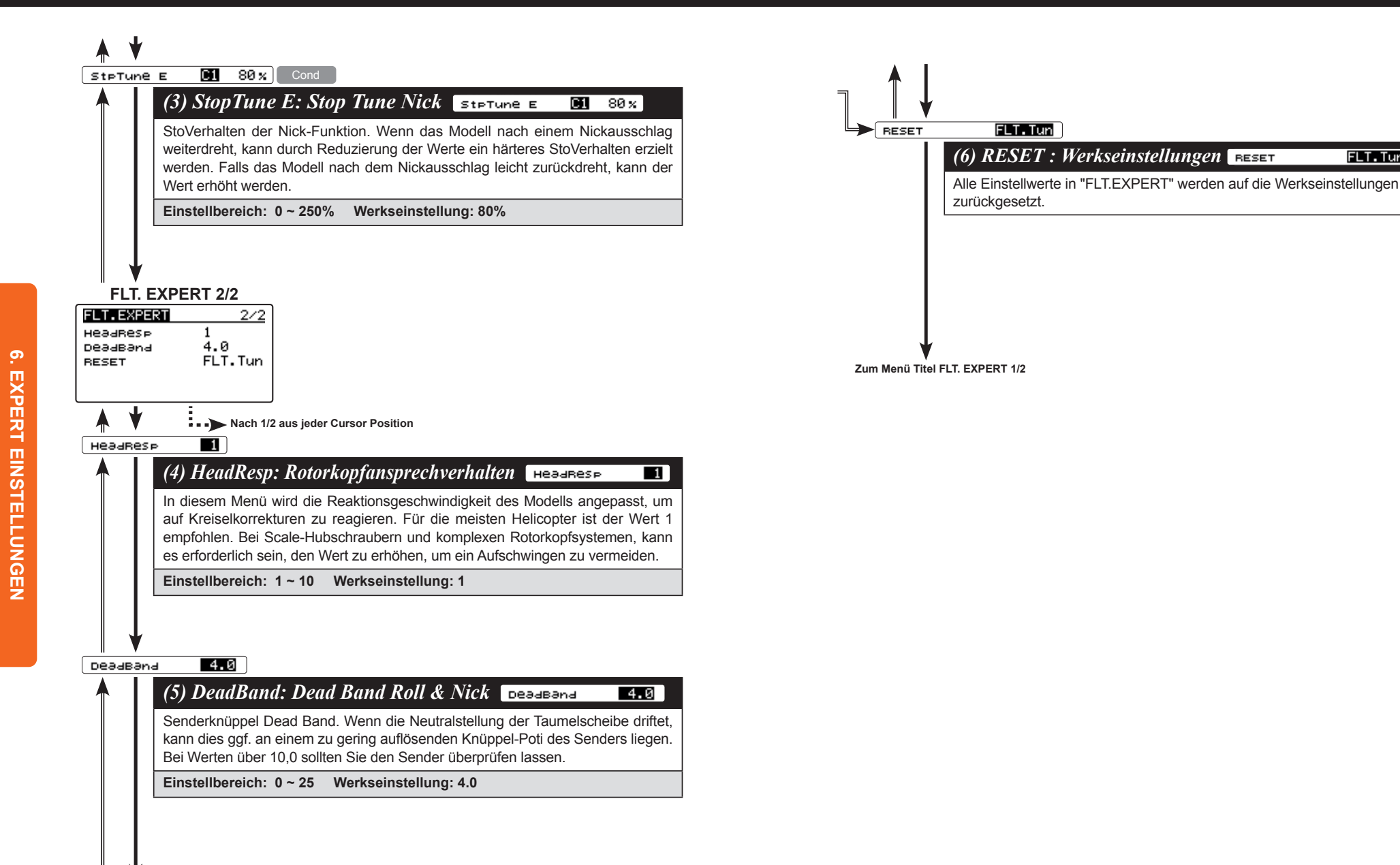

### **SWH DETAIL MENU (TAUMELSCHEIBE)**

Im diesem Menü erfolgt die Feineinstellung der Taumelscheibenansteuerung, damit diese in jeder Flugsituation absolut waagerecht arbeitet. Der Aufruf erfolgt über das Menü "EXPERT MENU 3D".

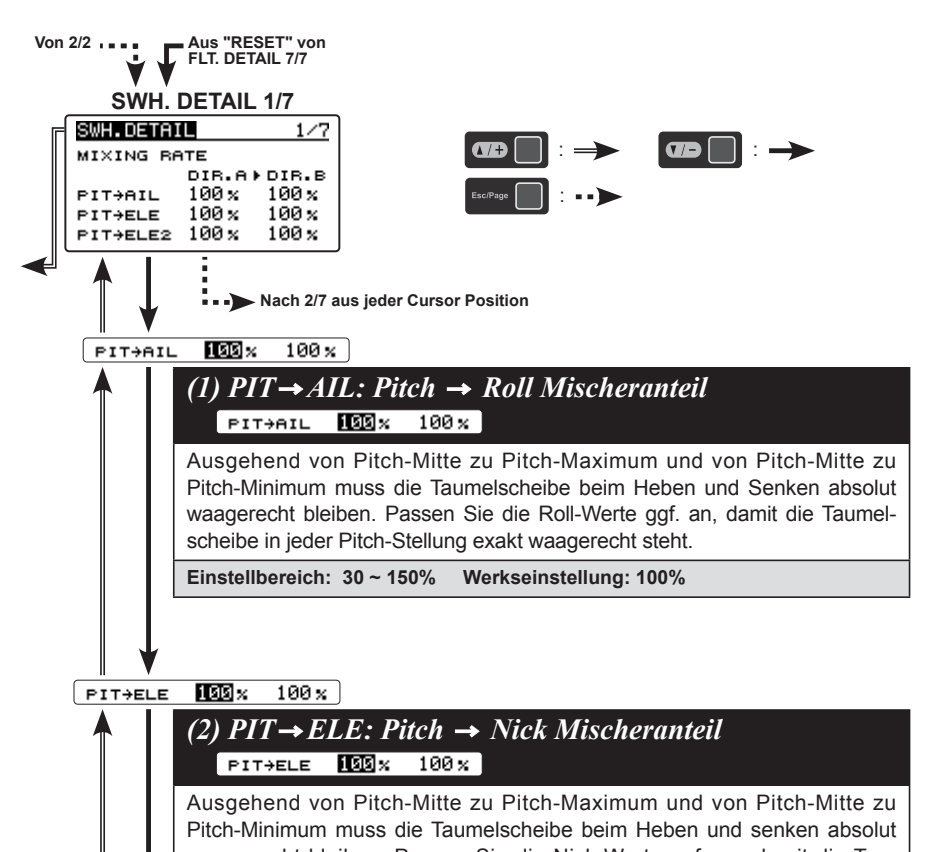

waagerecht bleiben. Passen Sie die Nick-Werte ggf. an, damit die Taumelscheibe in jeder Pitch-Stellung exakt waagerecht steht.

**Einstellbereich: 30 ~ 150% Werkseinstellung: 100%**

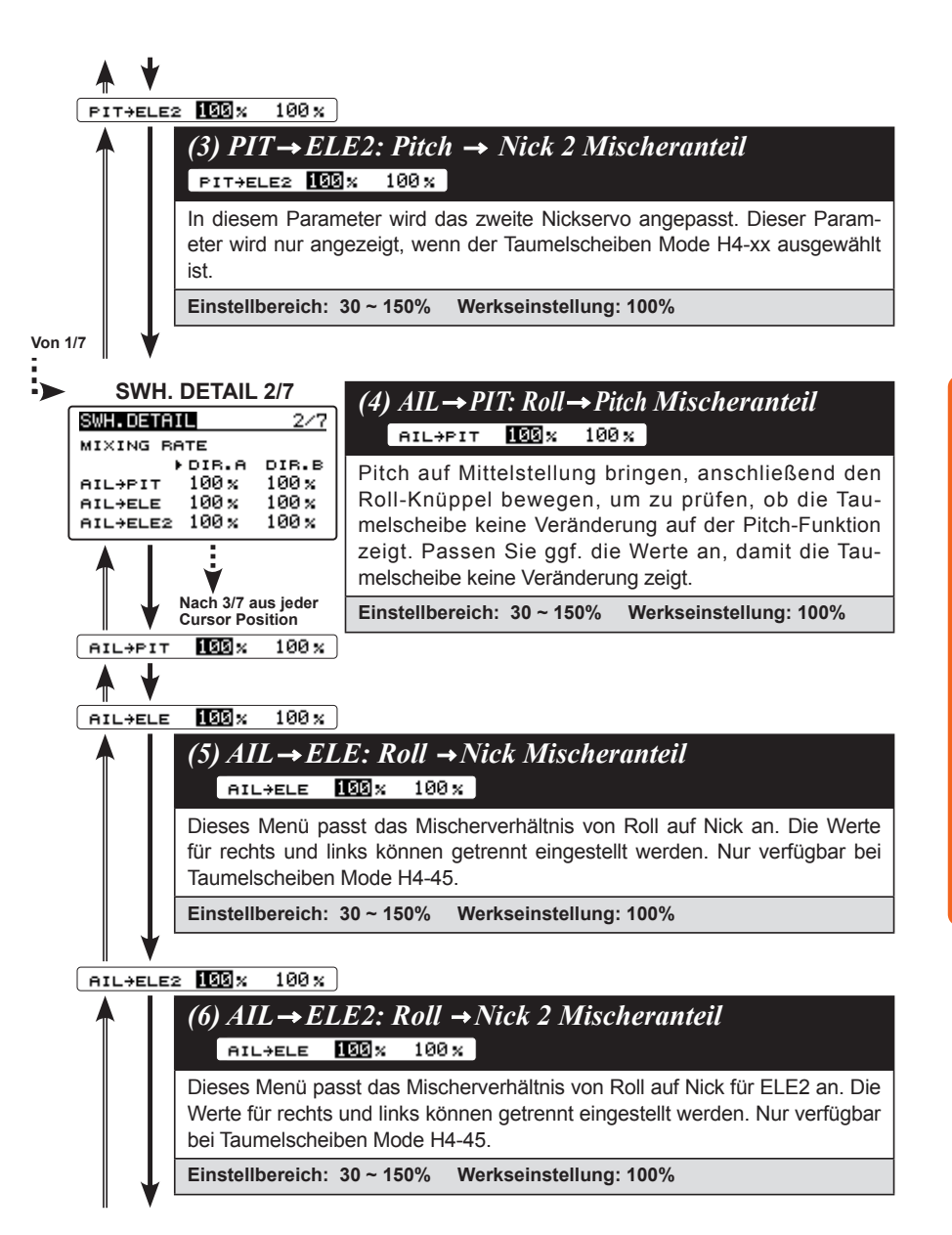

6. EXPERT EINSTELLUNGEN

**EXPERT EINSTELLUNGEN** 

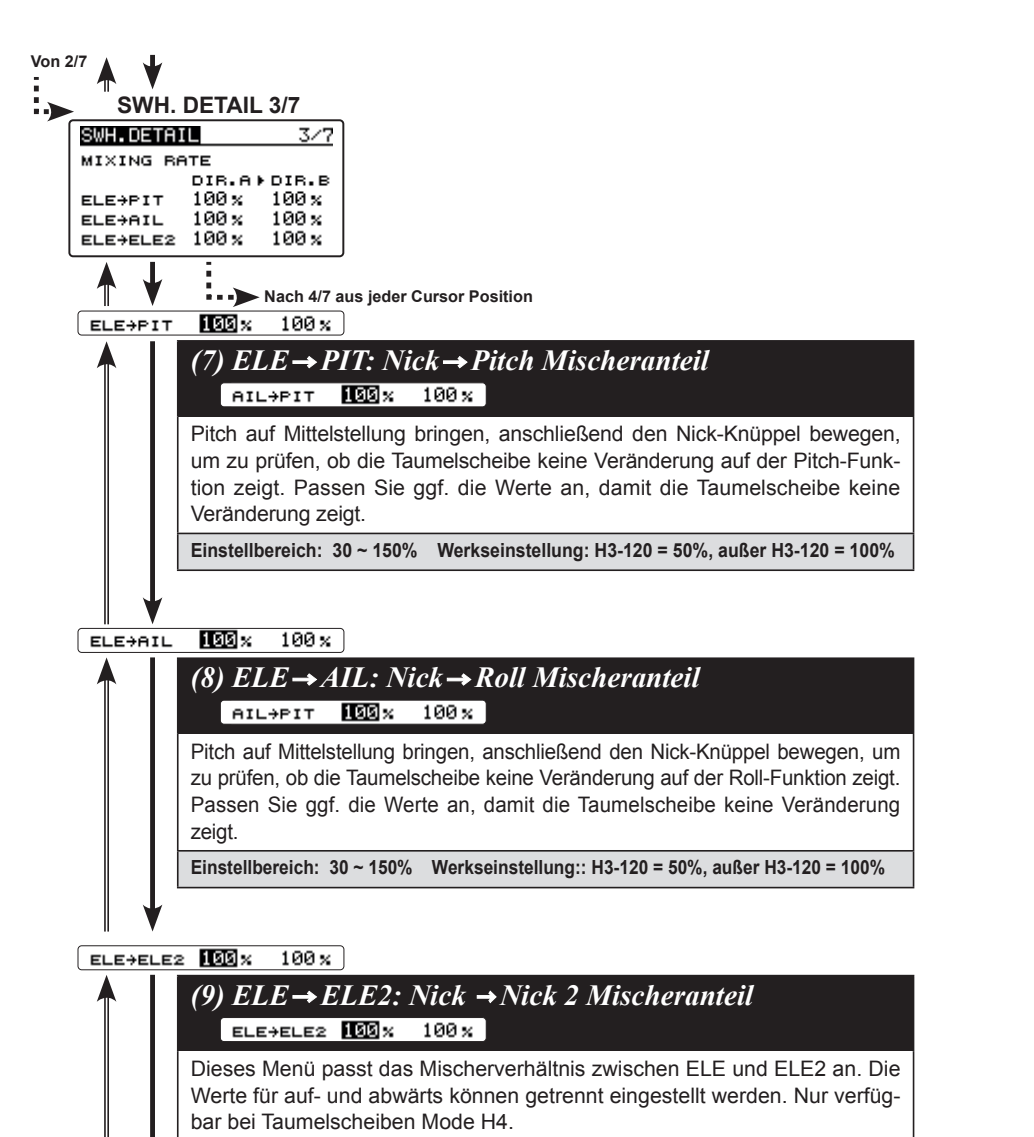

**Einstellbereich: 30 ~ 150% Werkseinstellung: 100%**

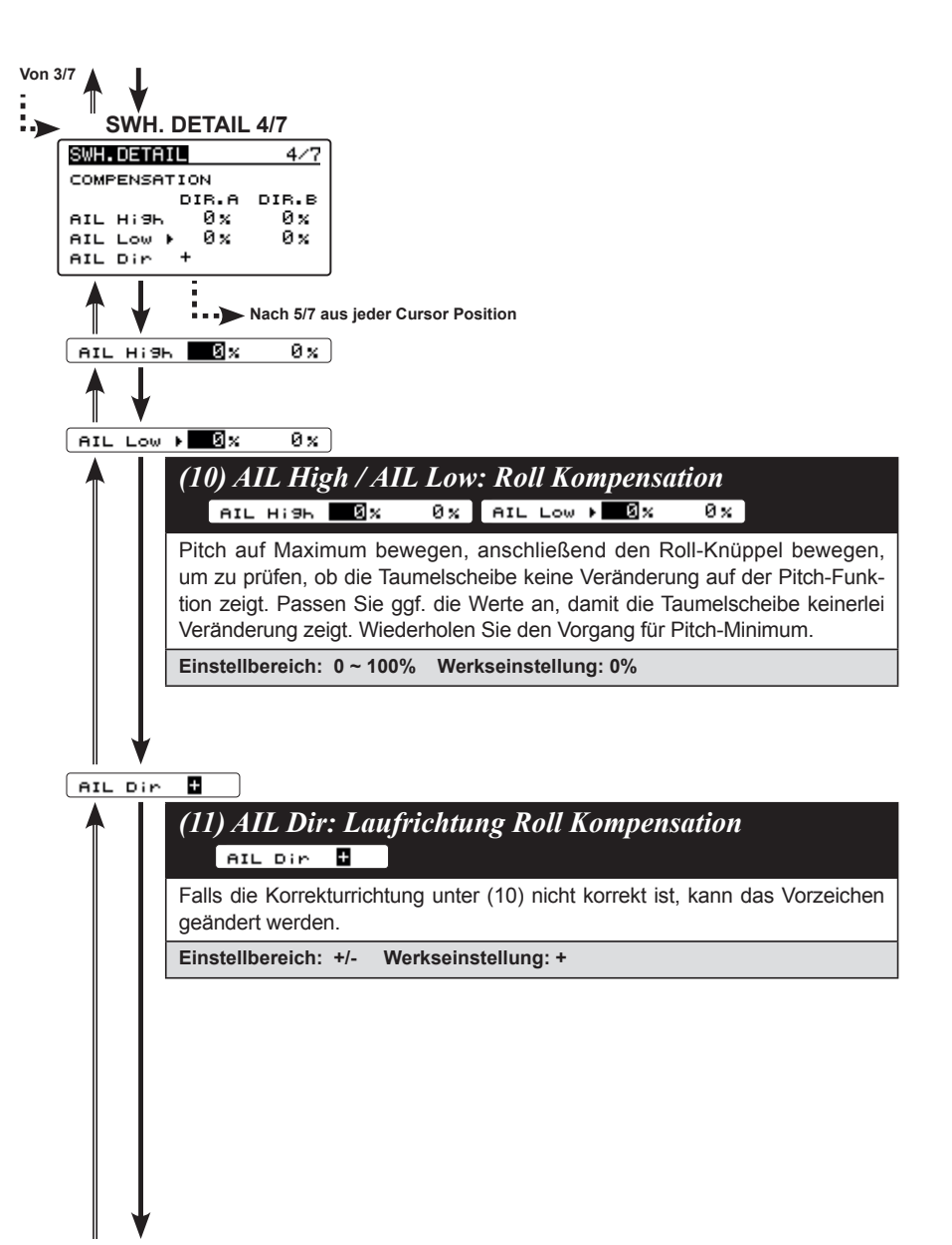

6. EXPERT EINSTELLUNGEN

**EXPERT EINSTELLUNGEN** 

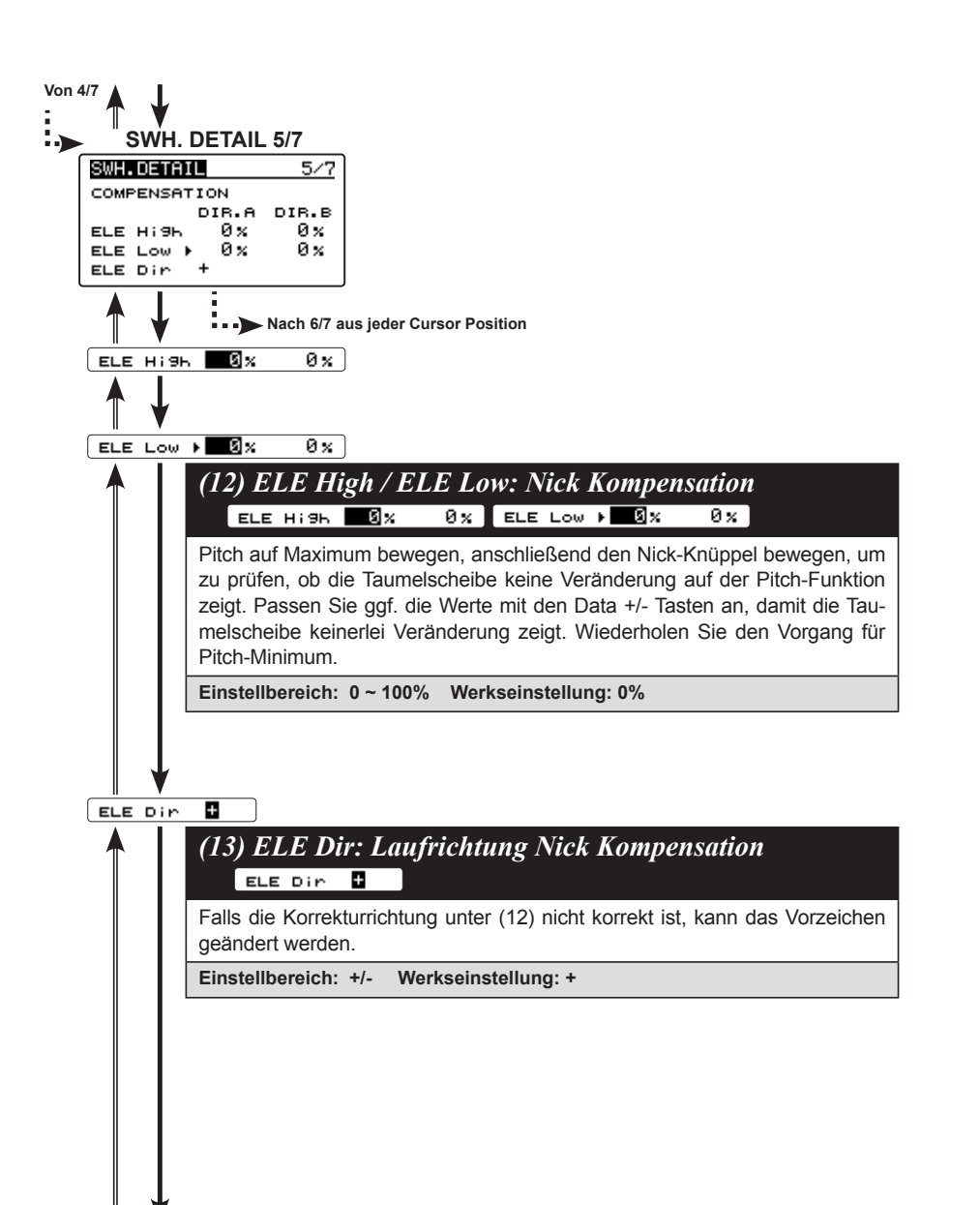

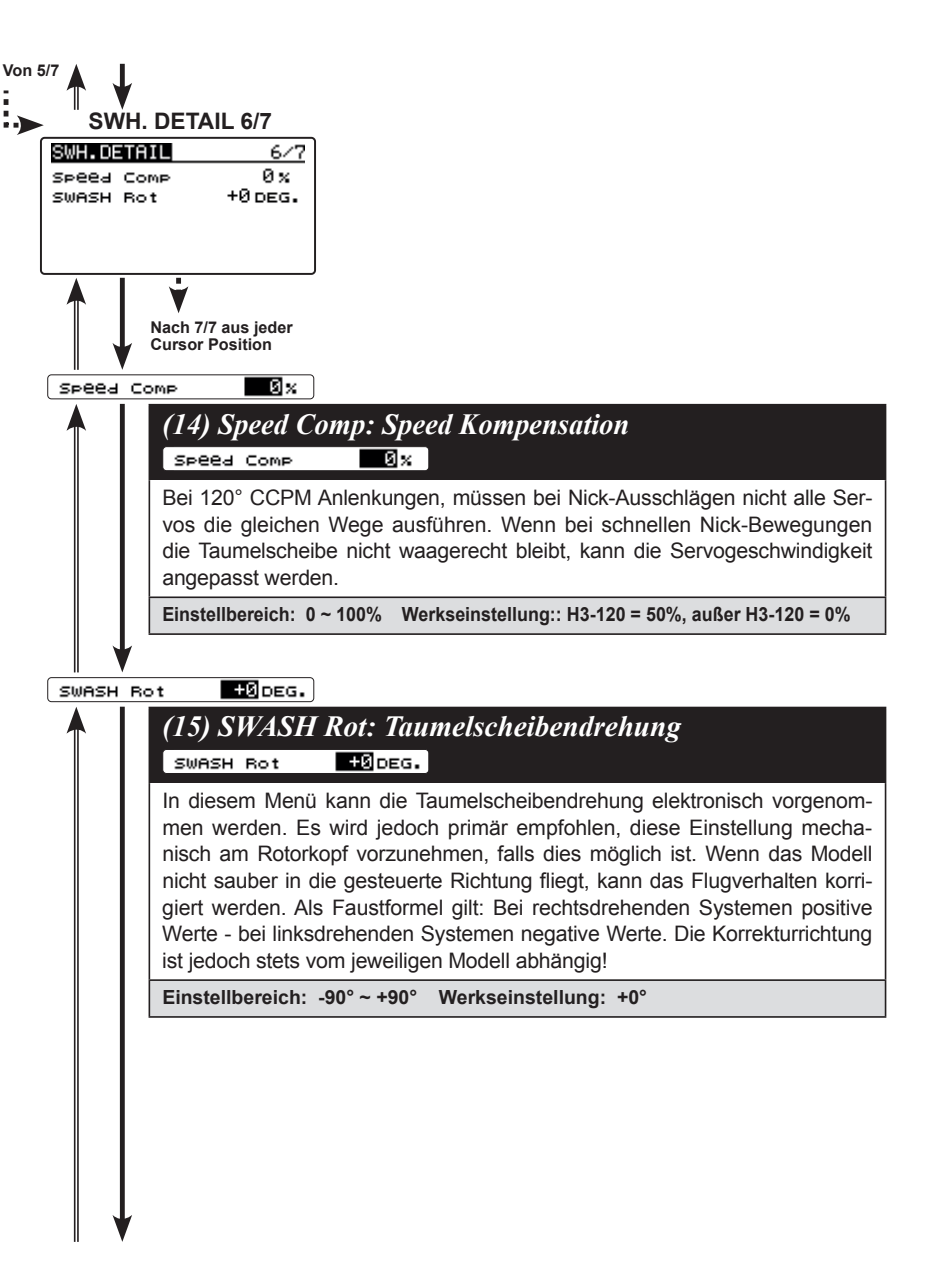

6. EXPERT EINSTELLUNGEN

**EXPERT EINSTELLUNGEN** 

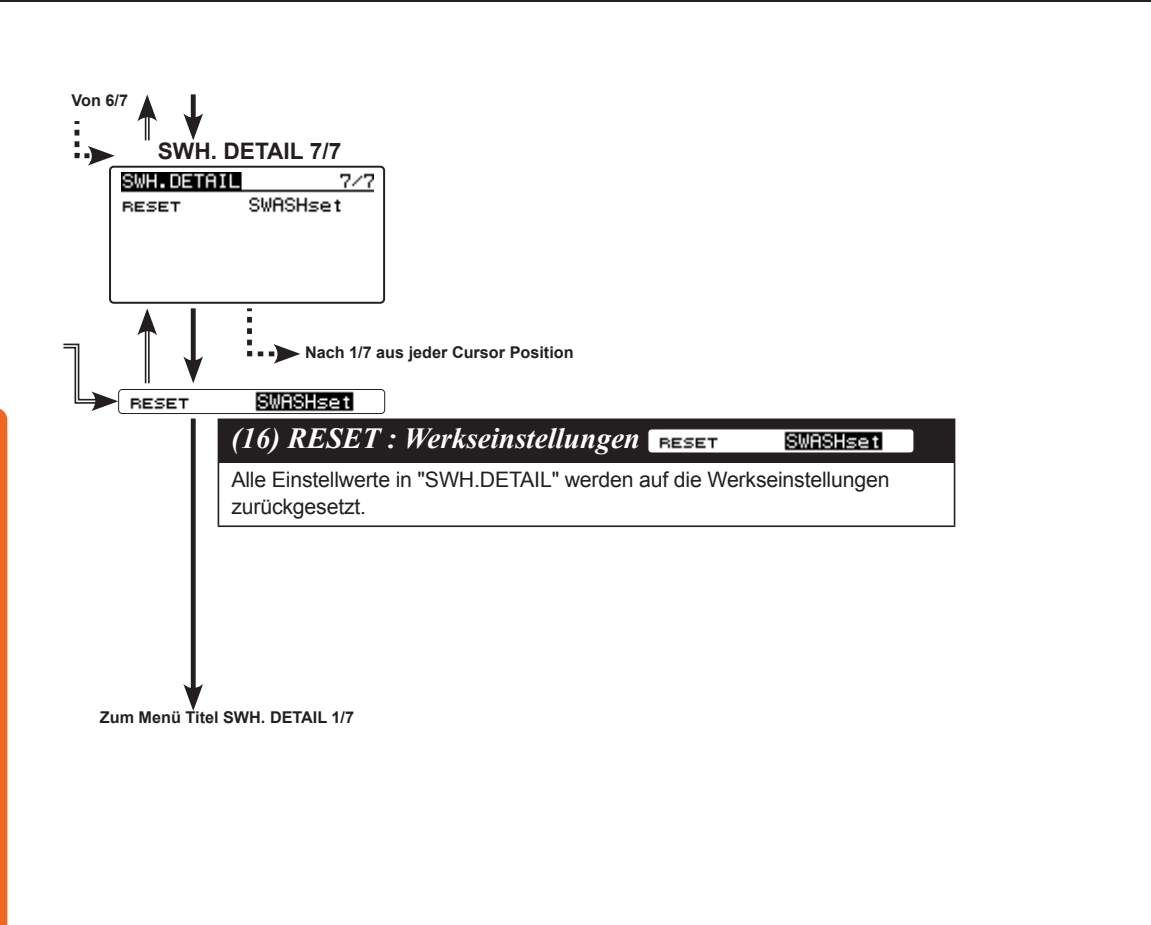

### **GOV. EXPERT MENU (DREHZAHLREGLER)**

Im diesem Menü erfolgt die Feineinstellung der Governor-Funktion. Der Aufruf erfolgt über das Menü "EXPERT MENU 3D".

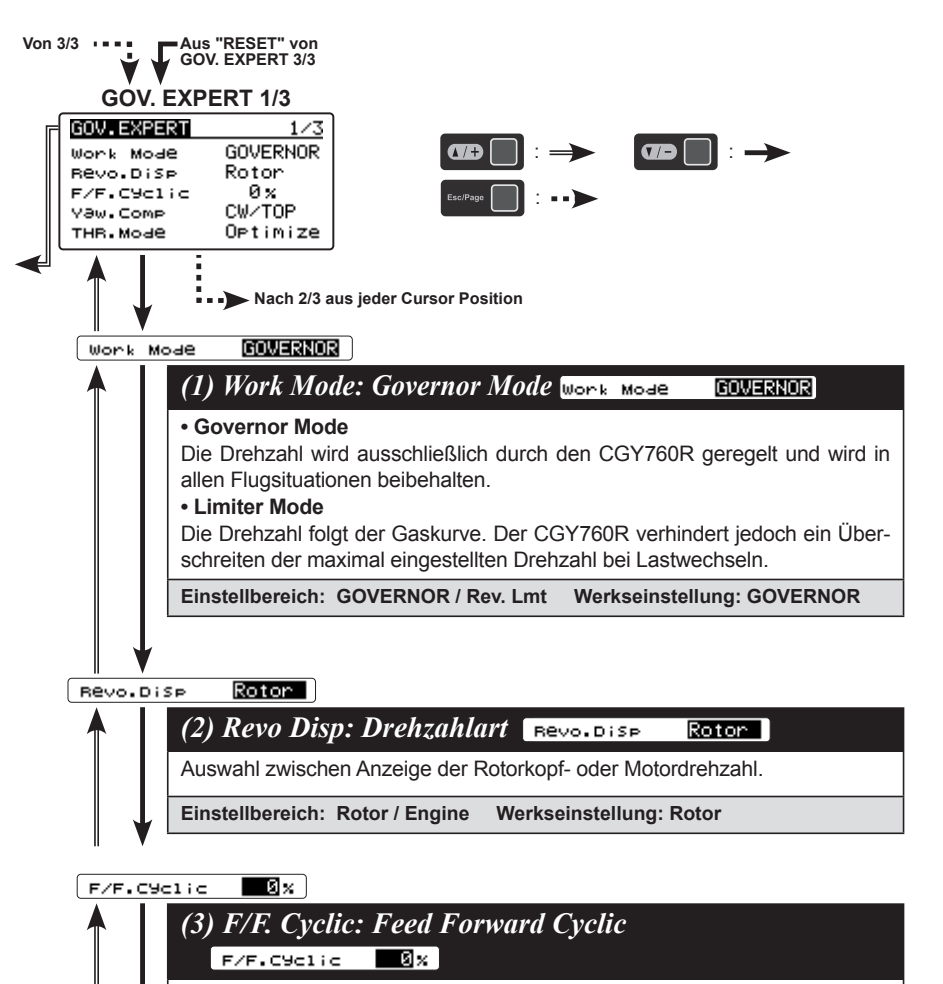

္

**Einstellbereich: 0 ~ 100% Werkseinstellung: 0%**

zyklischen Lastwechseln.

Unterstützung des Drehzahlreglers durch Vorkompensation bei schnellen

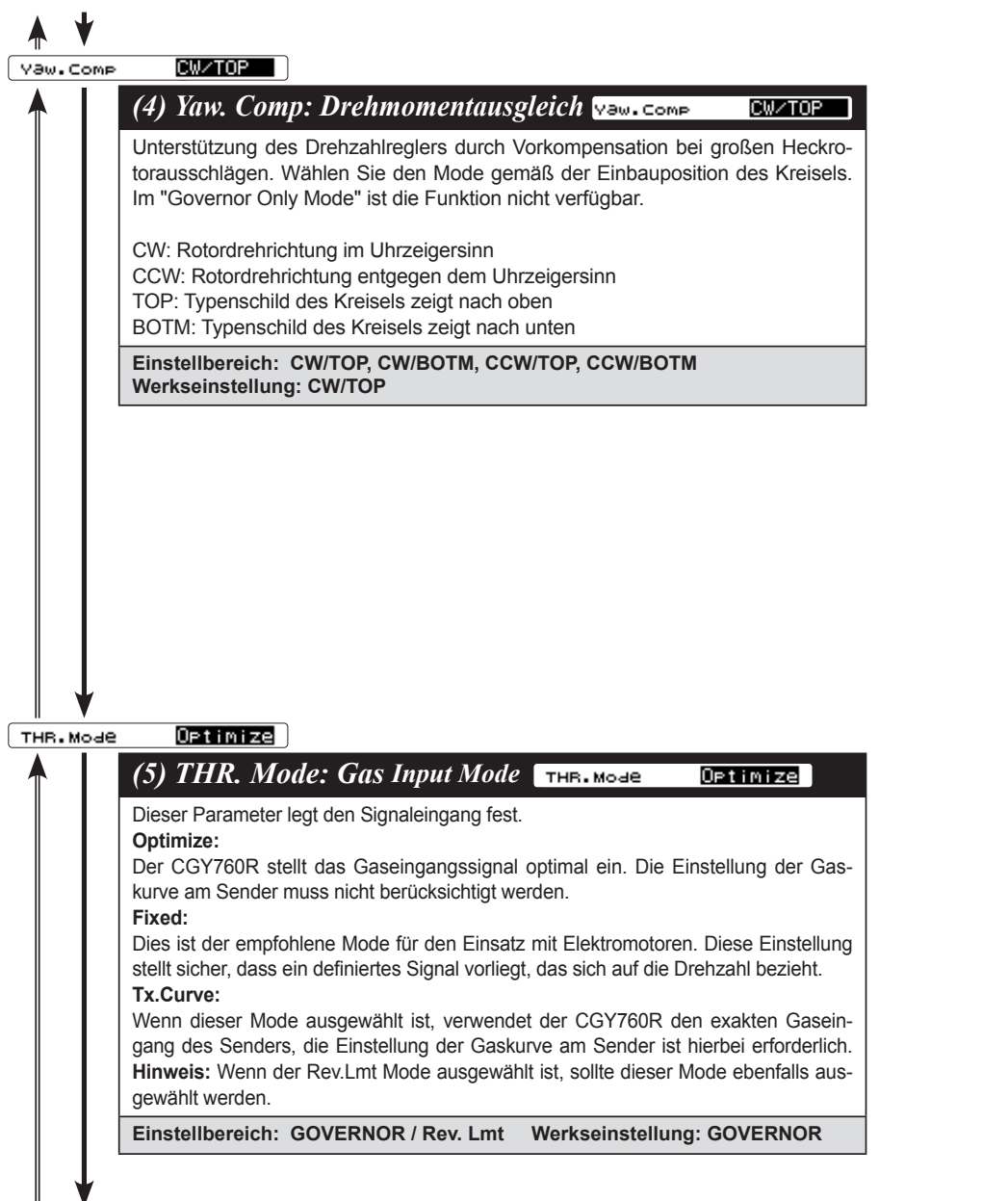

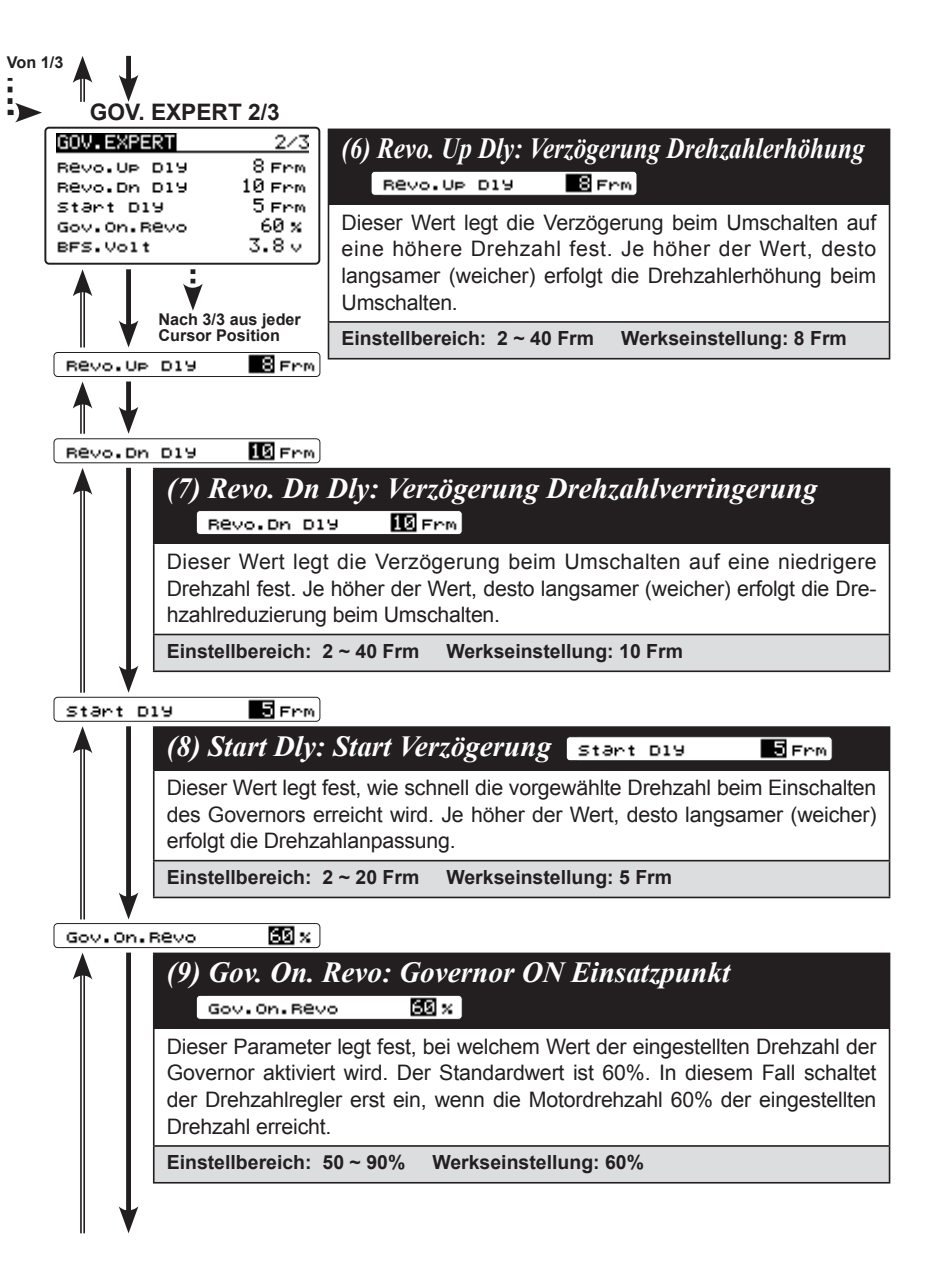

6. EXPERT EINSTELLUNGEN

**EXPERT EINSTELLUNGEN** 

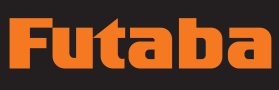

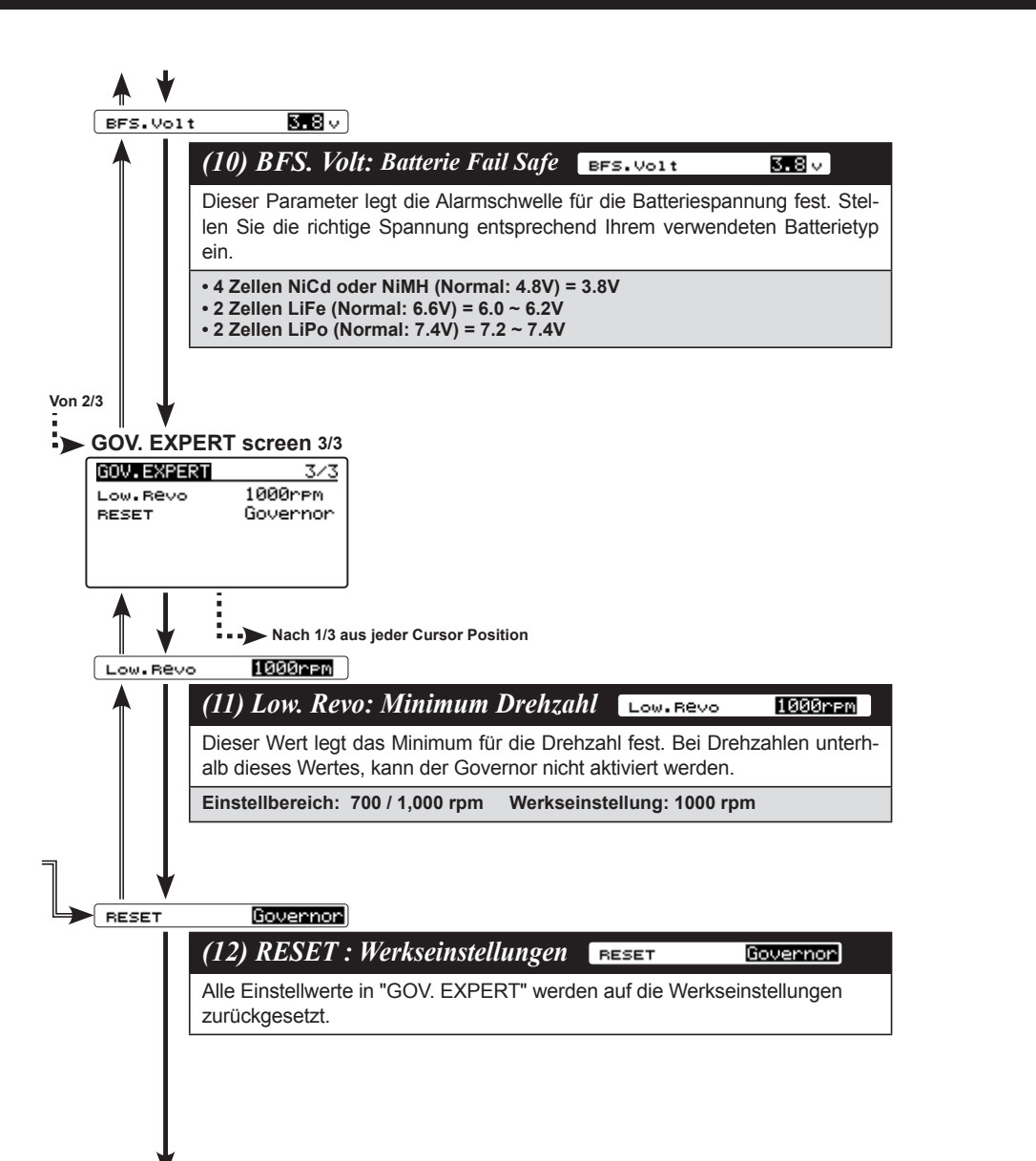

**Zum Menü Titel GOV. EXPERT 1/3**

### **STICHWORTVERZEICHNIS**

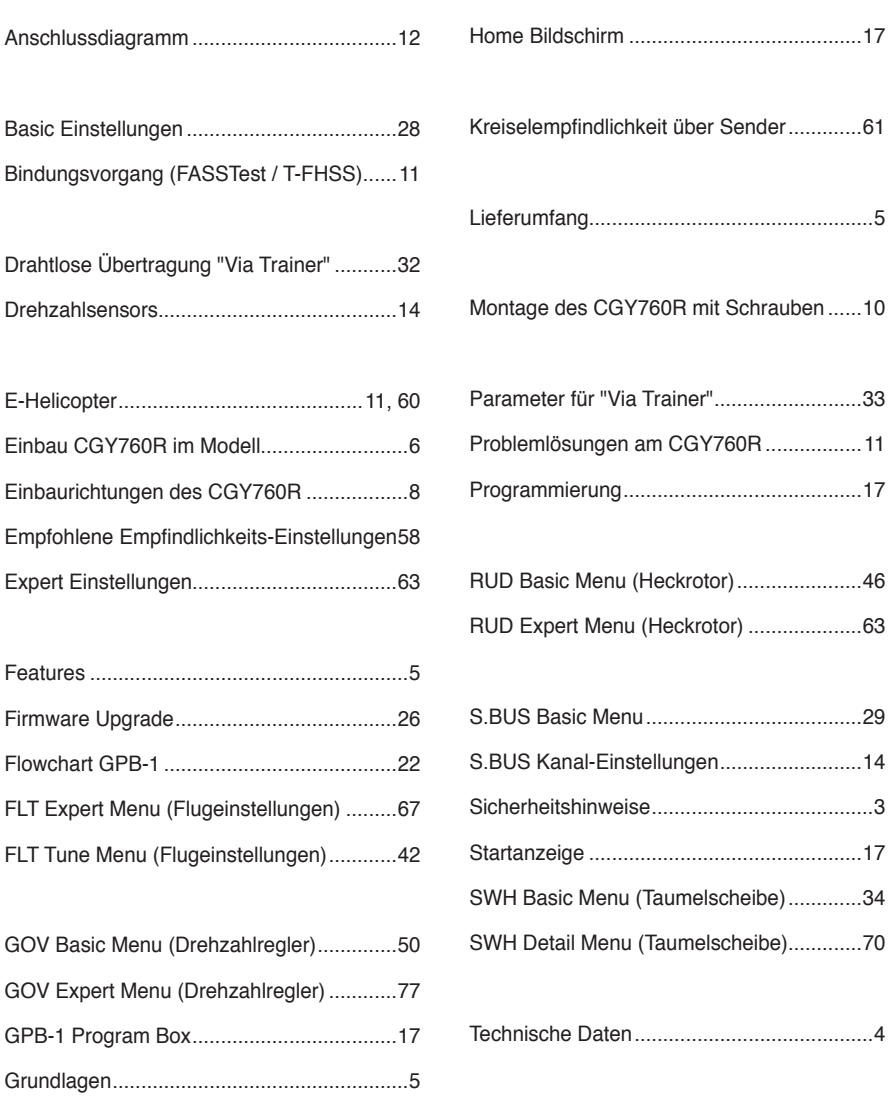

6. EXPERT EINSTELLUNGEN

**EXPERT EINSTELLUNGEN** 

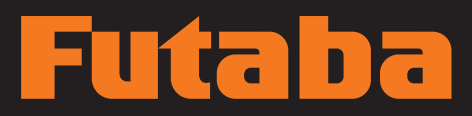

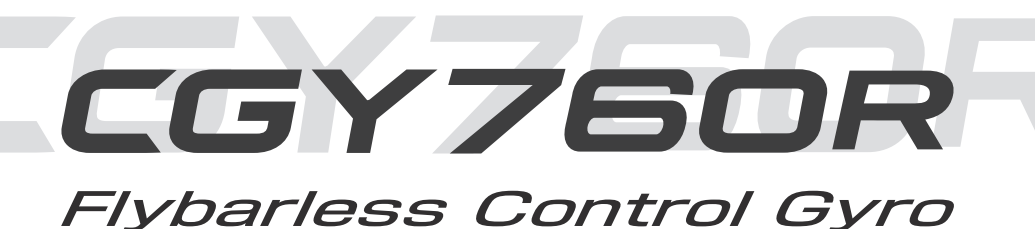

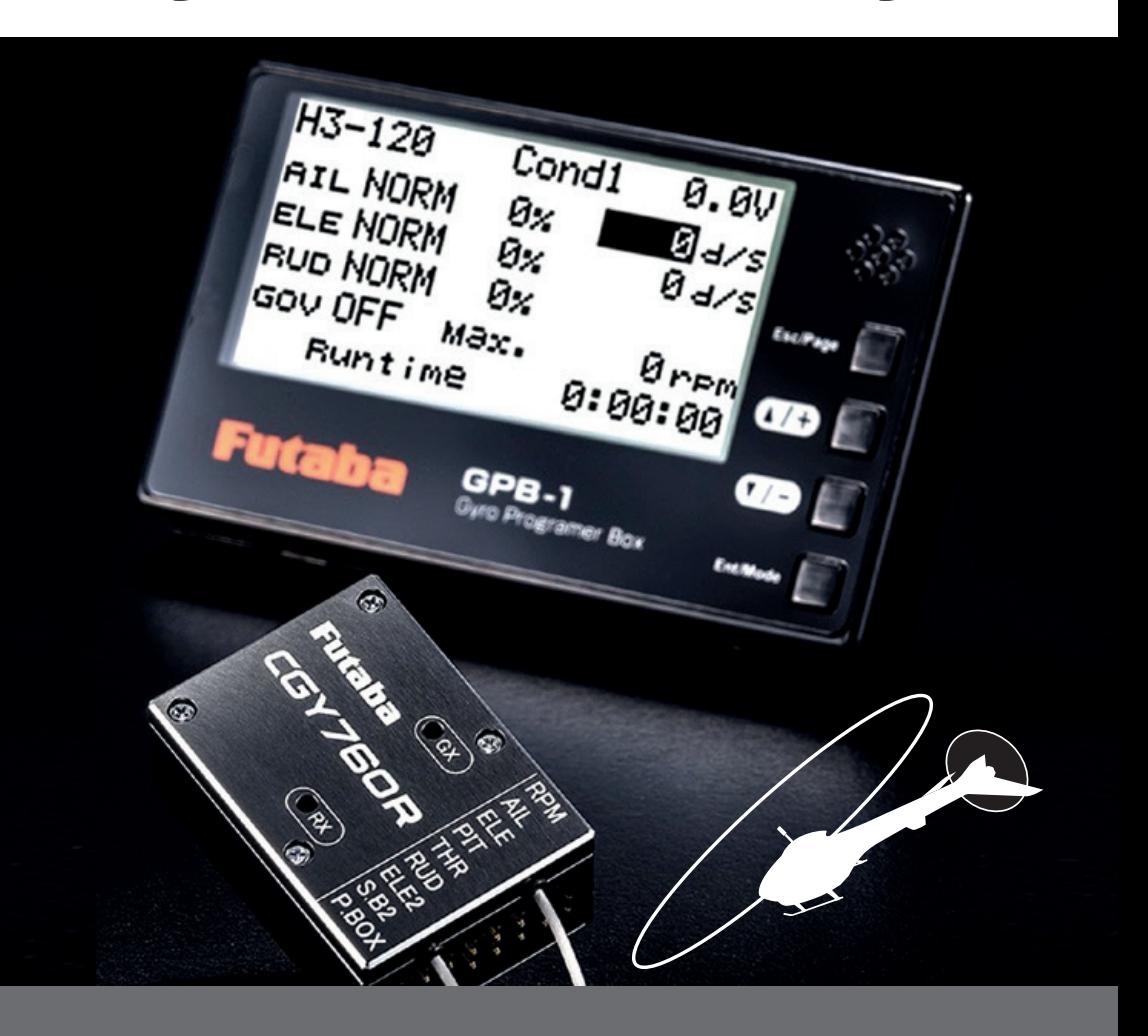

**FUTABA CORPORATION** 629 Oshiba, Mobara, Chiba Prefecture 297- 8588, Japan